Projeto: FS007919 (950629) - Extração de dados para o Google Nome do Cliente: Confederação Nacional da Indústria - SENAI Belo Horizonte 11 de junho de 2018

### **Sumário**

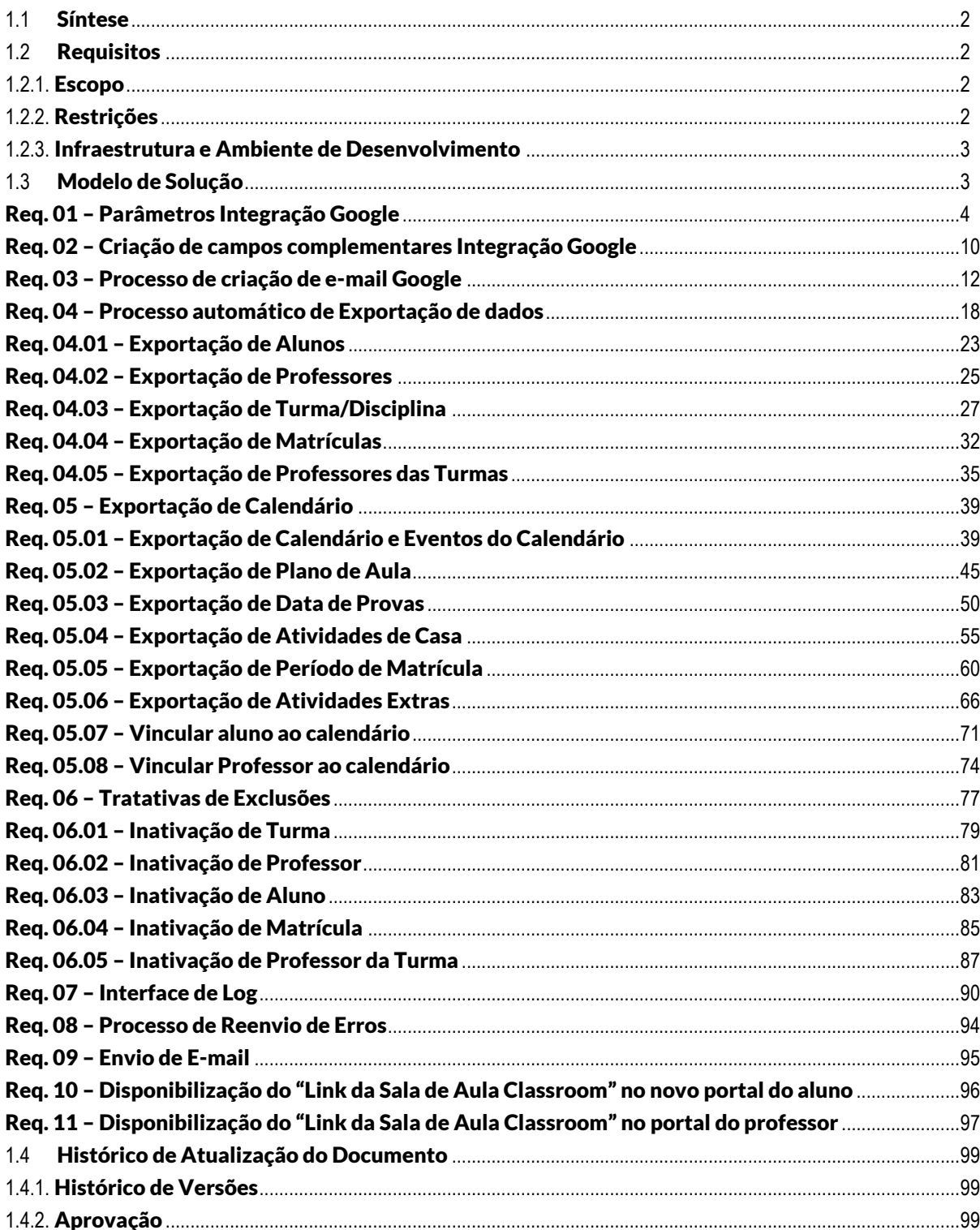

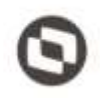

### <span id="page-1-0"></span>**1.1 Síntese**

O SENAI irá utilizar as ferramentas Account Google, Console Admin, Google Groups, Google ClassRoom e Google Calendar disponibilizadas pelo Google.

Para utilização destas ferramentas será necessário que informações do sistema acadêmico SGE TOTVS sejam disponibilizadas para o Google.

O objetivo deste documento de especificação é descrever como deverão ser desenvolvidas funcionalidades que comuniquem com Web Service a ser disponibilizado pelo SENAI para envio dos dados de calendários, docentes, alunos, turmas e suas movimentações no SGE. Posteriormente, o SENAI fará a comunicação com o Google para envio de dados.

### <span id="page-1-2"></span><span id="page-1-1"></span>**1.2 Requisitos**

### **1.2.1. Escopo**

- **Req. 01 – Parâmetros Integração Google**
- **Req. 02 – Criação de campos complementares Integração Google**
- **Req. 03 – Processo de criação de e-mail Google**
- **Req. 04 - Processo automático de Exportação de Dados**
	- **Req.04.01 – Exportação de Alunos**
		- **Req.04.02 – Exportação de Professores**
		- **Req.04.03 – Exportação de Turma/Disciplina**
		- **Req.04.04 – Exportação de Matrículas**
		- **Req.04.05 – Exportação de Professores das Turmas**
		- **Req.04.06 – Exportação de Alteração de Matrícula**

**Req. 05 – Exportação de Calendário**

- **Req. 05.01 – Exportação de Calendário e eventos do calendário**
- **Req. 05.02 – Exportação de Plano de Aula**
- **Req. 05.03 – Exportação de Data de Provas**
- **Req. 05.04 – Exportação de Atividade de Casa e Trabalho**
- **Req. 05.05 – Exportação de Período de Matrícula**
- **Req. 05.06 – Exportação de Atividades Extras**
- **Req. 05.07 – Vínculo de Aluno ao Calendário**
- **Req. 05.08 – Vínculo de Professor ao Calendário**
- **Req. 06 – Tratativas de Exclusões**
	- **Req. 06.01 – Inativação de Turma**
	- **Req. 06.02 – Inativação de Professor**
	- **Req. 06.03 – Inativação de Aluno**
	- **Req. 06.04 – Inativação de Matrícula**
	- **Req. 06.05 – Inativação de Professor da Turma**
- **Req. 07 – Interface de Log**
- **Req. 08 – Processo de Reenvio de erros**
- **Req. 09 – Envio de E-mail de Erro**
- **Req. 10 – Disponibilização do "Link sala de aula Classroom" no Novo Portal do Aluno**
- **Req. 11 – Disponibilização do "Link sala de aula Classroom" no Portal do Professor**

### <span id="page-1-3"></span>**1.2.2. Restrições**

Não estão contemplados nesta proposta:

- i. Funcionalidades não contempladas no escopo deste documento ou qualquer informação que esteja implícita na documentação.
- ii. Desenvolvimento de help on-line.
- iii. Criação e manutenção de usuários do sistema.

Este documento e propriedade da TOTVS. Todos os direitos reservados

Este documento e propriedade da TOTVS. Todos os direitos reservados.

ö

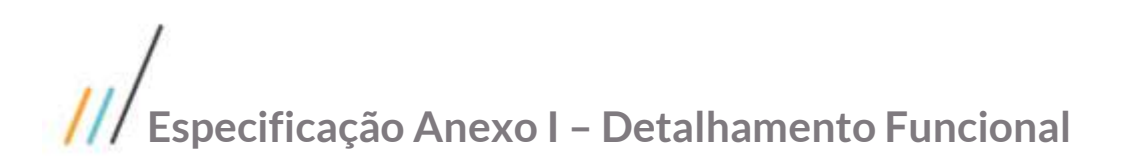

- iv. Elaboração ou alteração de qualquer relatório.
- v. Desenvolvimento de rotinas ou programas para carga de dados nos demais sistemas que proverão interfaces com o projeto desenvolvido.
- vi. Seleção, instalação e configuração de infraestrutura, banco de dados, hardware e ambiente operacional necessário à implementação do projeto desenvolvido, seja em ambiente de testes ou ambiente oficial.
- vii. Manutenções em outros Sistemas não descritos na Proposta.
- viii. Procedimentos de backup do sistema ou banco de dados.
- ix. Disponibilidade do projeto desenvolvido em outras línguas.
- x. Instalação do sistema em outras localidades. A instalação será realizada no regional Rio Grande do Sul, definido como piloto. Para os demais regionais o roteiro de instação estará descrito em manual;
- xi. Não está previsto no escopo deste projeto o envio de qualquer informação diferente do endereço de e-mail, token e link do SENAI e/ou Google para SGE.
- xii. Não está previsto no escopo deste projeta comunicação direta entre o SGE e Ferramentas Google.
- xiii. Não está previsto a criação/alteração de relatórios.

### <span id="page-2-0"></span>**1.2.3. Infraestrutura e Ambiente de Desenvolvimento**

O presente documento considera os itens abaixo como premissas técnicas referentes à infraestrutura e ambiente da sua empresa. Todo o projeto de desenvolvimento será feito tomando como base as informações colocadas abaixo:

- Sistema Base: TOTVS Educacional
- Base de Dados: MS SQLServer e Oracle
- Linguagem: C# .Net
- Versão ERP: 12.1.17

### <span id="page-2-1"></span>**1.3 Modelo de Solução**

Será desenvolvido um processo customizado que ao ser executado irá ler todos os registros de docentes, alunos, turmas atualizadas desde a última execução e consumir Web Service disponibilizado pelo SENAI para envio de dados.

Os dados exportados pelo SGE terão suas chaves armazenadas em tabela customizada e, para cada registro, será armazenado o retorno do método consumido ("Erro" ou "Sucesso").

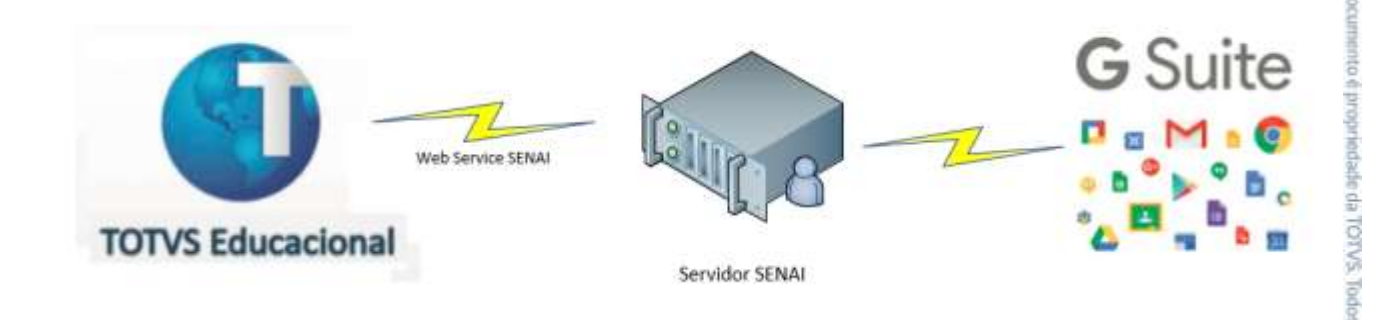

Neste modelo de solução não existe comunicação direta entre o TOTVS EDUCACIONAL e o Google. Toda integração do SGE será com a camada (web service) do SENAI, sendo esta responsável por integrar a informação no Google.

Endereço da API para uso em desenvolvimento:<https://api-gca.azurewebsites.net/>

iotes ö

### <span id="page-3-0"></span>**Req. 01 – Parâmetros Integração Google**

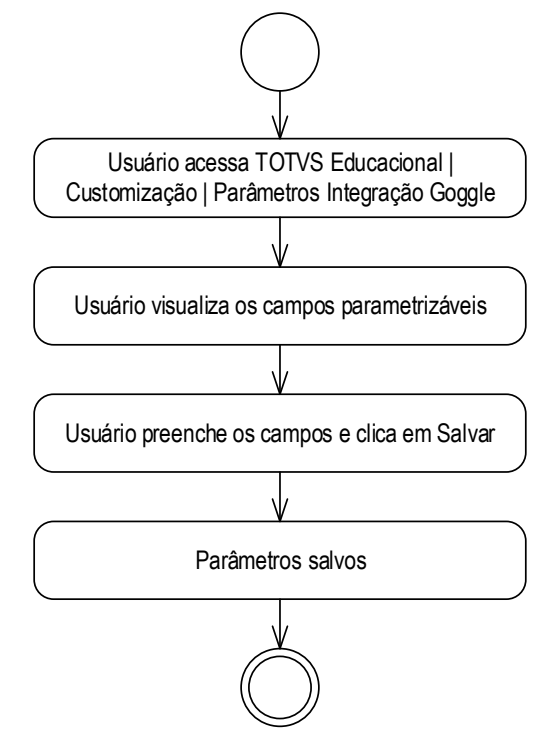

Descrição do Processo

- 1. Usuário acessa TOTVS Educacional | Customização | Parâmetros Integração Google.
- 2. Usuário visualiza os campos parametrizáveis.
- 3. Usuário preenche os campos e clica em Salvar.
- 4. Parâmetros salvos.
- 5. Fim do processo.
- Detalhamento de Cálculos
- Não se aplica
- Detalhamento de Processos Específicos

Será implementado no menu customização do TOTVS Educacional (SGE) uma interface que permitirá ao usuário parametrizar os dados necessários para exportação de dados. Ao acessar o menu será apresentada uma tela de visão com a lista de parâmetros a serem preenchidos.

Parâmetros da tela:

'n

- **Web Service SENAI**: Parâmetro do tipo texto onde o usuário deverá informar a URL do WS da API SENAI;
- **OwnderId**: Identificador do regional na API SENAIS. Esse valor deverá ser preenchido com a informação repassada pelos responsáveis pela API;
- **Token**: Campo do tipo texto onde o usuário deverá informar o token de acesso à API;
- **E-mail para envio de log**: Nesse campo o usuário deverá informar um ou mais e-mails que receberão notificações de erros de integração. Os e-mails deverão ser separados por ponto e vírgula (";");
- **Nº Tentativas de Reenvio**: campo numérico, que deverá ser preenchido com a quantidade de vezes que um registro deve ser reenviado caso seu status seja erro. Isso permitirá o reenvio de informações caso tenham ocorrido erros no processo de comunicação com a API. Por default esse campo será preenchido com o número 3 e poderá ser alterado conforme necessidade da unidade;
- **Coligada SESI**: indicação de qual coligada da base de dados é a coligada do SESI;
- **Presencial/Distância**: Indica quais tipos de curso serão exportados, que pode ser: Presencial, Distância ou ambos. Será exibida uma visão para inclusão de dos tipos, com seleção via lookup;
- **Modalidades**: informar as modalidades de curso que terão integração com Google. Será apresentada uma visão para inclusão das modalidades, com seleção via lookup;
- **Situações de Matricula Inclusão**: Através desse parâmetro o usuário deverá informar as situações de matrícula que indicam inclusão de aluno, ou seja, que permitirão que seu registro seja integrado com a API SENAI. Por padrão esse campo virá preenchido com a situação de matrícula **2 - Matriculado**;
- **Situações de Matricula Desativação**: Através desse parâmetro o usuário deverá informar as situações de matrícula que indicam o aluno deve ser desativado no Google. Por padrão esse campo virá preenchido com os seguintes tipos de situação: Cancelado, Dispensado, Transferência de Curso, Transferência de Escola, Transferência de Turma, Trancado, Desistente, Evadido, Transferência Externa e Falecido. Para preenchimento desses valores defaults um script customizado será disponibilizado e ele será responsável por identificar os códigos das situações em cada contexto SENAI, uma vez que em cada contexto o código será diferente.

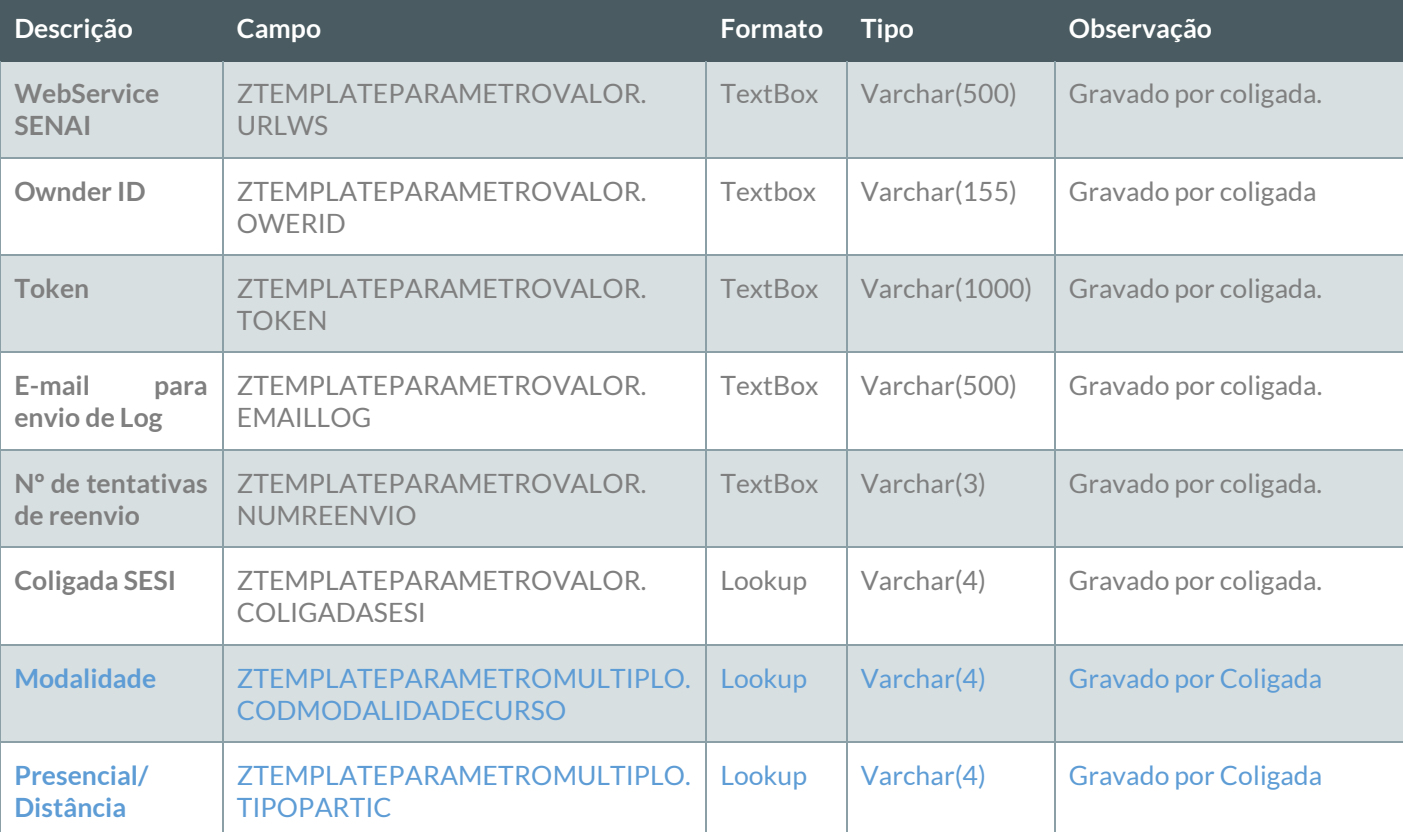

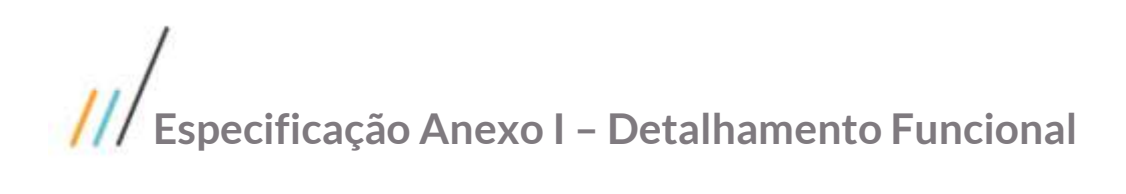

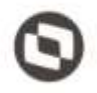

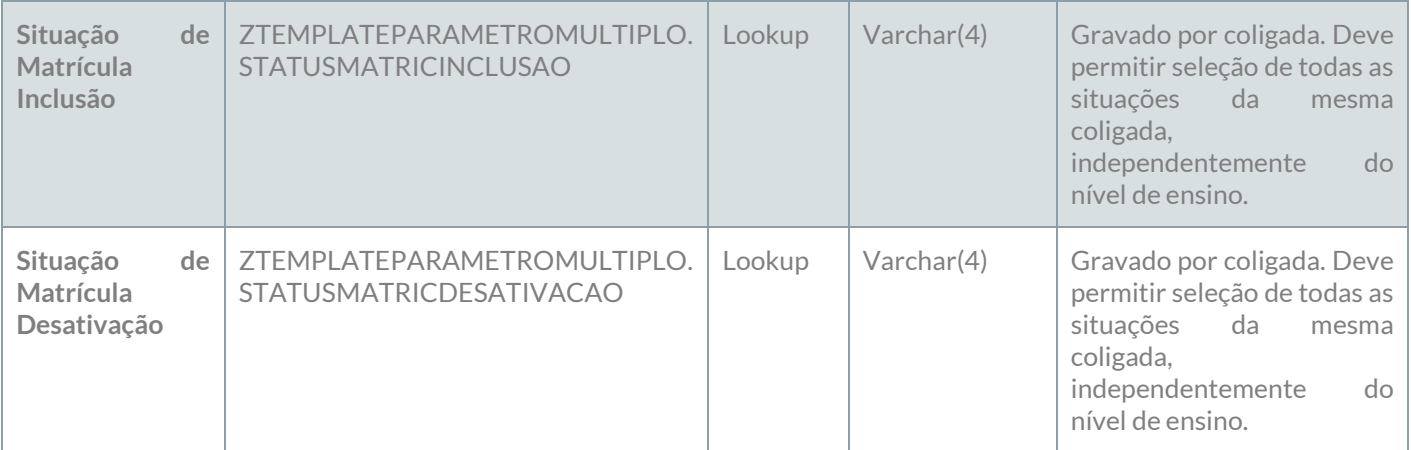

### **PONTOS DE ATENÇÃO:**

Os campos digitáveis deverão ser preenchidos pelo usuário, não existindo lista de seleção.

#### Protótipo

As imagens dos protótipos são meramente ilustrativas, podendo variar ao longo do desenvolvimento de acordo com a ferramenta TOTVS.

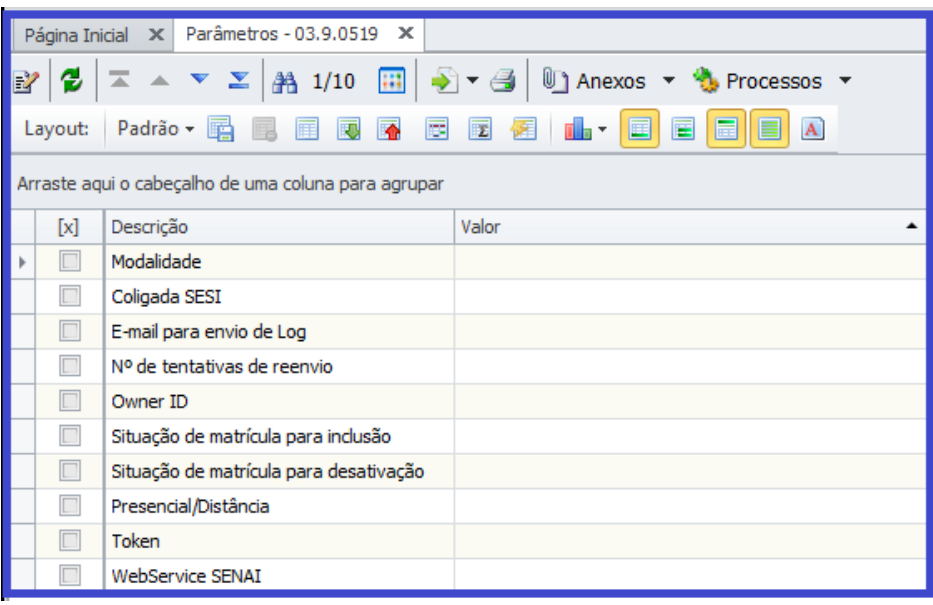

Figura 01.01 – Grid Parâmetros

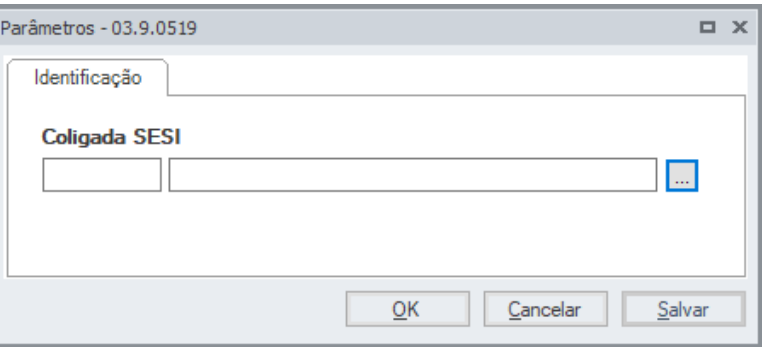

Figura 01.02 – Parâmetro Coligada SESI

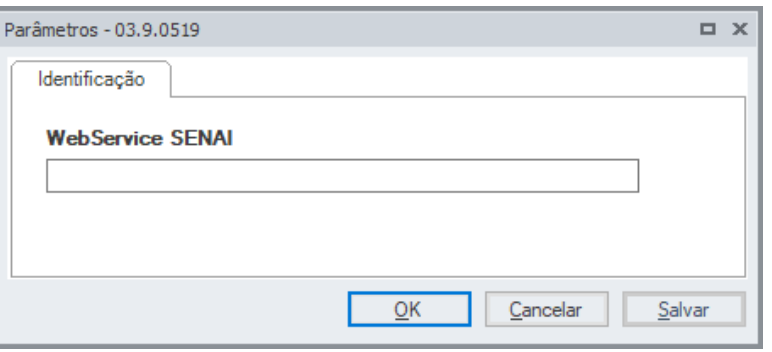

Figura 01.03 – Parâmetro URL Web Service

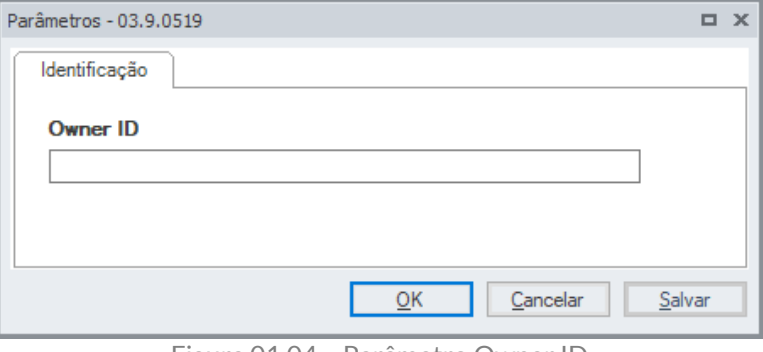

Figura 01.04 – Parâmetro Owner ID

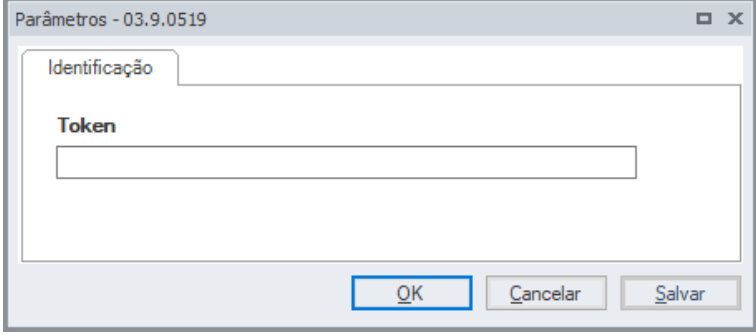

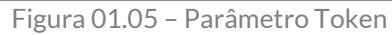

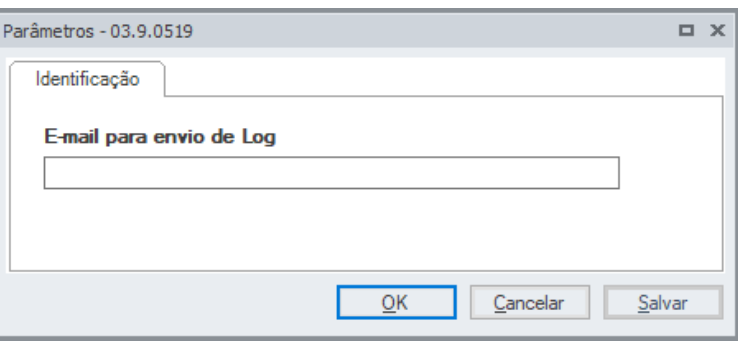

Figura 01.06 – Parâmetro e-mails para envio de log

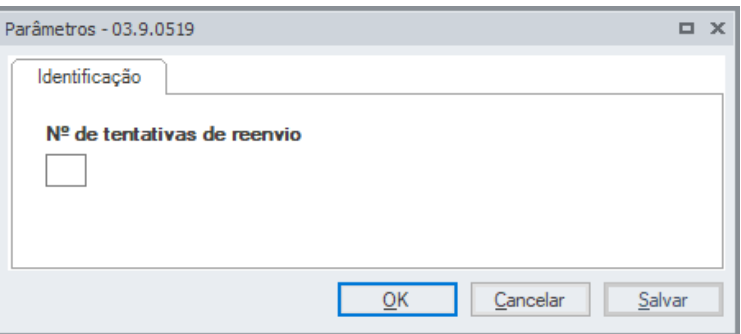

Figura 01.07 – Parâmetro para tentativas de reenvio

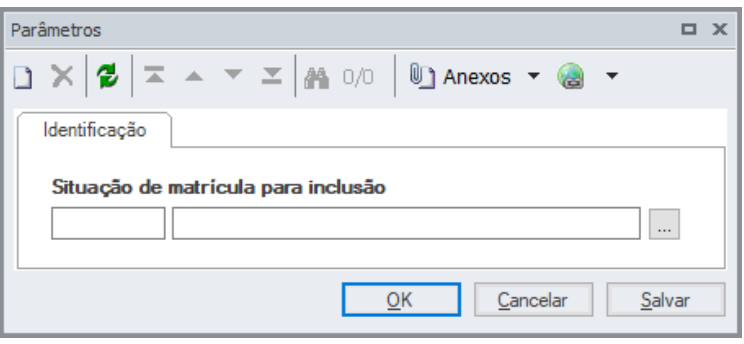

Figura 01.08 – Parâmetro para Situação de matrícula inclusão

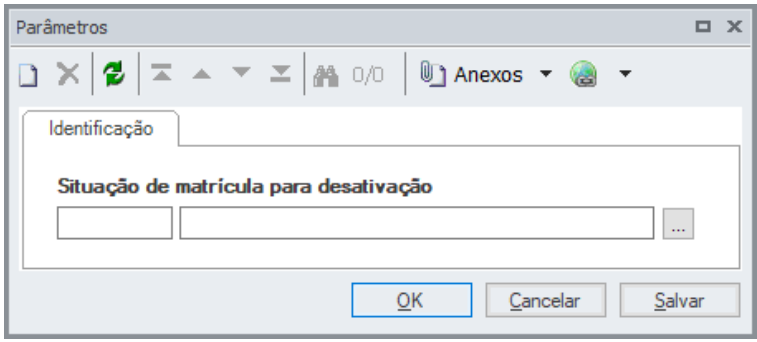

Figura 01.09 – Parâmetro para Situação de matrícula desativação

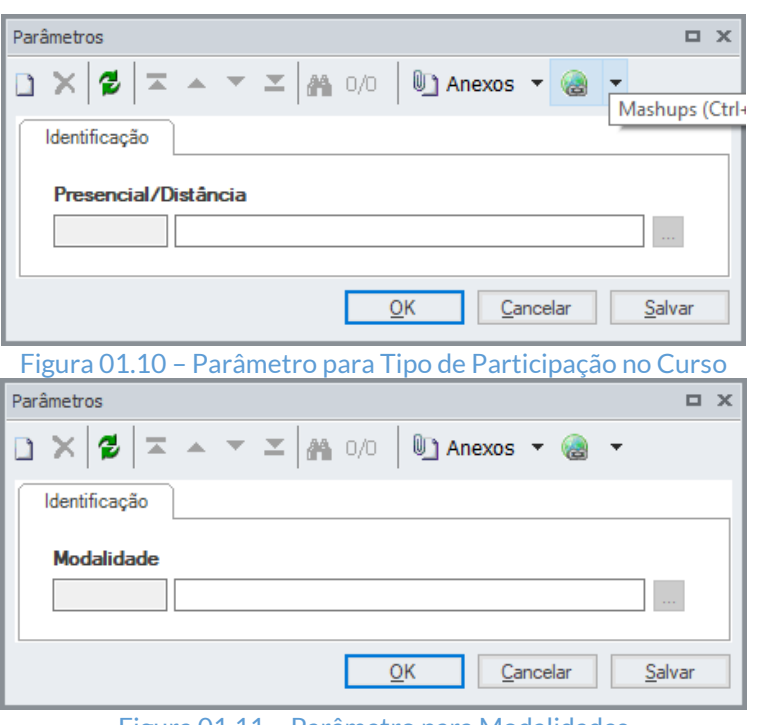

Figura 01.11 – Parâmetro para Modalidades

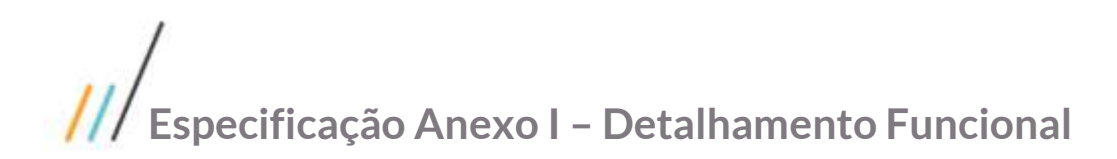

### <span id="page-9-0"></span>**Req. 02 – Criação de campos complementares Integração Google**

Descrição do Processo

Não se aplica.

Detalhamento de Cálculos

Não se aplica

Detalhamento de Processos Específicos

Criação de campos complementares para armazenamento de informações da integração com o Google.

### **INFORMAÇÕES DE USUÁRIOS**

Será desenvolvido um script para criação de campos complementares para armazenamento do e-mail Google e senha inicial, para o Aluno e para o Professor.

Para o Aluno os campos complementares deverão ser criados na tabela SALUNOCOMPL.

Para o Professor os campos complementares deverão ser criados na tabela SPROFESSORCOMPL.

### **Campos a serem criados:**

**E-mail Google:** Campo com nome EMAILGOOGLE, do tipo alfanumérico com tamanho 60. Esse campo deve ser configurado posteriormente em cada DR para ser somente leitura e assim impedir que o e-mail seja alterado indevidamente por algum usuário do sistema;

- SALUNOCOMPL.EMAILGOOGLE
- SPROFESSORCOMPL.EMAILGOOGLE

**Senha Inicial:** Campo SENHAGOOGLE, do tipo alfanumérico com tamanho 20.

- SALUNOCOMPL.SENHAGOOGLE
- SPROFESSORCOMPL.SENHAGOOGLE

**E-mail Legado:** Campo EMAILLEGADO, do tipo alfanumérico com tamanho 60. Campo onde será gravado o e-mail inicialmente encontrado no campo PPESSOA.EMAIL, caso não seja um e-mail SESI.

- SALUNOCOMPL.EMAILLEGADO
- SPROFESSORCOMPL.EMAILLEGADO

### **INFORMAÇÕES DA TURMA/DISCIPLINA**

Será desenvolvido um script para criação de campos complementares para armazenamento de informações da Turma/Disciplina exportada para o Google.

Os campos complementares deverão ser criados na tabela STURMADISCCOMPL.

Este documento é propriedade da TOTVS

Todos as dir

#### **Campos a serem criados:**

**Link da Turma no Google:** Campo com nome GOOGLELINK, do tipo alfanumérico com tamanho 500. Esse campo deve ser configurado posteriormente em cada DR para ser somente leitura e assim impedir seja alterado indevidamente por algum usuário do sistema;

STURMADISCCOMPL. GOOGLELINK

**Grupo e e-mail professor no Google:** Campo com nome GOOGLEMAILGRPPROF, do tipo alfanumérico com tamanho 255. Esse campo deve ser configurado posteriormente em cada DR para ser somente leitura e assim impedir seja alterado indevidamente por algum usuário do sistema;

STURMADISCCOMPL. GOOGLEMAILGRPPROF

**Grupo de e-mail Curso no Google:** Campo com nome GOOGLEMAILGRPCUR, do tipo alfanumérico com tamanho 255. Esse campo deve ser configurado posteriormente em cada DR para ser somente leitura e assim impedir seja alterado indevidamente por algum usuário do sistema;

√ STURMADISCCOMPL. GOOGLEMAILGRPCUR

b

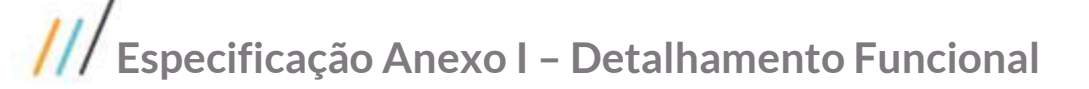

<span id="page-11-0"></span>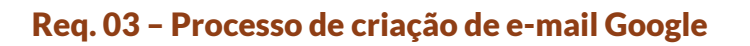

- Descrição do Processo
	- 1. Usuário salva cadastro de Aluno ou Professor;
	- 2. Processo customizado verifica se aluno/professor já possui e-mail Google; 2.1. – Se aluno/professor não tem e-mail Google processo de criação de e-mail é executado. Segue para o passo 3;

2.2. – Se aluno/professor tem e-mail Google processo de integração envia dados atualizados do cadastro para que sejam atualizados. Segue para o passo 4;

- 3. E-mail Google é gravado em campos complementar. Se aluno/professor não tem e-mail no campo PPESSOA.EMAIL e-mail Google é gravado neste campo. Segue para o passo 4;
- 4. Caso ocorra erro na integração com o Google uma mensagem de erro deve ser apresentada para o usuário e o processo de salvamento do aluno/professor deve ser interrompido;
- 5. Processo é finalizado.
- Detalhamento de Cálculos

Não se aplica

Detalhamento de Processos Específicos

Será implementado um recurso customizado que será executado no momento de se salvar o cadastro do professor ou do aluno. Esse recurso será executado de forma síncrona e consumira os medos de usuário do Web Service SENAI. Os métodos disponibilizados para usuário estão listados conforme imagem abaixo.

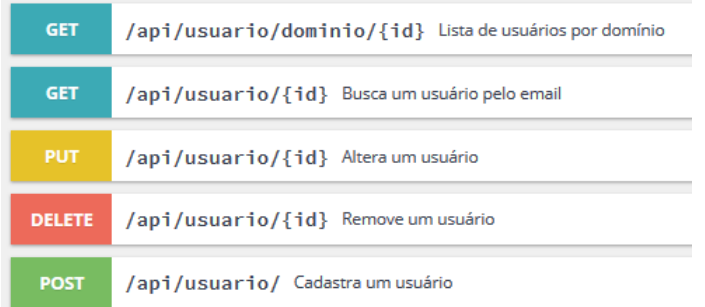

Ao salvar o cadastro do aluno/professor, a customização deverá verificar qual a Coligada SESI parametrizada conforme requisito 01 e verificar se nessa coligada o aluno possui usuário (PPESSOA.CODUSUARIO) que tenha alguma configuração de acesso a alguma filial do SESI (SUSUARIOFILIAL.CODCOLIGADA = ZTEMPLATEPARAMETROVALOR. COLIGADASESI. Caso exista acesso à coligada SESI indicará que o aluno é um aluno ativo no SESI e neste caso seu e-mail Google será criado e gravado apenas no campo complementar do e-mail Google. Caso o aluno não seja aluno ativo no SESI, seu e-mail Google será criado, gravado no campo complementar e o campo PPESSOA.EMAIL será atualizado com o e-mail Google.

Caso o campo complementar do e-mail Google não esteja preenchido a customização deverá enviar os dados utilizando o verbo POST do Web Service SENAI, que realizará a criação do novo e-mail. Caso o campo complementar de e-mail Google já esteja preenchido deverá ser utilizado o verbo PUT do Web Service, que

Este

documento è propriedade da TOTVS. Todos os dirett

b

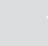

# Este documento é propriedade da TOTVA. Todos os direitos reservados. ©

### **Especificação Anexo I – Detalhamento Funcional**

será responsável em atualizar o usuário no Google (ativando caso desativado ou ajustando informações como nome ou outro).

O mesmo procedimento será adotado para o professor.

A utilização das opções de POST e PUT deverão enviar os dados em formato JSON seguindo a estrutura abaixo:

### Usuario{

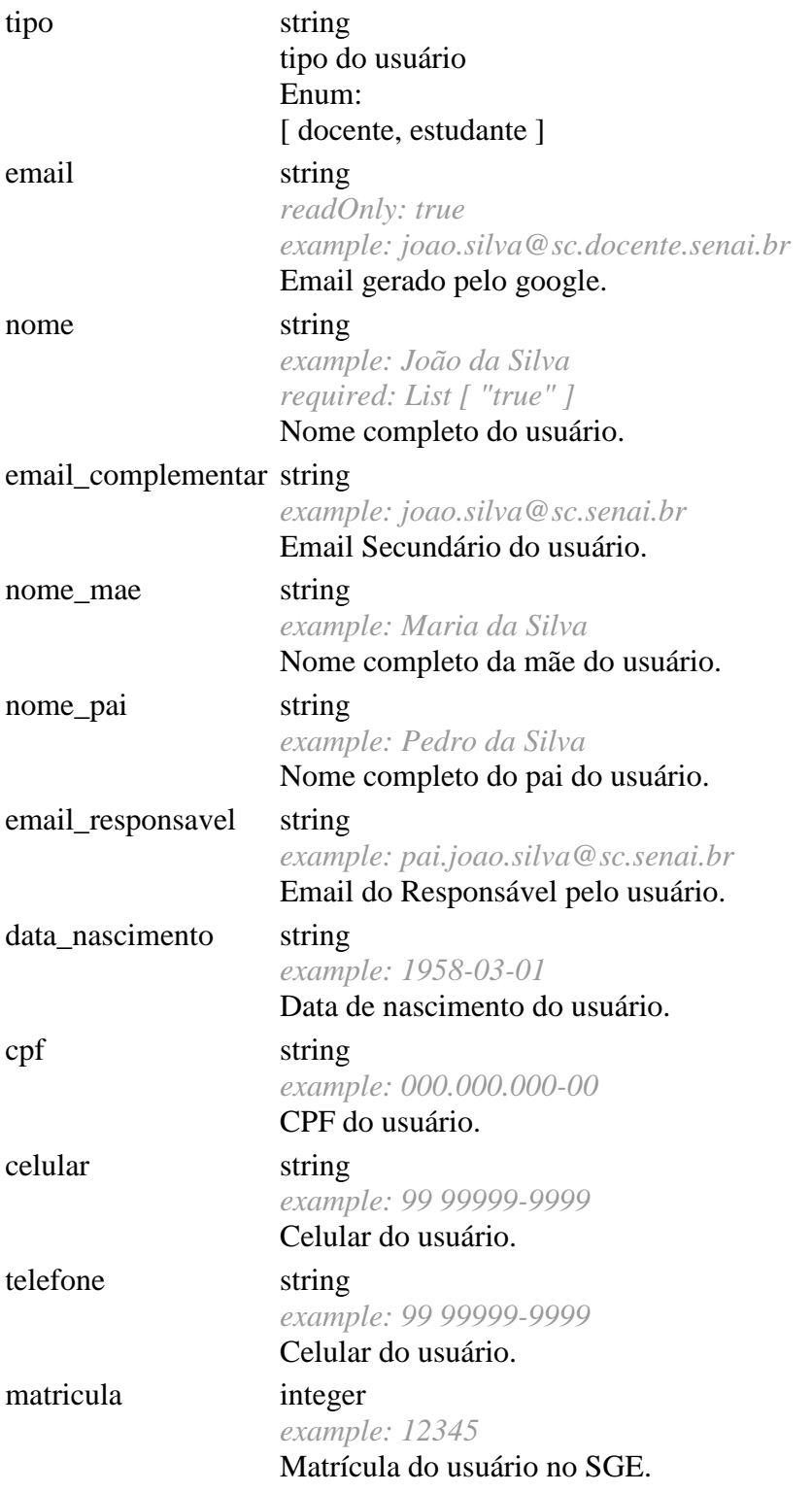

Este documento é propriedade da TOTVS. Todos os direitos reservados, ©

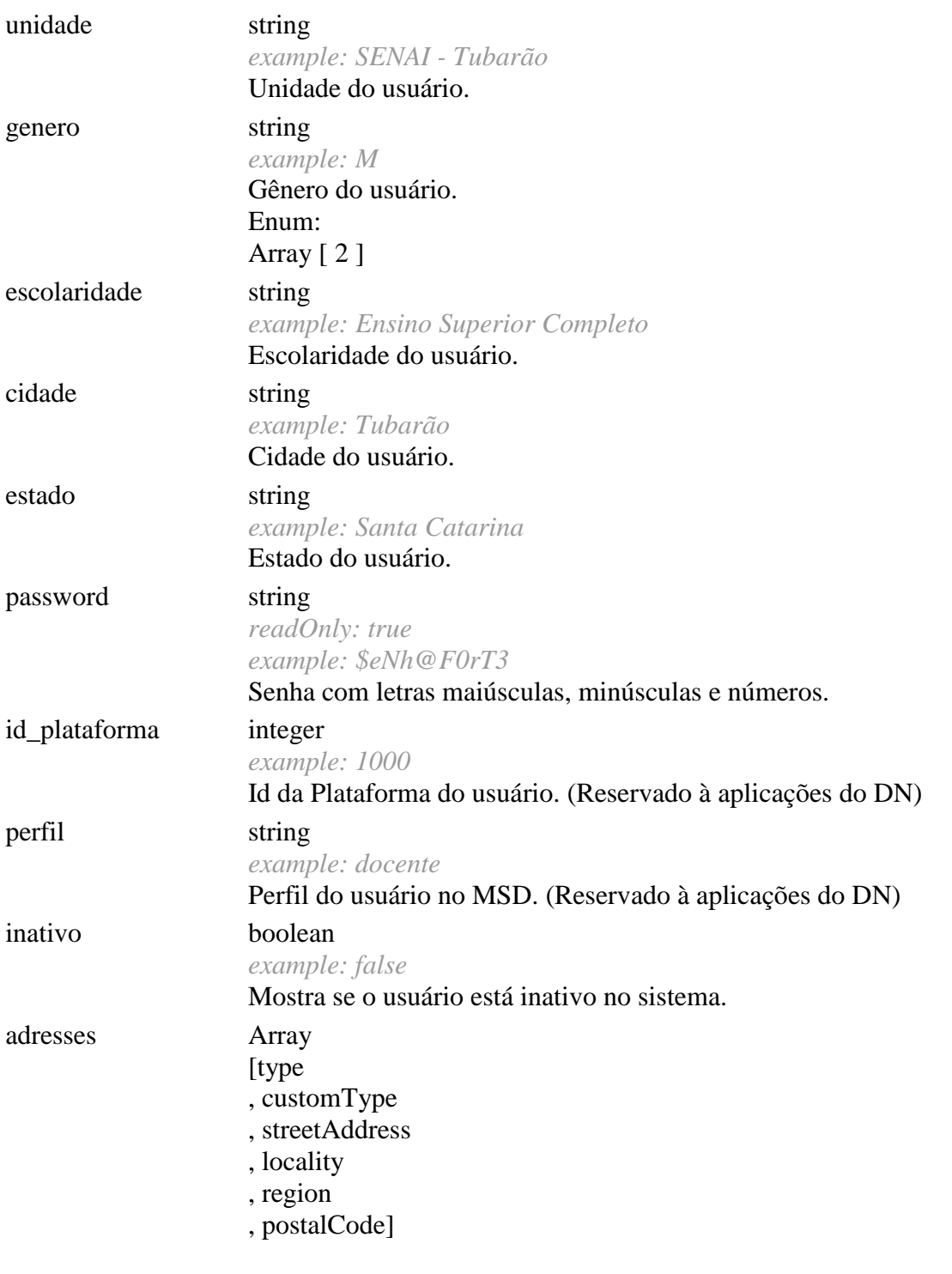

Mapeamento de Campos:

}

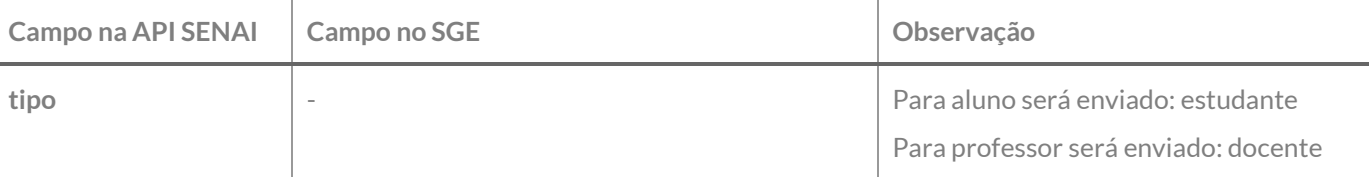

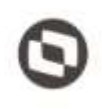

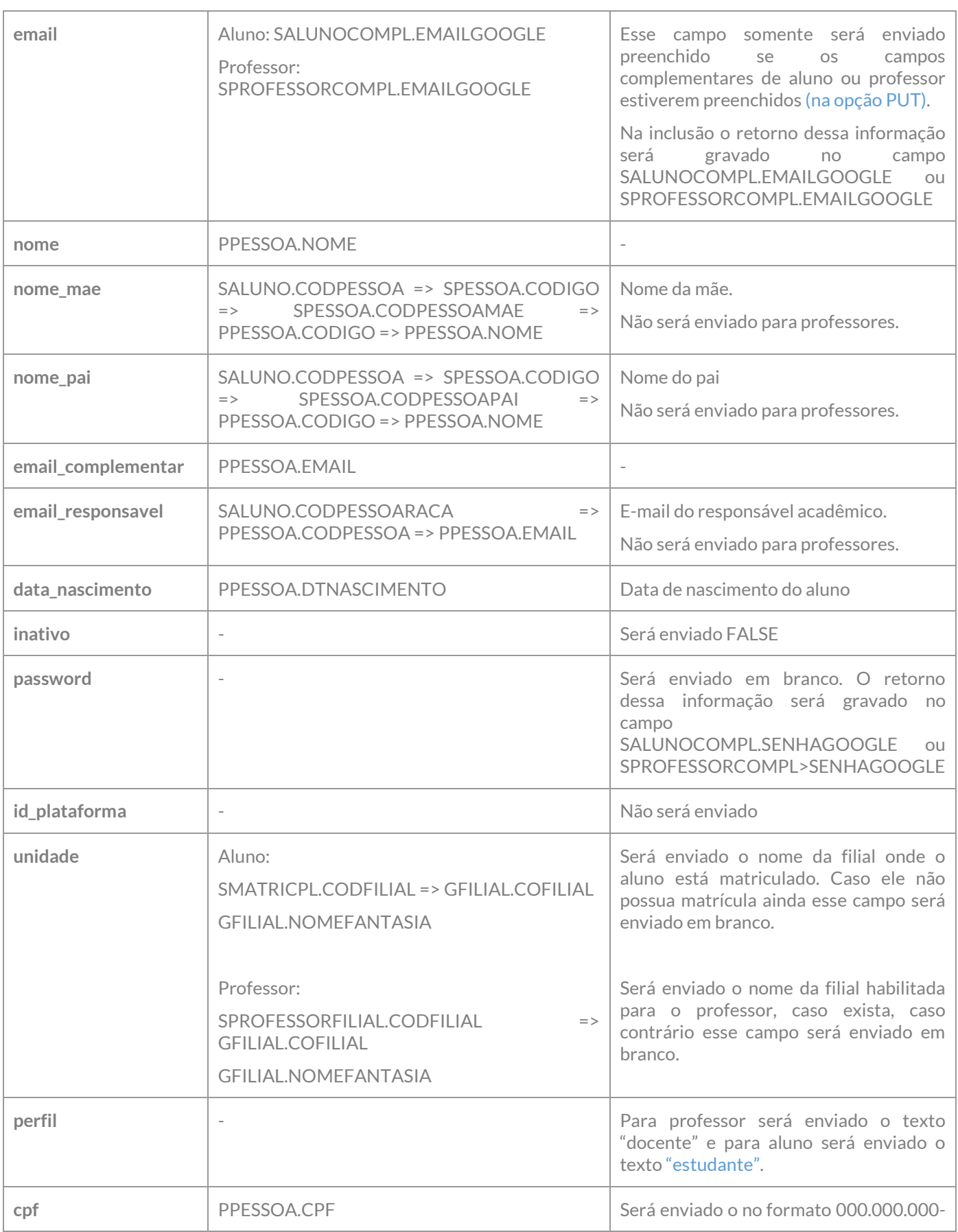

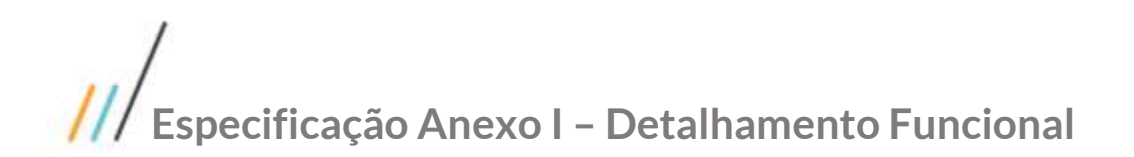

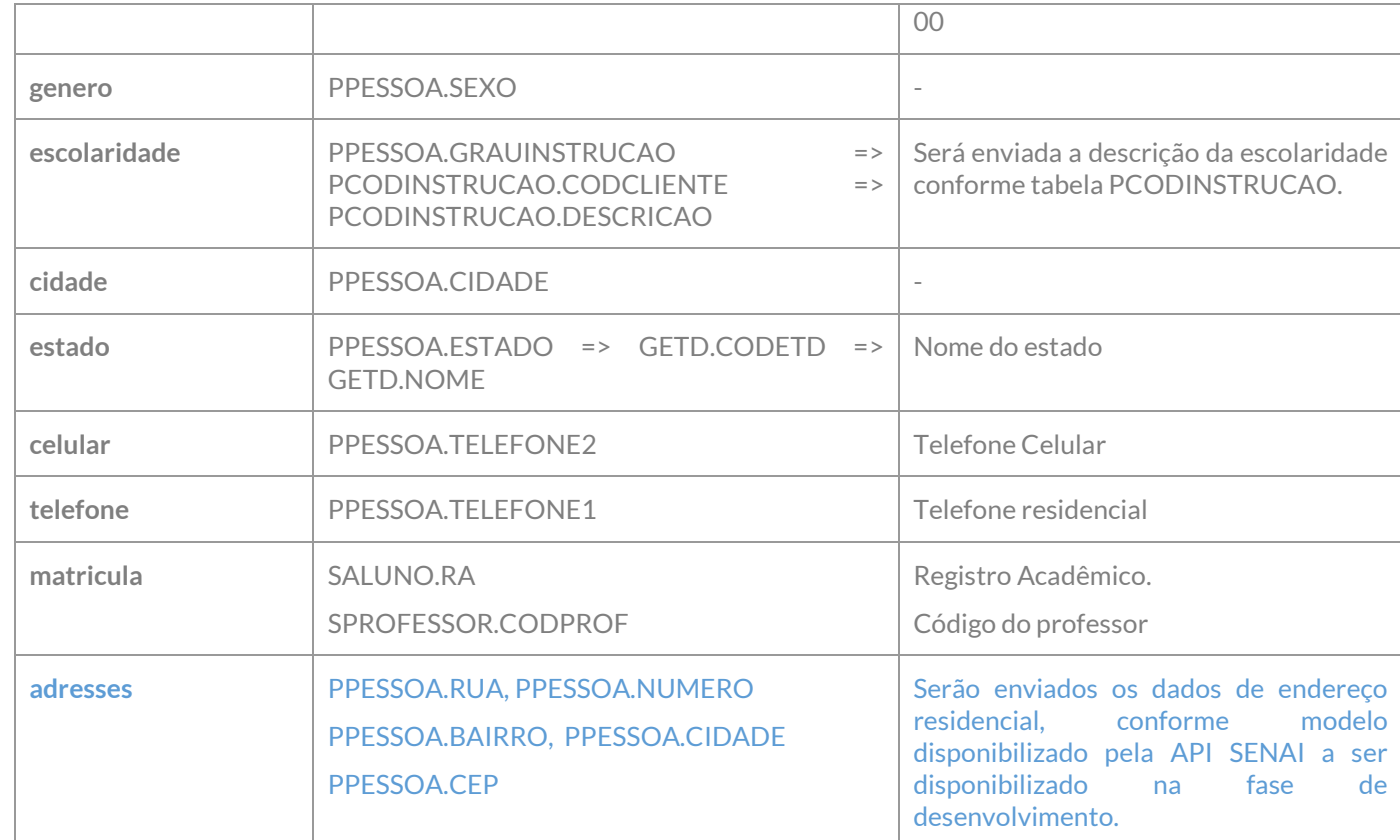

Exemplo do Json preenchido:

```
{
   "tipo": "docente",
  "nome": "João da Silva",
   "email_complementar": "joao.silva@sc.senai.br",
 "nome mae": "Maria da Silva",
   "nome_pai": "Pedro da Silva",
   "email_responsavel": "pai.joao.silva@sc.senai.br",
   "data_nascimento": "1958-03-01",
   "cpf": "000.000.000-00",
 "celular": "99 99999-9999",
 "telefone": "99 99999-9999",
   "matricula": "12345",
   "unidade": "SENAI - Tubarão",
   "genero": "M",
   "escolaridade": "Ensino Superior Completo",
   "cidade": "Tubarão",
   "estado": "Santa Catarina",
   "id_plataforma": 1000,
   "perfil": "docente",
   "inativo": false
}
```
Ao ser exportado um aluno, com sucesso, deverá ser criado um registro na tabela ZGOOGLEINT conforme descrito no requisito 04.01.

Ao ser exportado um professor, com sucesso, deverá ser criado um registro na tabela ZGOOGLEINT conforme descrito no requisito 04.02.

#### **PONTOS DE ATENÇÃO:**

Caso o aluno ou professor já tenha o campo PPESSOA.EMAIL preenchido, este e-mail não for o e-mail Google e este usuário não for um usuário SESI, a customização alterará esse campo com o novo e-mail criado no Google. A informação original desse campo será gravada no campo complementar de EMAILLEGADO do aluno ou professor;

No processo de inclusão de um novo professor ou aluno o campo "Inativo" será enviado como false. Na alteração do registro no SGE esse campo deverá ser enviado conforme condição do aluno (situação de matrícula) ou condição do professor (Filial do professor ativa).

Caso o aluno ou professor já possua e-mail no campo PPESSOA.EMAIL, ao ser criado seu e-mail no Google um e-mail deverá ser enviado para o aluno ou professor (PPESSOA.EMAIL). Esse email conterá o e-mail criado no Google e a senha inicial para acesso. Ao realizar o primeiro acesso o usuário deverá realizar a troca de senha, processo controlado pelo Google. No caso do e-mail original do campo PPESSOA.EMAIL ter sido trocado pelo e-mail Google, este email deverá ser enviado para o e-mail constante no campo complementar EMAILLEGADO do aluno ou professor.

**Estrutura do e-mail**: Assunto: Criação de acesso ao Google Class Room Corpo:

Prezado(a) PESSOA.NOME,

Seu acesso ao Google Class Room acaba de ser criado. Para acessá-lo você deve utilizar os seguintes dados:

e-mail: EMAIL do campo complementar; Senha: SENHA Inicial do campo complementar.

Link para acesso[: https://classroom.google.com](https://classroom.google.com/)

Atenciosamente,

#### GFILIAL.NOMEFANTASIA

#### **Entrega de credenciais:**

As entregas das credenciais criadas no Class Room (usuário e senha) serão realizadas das seguintes formas: 1 – Envio de email (descrito no item acima), onde o e-mail será enviado para o o e-mail principal do aluno/professor, que pode ser o e-mail do campo PPESSOA.EMAIL ou campo complementar EMAILLEGADO conforme definição da regra de envio já descrita;

2 – Através do acesso ao portal do aluno ou portal do professor, nos menus de acesso ao Class Room conforme descrito nos requisitos 10 e 11;

3 – Através de solicitação direta à secretaria da instituição, conforme regras a serem definidas pelo regional;

4 – No caso da inscrição presencial do aluno na entrega do relatório da "ficha de inscrição", onde constará o e-mail e senha inicial do Class Room (campos complementares). Atualmente esse relatório faz parte do Template de Relatórios, sua alteração será de responsabilidade do DR e não está previsto nesse projeto alterações no mesmo, por parte da TOTVS;

Protótipo

Não se aplica.

resultivatios

### <span id="page-17-0"></span>**Req. 04 – Processo automático de Exportação de dados**

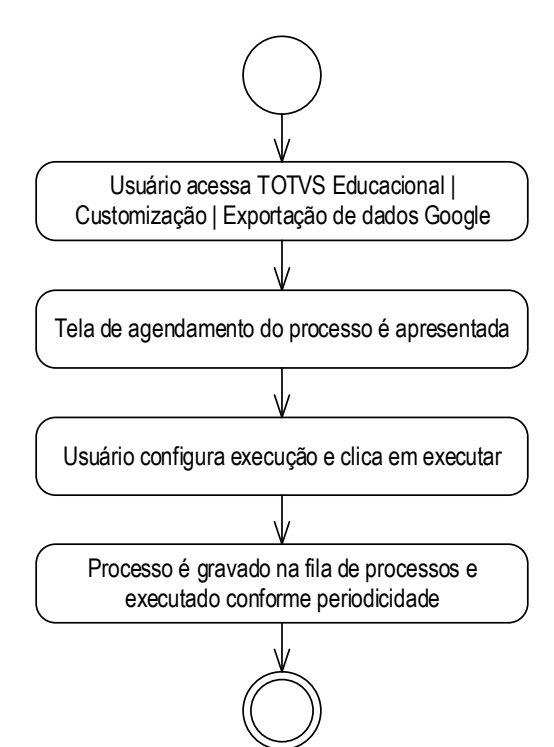

- Descrição do Processo
	- 1. Usuário acessa o menu Totvs Educacional / Customização / Exportar dados Google;
	- 2. Tela para agendamento do processo e apresentada;
	- 3. Usuário configura execução e clica em executar;
	- 4. Processo é gravado na fila de processos e executado conforme periodicidade.
- Detalhamento de Cálculos

Não se aplica

Detalhamento de Processos Específicos

Através desse requisito, será desenvolvido um processo customizado responsável pela exportação de dados de Alunos, Professores, Turma/Disciplina, Matrículas, Professores das Turmas, Alterações de Matrícula, Calendário (conforme requisito 05) e exclusões. Esse processo será responsável por executar os diversos tipos de exportações a serem realizadas conforme particularidades de cada exportação.

Ao acessar o menu, uma tela de agendamento do processo será exibida para que o usuário possa configuração o intervalo de execução das exportações.

Ao ser executado o processo pela primeira vez ele vai enviar todos os registros que atenderem os requisitos para exportação. Após a execução um registro de exportação será gravado em tabela para controle das próximas exportações. Dessa forma será gravada a data em que o processo foi executado pela última vez. Em uma posterior exportação serão exportados apenas os registros criados ou alterados a partir data da última exportação.

Este documento e propriedade da TOTVS. Todos os direstos reservados

Exemplo:

Existem 3 Turmas disciplinas que atendem aos requisitos de exportação:

IdTurmaDisc: 1000

IdTurmaDisc: 1001

IdTurmaDisc: 1002

Ao ser executado a primeira vez essas três disciplinas serão exportadas, por exemplo na data 29/05/2018 12:00.

Posteriormente a Turma/Disciplina 1001 foi alterada.

Na próxima execução em 29/05/2018 13:00 serão localizados os registros com o campo RECMODIFIEDON ou RECCREATEDON com data maior que 29/05/2018 12:00. Será então localizada a Turma/Disciplina 1001, que terá seu registro reexportado.

**IMPORTANTE:** Sempre que for localizado um registro com RECMODIFIEDON maior que a data da última execução do processo o campo ZGOOGLEINT.QTDREENVIO deve ser setado como 0 (zero), pois isso indicará que o registro alterado deve seguir as mesmas regras de um reenvio novo quanto à quantidade de tentativas em caso de erro.

Durante essa execução também serão considerados os registros com status E – Erro, que serão reenviados até o limite de tentativas de reenvio definido no Requisito 01.

Cada tipo de exportação terá a informação gravada em uma tabela de controle da exportação, para garantir o controle da informação e o reenvio dos erros. Essas informações serão gravadas na tabela ZGOOGLEINT

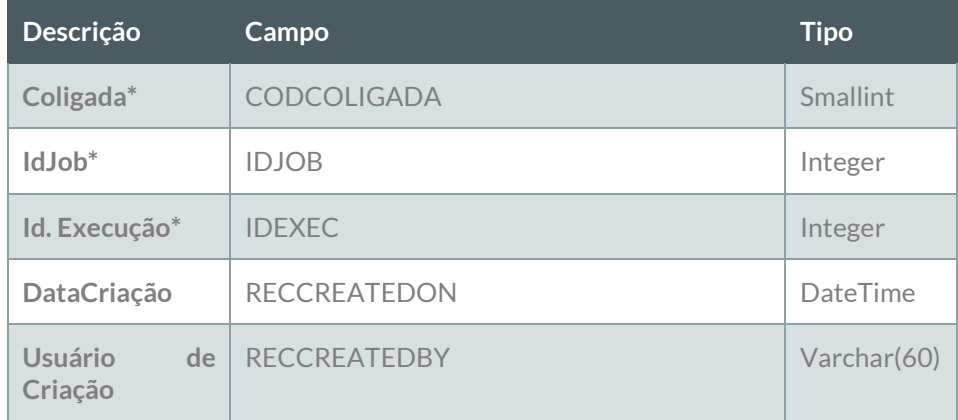

Modelo de dados tabela ZGOOGLEINTEXEC

Os campos marcados com \* indicam a chave primária da tabela.

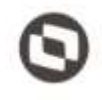

Modelo de dados tabela ZGOOGLEINT

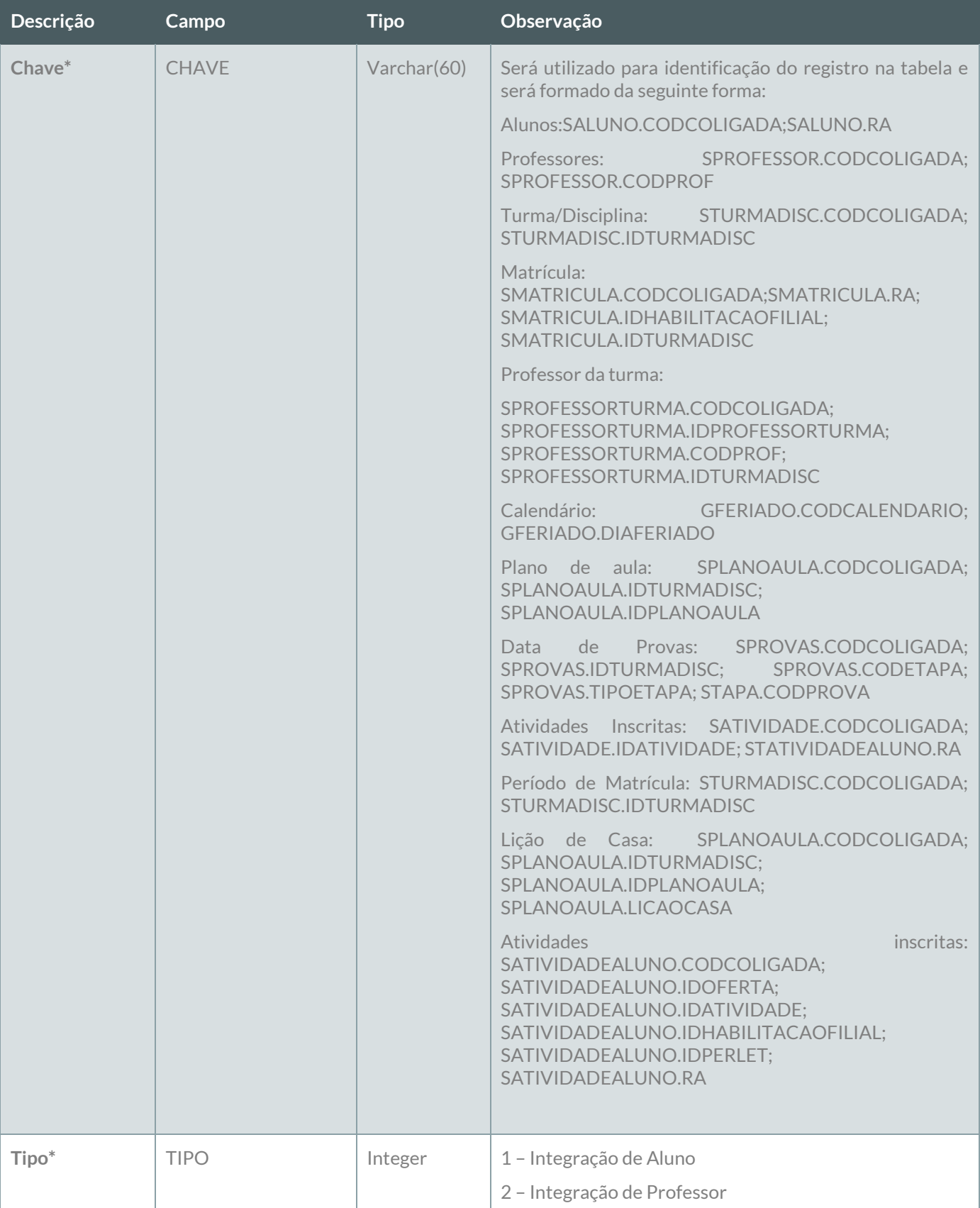

Este documento é propriedade da TOTVS. Todos os direitos reservados. ©

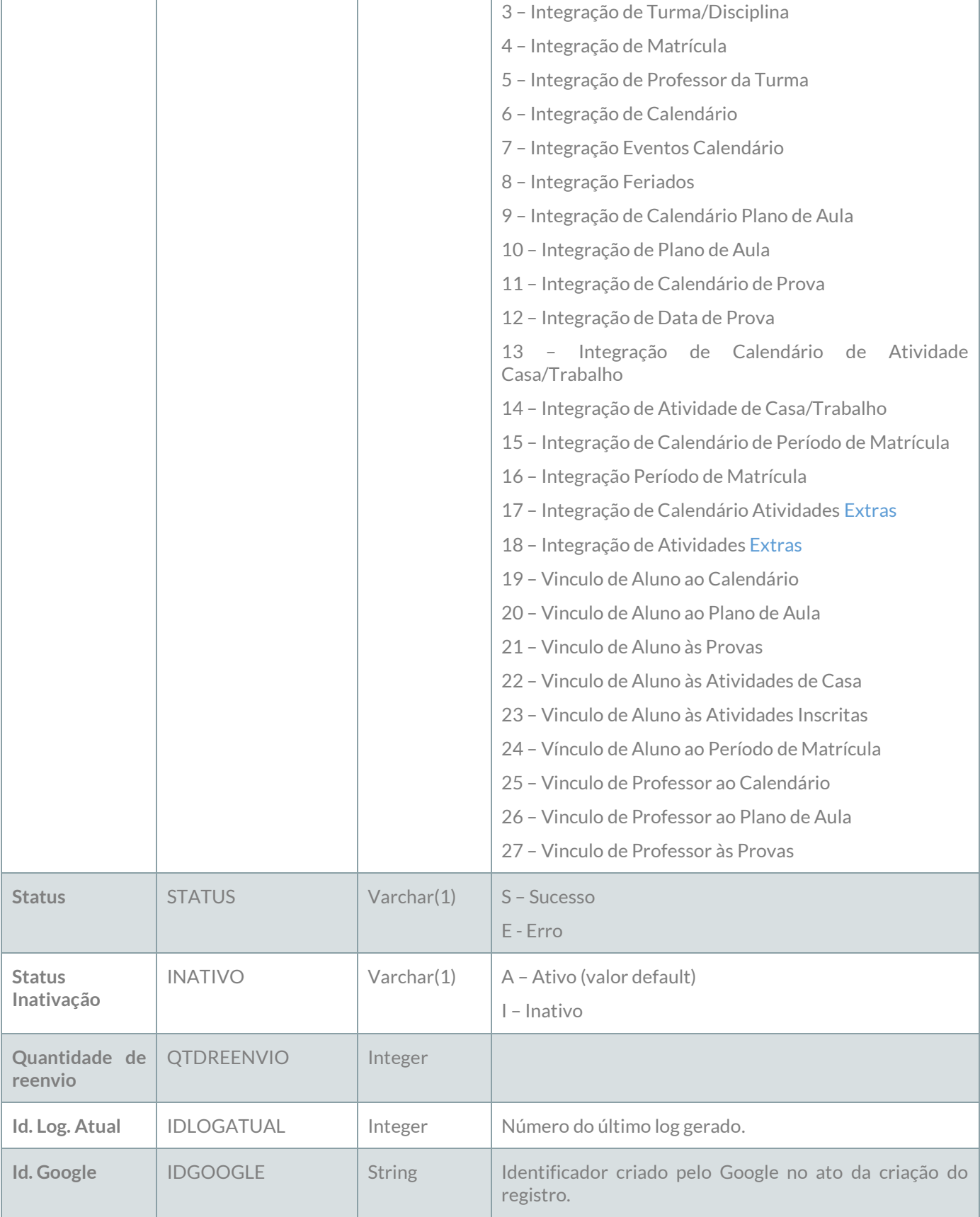

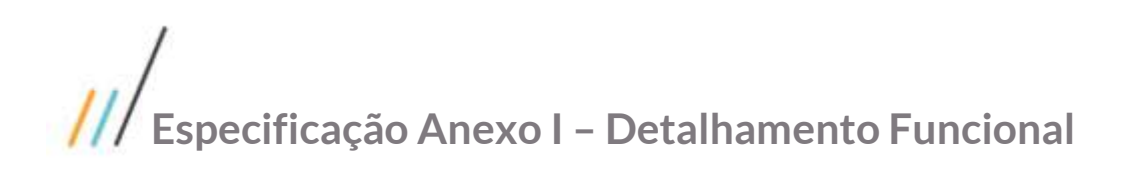

Os campos marcados com \* indicam a chave primária da tabela.

### **PONTOS DE ATENÇÃO:**

As tratativas de envio e reenvio serão descritas nos requisitos referente a cada tipo de exportação.

Protótipo

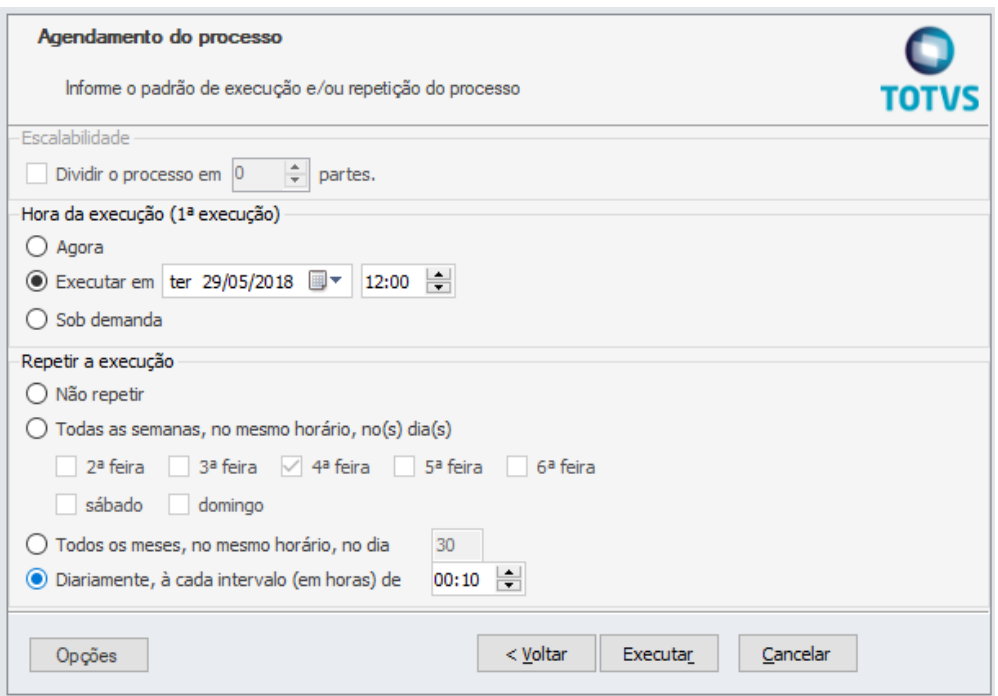

Figura 04.01 – Tela de agendamento.

No exemplo da imagem o processo está agenda para ser executado pela primeira vez em 29/05/2018 às 12:00 e após isso ser executado diariamente a cada 10 minutos.

Este documento é propriedade da TOTVS.

**Lodos** 

**SOPEA** b

### **Especificação Anexo I – Detalhamento Funcional**

### <span id="page-22-0"></span>**Req. 04.01 – Exportação de Alunos**

- Descrição do Processo
	- 1. Processo de exportação de alunos é iniciado pelo Job;
	- 2. Customização localiza alunos que precisam ser exportados conforme regras;
	- 3. Dados são enviados para o Web Service SENAI;
	- 4. Customização processa o retorno e atualiza status da integração;
	- 5. Informação da exportação é gravada em tabela de log;
	- 6. Se o registro não foi exportado com sucesso e tentativas de reenvio foram esgotadas e-mail é enviado para destinatários parametrizados no Requisito 01.
- Detalhamento de Cálculos

Não se aplica

#### Detalhamento de Processos Específicos

Através desse requisito, será desenvolvido um método que será executado pelo processo de Exportação de Dados (Req. 04). Esse método será executado para exportação de alunos e será responsável pela criação de seus usuários no Google através da API SENAI. O seu modelo está descrito no Requisito 03. A existência desse mesmo recurso nesse requisito do processo de exportação visa permitir a realização da carga inicial de dados, exportando todos os alunos existentes na base de dados que atendam ao seguinte critério:

- Possuam situação de matrícula ativa no período letivo igual à situação de matrícula que indica inclusão definida no requisito 01;
- Não possua e-mail Google no campo complementar;

Se o aluno contemplar essas duas premissas ele será exportado para a API SENAI que retornará o e-mail Google Criado e a senha inicial, que serão tratados conforme descrito no requisito 03. Exportado o aluno, será criado um registro na tabela ZGOOGLEINT com a seguinte informação:

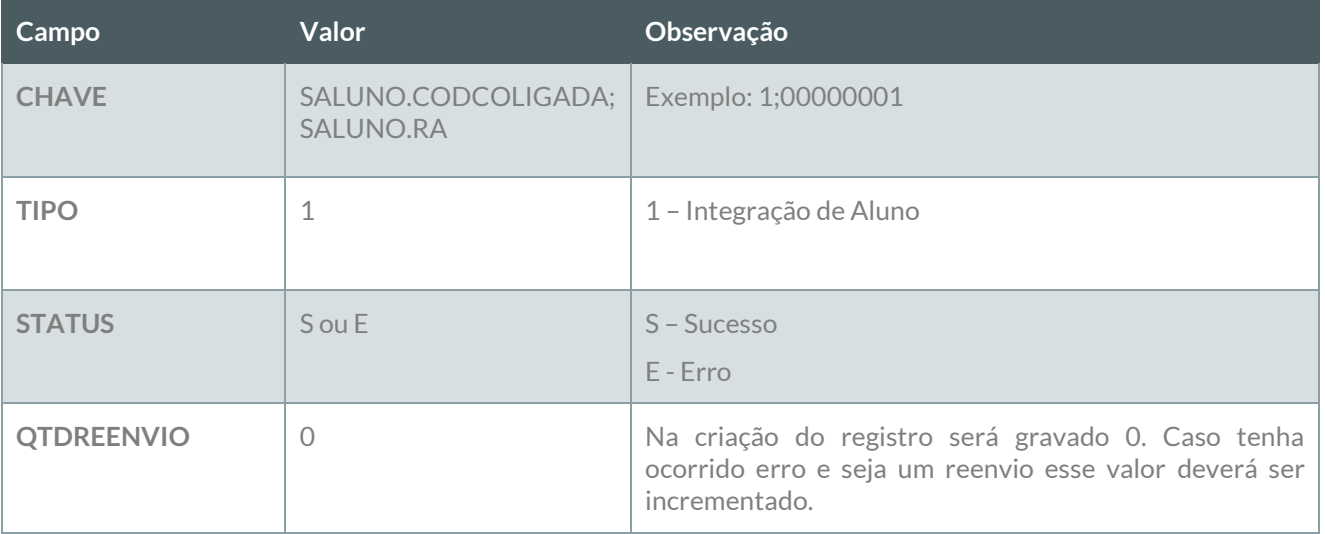

Este documento é propriedade

### **Especificação Anexo I – Detalhamento Funcional**

**IDLOGATUAL** Número do último log gerado

#### **Reenvio de erro**:

Ao ser executado esse método deverão ser localizados dos os registros da tabela ZGOOGLEINT do tipo 1 – Integração de Aluno que esteja com o status E – Erro e que a quantidade de reenvio seja menor que a quantidade de reenvio definida no requisito 01. Esses registros deverão sofrer nova tentativa de reenvio até o limite máximo definido no requisito 01. Os dados originais deverão ser obtidos do cadastro de alunos através da informação do campo CHAVE X;YYYYYY, onde X presenta SALUNO.CODCOLIGADA e YYYYYYY representa SALUNO.RA.

#### **LOG**

A informação da integração deverá ser gravada em log conforme descrito no requisito 07.

### **PONTOS DE ATENÇÃO:**

Cada exportação de aluno gerará um registro na tabela do log.

Caso o número de tentativas de reenvio tenha sido atingido e o registro não tenha sido exportado com sucesso, um e-mail com a informação do erro deve ser enviado para os destinatários definidos no Requisito<br>01. A montagem do e-mail e forma de envio deverão seguir as definições descritas no requisito 09. 01. A montagem do e-mail e forma de envio deverão seguir as definições descritas no requisito 09. Todos os direstos reservados

Protótipo

Não se aplica.

Este documento é propriedade da TOTVS. Todos os direitos reservados.

ö

b

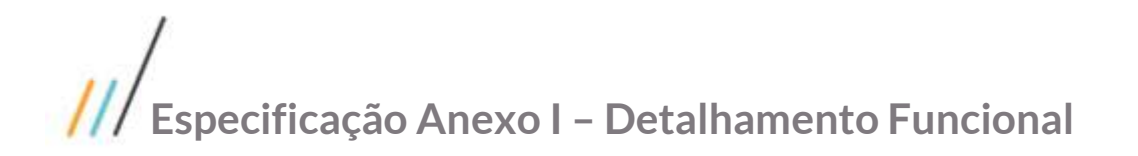

### <span id="page-24-0"></span>**Req. 04.02 – Exportação de Professores**

- Descrição do Processo
	- 1. Processo de exportação de professores é iniciado pelo Job;
	- 2. Customização localiza professores que precisam ser exportados conforme regras;
	- 3. Dados são enviados para o Web Service SENAI;
	- 4. Customização processa o retorno e atualiza status da integração;
	- 5. Informação da exportação é gravada em tabela de log;
	- 6. Se o registro não foi exportado com sucesso e tentativas de reenvio foram esgotadas e-mail é enviado para destinatários parametrizados no Requisito 01.
- Detalhamento de Cálculos

Não se aplica

Detalhamento de Processos Específicos

Através desse requisito, será desenvolvido um método que será executado pelo processo de Exportação de Dados (Req. 04). Esse método será executado para exportação de professores e será responsável pela criação de seus usuários no Google através da API SENAI. O seu modelo está descrito no Requisito 03. A existência desse mesmo recurso nesse requisito do processo de exportação visa permitir a realização da carga inicial de dados, exportando todos os professores existentes na base de dados que atendam ao seguinte critério:

- Possuam filial ativa (SPROFESSORFILIAL);
- Não possua e-mail Google no campo complementar;

Se o professor contemplar essas duas premissas ele será exportado para a API SENAI que retornará o e-mail Google Criado e a senha inicial, que serão tratados conforme descrito no requisito 03. Exportado o professor, será criado um registro na tabela ZGOOGLEINT com a seguinte informação:

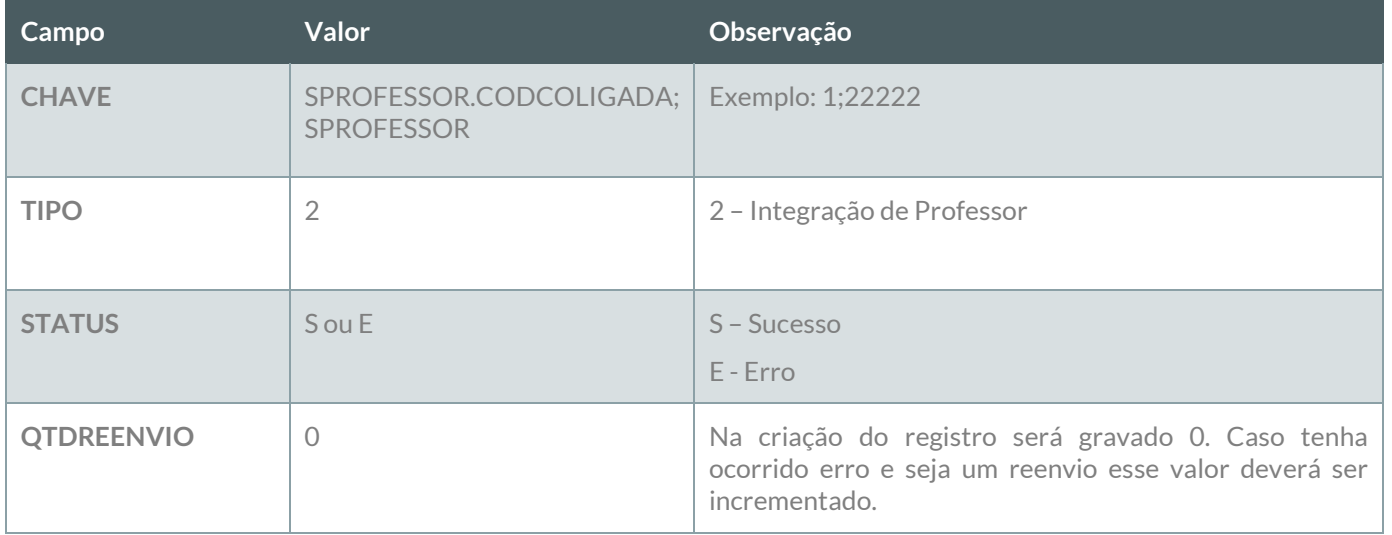

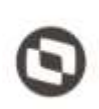

**IDLOGATUAL** Número do último log gerado

#### **Reenvio de erro**:

Ao ser executado esse método deverão ser localizados dos os registros da tabela ZGOOGLEINT do tipo 2 – Integração de Professor que esteja com o status E – Erro e que a quantidade de reenvio seja menor que a quantidade de reenvio definida no requisito 01. Esses registros deverão sofrer nova tentativa de reenvio até o limite máximo definido no requisito 01. Os dados originais deverão ser obtidos do cadastro de professores através da informação do campo CHAVE X;YYYYYY, onde X presenta SPROFESSOR.CODCOLIGADA e YYYYYYY representa SPROFESSOR.CODPROF.

**LOG**

A informação da integração deverá ser gravada em log conforme descrito no requisito 07.

### **PONTOS DE ATENÇÃO:**

Cada exportação de Professor gerará um registro na tabela do log.

Caso o número de tentativas de reenvio tenha sido atingido e o registro não tenha sido exportado com sucesso, um e-mail com a informação do erro deve ser enviado para os destinatários definidos no Requisito<br>01. A montagem do e-mail e forma de envio deverão seguir as definições descritas no requisito 09. 01. A montagem do e-mail e forma de envio deverão seguir as definições descritas no requisito 09.

Protótipo

Não se aplica.

### <span id="page-26-0"></span>**Req. 04.03 – Exportação de Turma/Disciplina**

- Descrição do Processo
	- 1. Processo de exportação de Turmas/Disciplinas é iniciado pelo Job;
	- 2. Customização localiza Turmas/Disciplinas que precisam ser exportadas conforme regras;
	- 3. Dados são enviados para o Web Service SENAI;
	- 4. Customização processa o retorno e atualiza status da integração;
	- 5. Informação da exportação é gravada em tabela de log;
	- 6. Se o registro não foi exportado com sucesso e tentativas de reenvio foram esgotadas e-mail é enviado para destinatários parametrizados no Requisito 01.
- Detalhamento de Cálculos

Não se aplica

### Detalhamento de Processos Específicos

Através desse requisito, será desenvolvido um método que será executado pelo processo de Exportação de Dados (Req. 04). Esse método será executado para exportação de Turmas/Disciplinas através da API SENAI. Uma Turma/Disciplina (STURMADISC) deverá ser exportada para que seja possível criar as turmas no Class Room, onde a turma possui alunos e professores. Esse processo se refere ao recurso inicial de uma turma no Class Room, que é a sua identificação. Para identificação das Turmas/Disciplinas a serem exportadas serão consideradas as seguintes validações:

- Turma/Disciplina com período vigente, ou seja, a data atual do sistema deve estar compreendida entre as datas da turma/disciplina (STURMADISC.DTINICIAL, STURMADISC.DTFINAL). **Exemplo**: GETDATE() BETWEEN STURMADISC.DTINICIAL AND STURMADISC.DTFINAL
- Se a Turma/Disciplina já tiver sido exportada e o período final (STURMADISC.DTFINAL + 30 dias) seja superior a 30 dias a mesma deve ser desativada. Caso ela não tenha sido exportada ela não deve ser exportada;
- $\checkmark$  Se o campo STURMADISC.ATIVO estiver desmarcado (turma desativada) ela não deve ser exportada, e caso já tenha sido exportada a mesma deve ser desativada através do uso do verbo PUT do WS (Ver detalhes no requisito 06.01), passando o status como Inativo.

As Turmas/Disciplinas localizadas nessas situações deverão ser exportadas seguindo a seguinte regra:

Se não existir registro dessa turma na tabela ZGOOGLEINT indica que a mesma nunca foi exportada. Se a turma possui período vigente a mesma deve ser exportada usando o verbo POST;

Se existir registro dessa turma na tabela ZGOOGLEINT indica que a mesma já foi exportada anteriormente. Se a turma possui período vigente e a data do campo STURMADISC.RECMODIFIEDON for maior que a data registra no campo ZGOOGLEINT.DTINTSUCCESS a mesma deve ser exportada usando o verbo PUT, apara atualização de dados;

Se a turma não for uma turma vigente deve-se verificar se a mesma deve ser arquivada no Class Room. Se o campo ZGOOGLEINT.IDGOOGLE estiver em branco não precisará ser enviado uma requisição para arquivamento. Caso o campo ZGOOGLEINT.IDGOOGLE esteja preenchido deverá ser verificado através do verbo GET se a informação da turma será retorna que a mesma se encontra ativa. Caso esteja ativa deverá ser utilizado o verbo DELETE para que a API SENAI realize o arquivamento da mesma no Google.

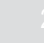

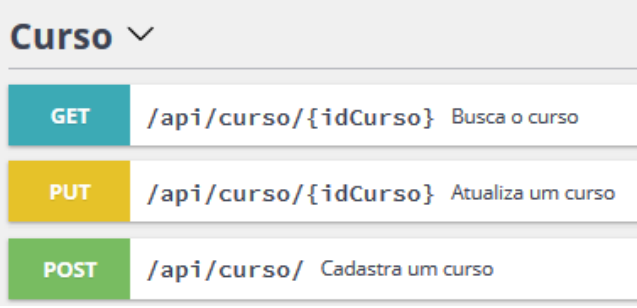

Model Curso

### Curso{

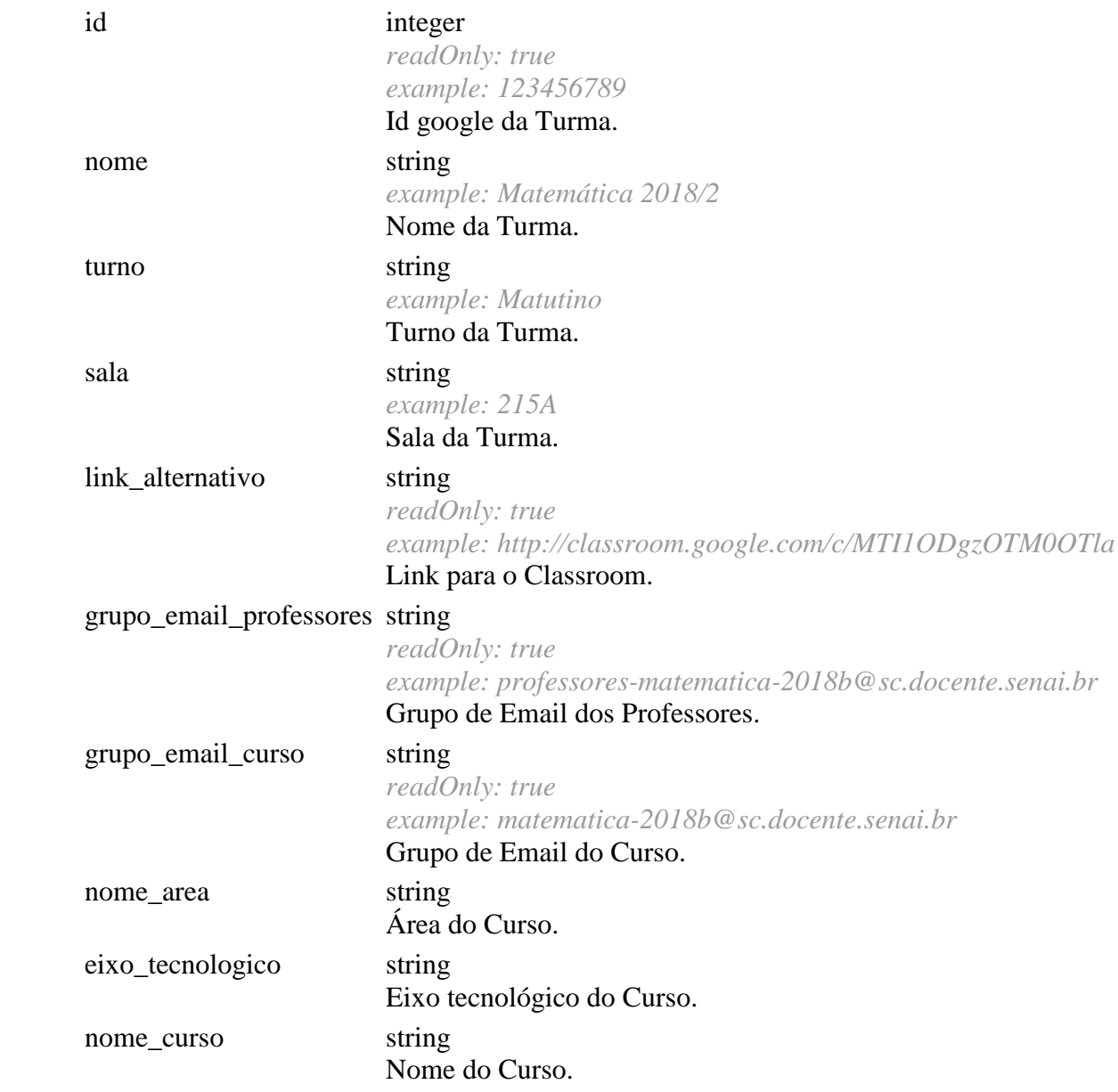

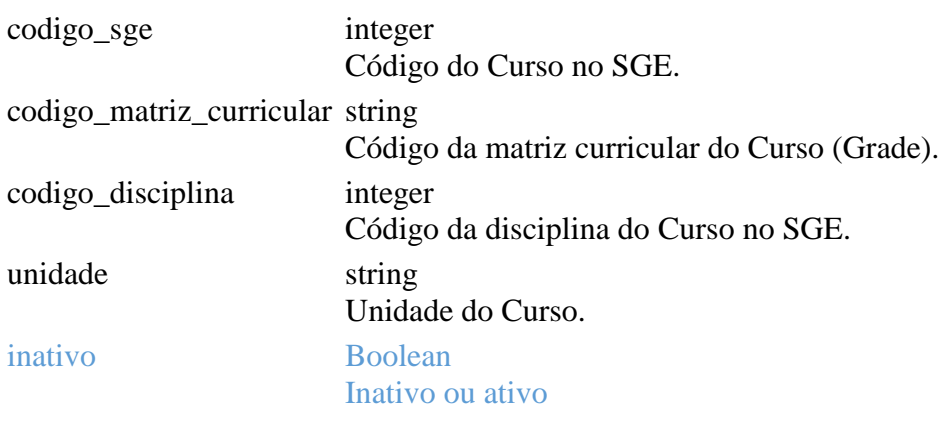

}

Mapeamento de Campos

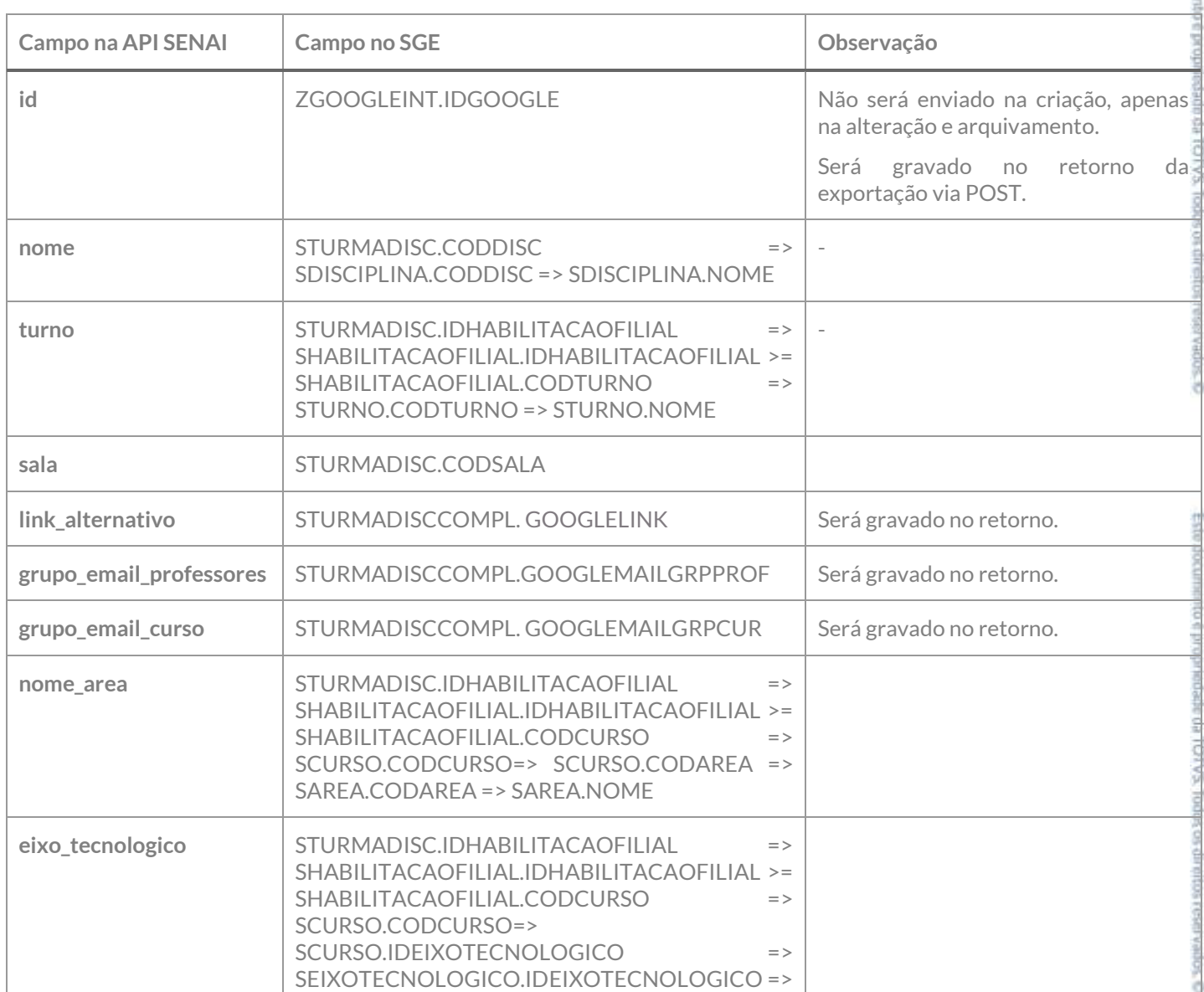

Este docume

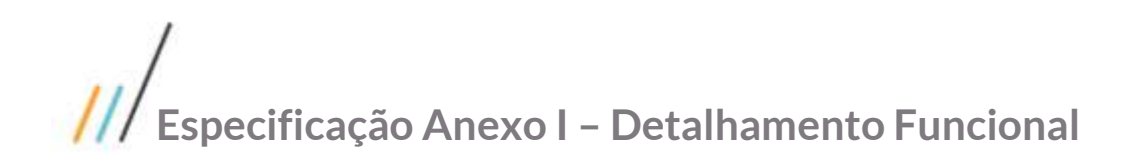

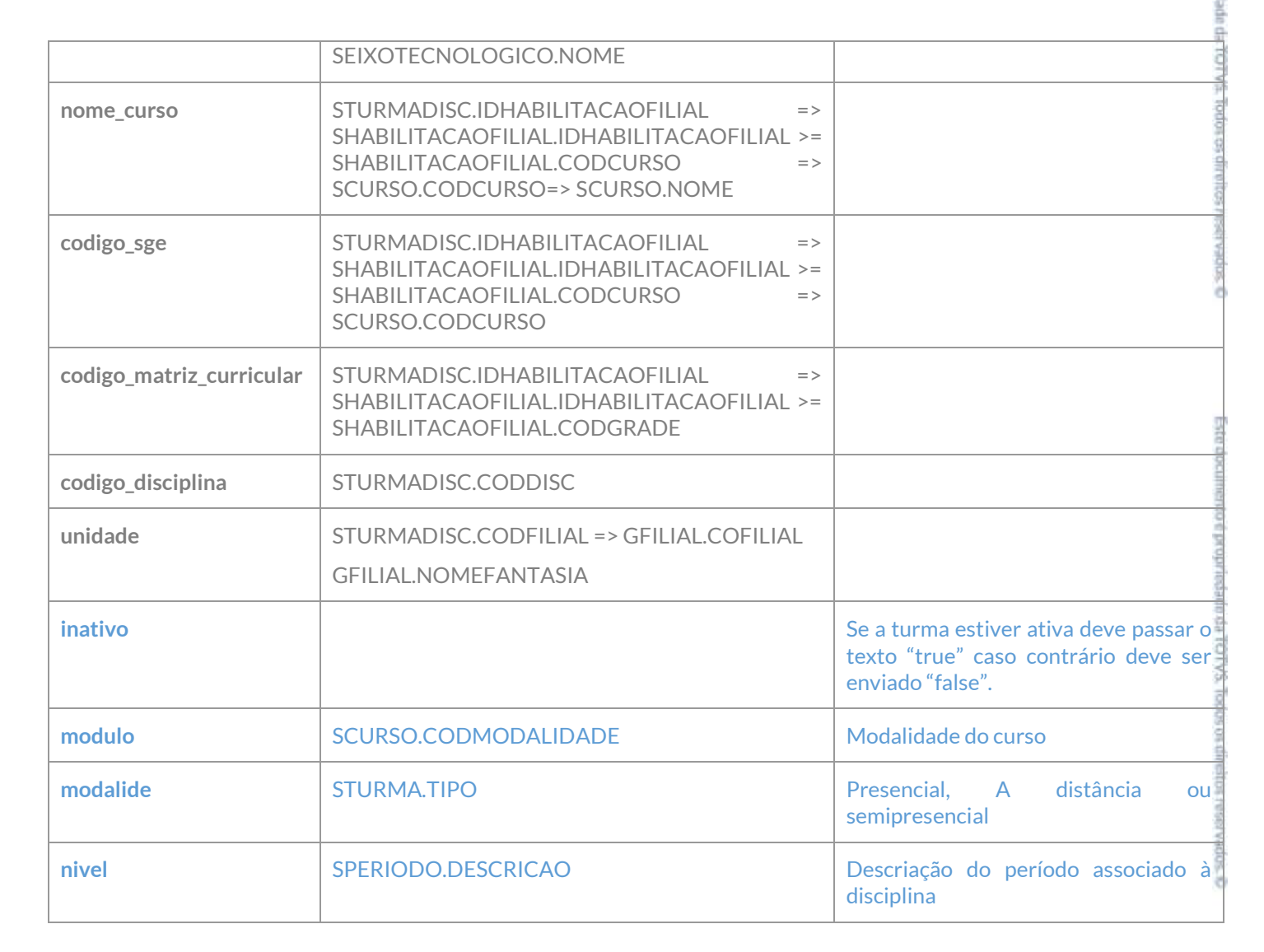

Exemplo de JSON de requisição:

```
{
   "nome": "Matemática 2018/2",
   "turno": "Matutino",
   "sala": "215A",
  "nome area": "string",
   "eixo_tecnologico": "string",
  "nome_curso": "string",
   "codigo_sge": 0,
   "codigo_matriz_curricular": "string",
   "codigo_disciplina": 0,
   "unidade": "string"
}
 Exemplo de JSON de retorno:
{
   "id": "123456789",
   "nome": "Matemática 2018/2",
   "turno": "Matutino",
   "sala": "215A",
```
Este documento è propre

```
 "link_alternativo": "http://classroom.google.com/c/MTI1ODgzOTM0OTla",
   "grupo_email_professores": "professores-matematica-2018b@sc.docente.senai.br",
 "grupo_email_curso": "matematica-2018b@sc.docente.senai.br",
"nome area": "string",
   "eixo_tecnologico": "string",
  "nome_curso": "string",
   "codigo_sge": 0,
   "codigo_matriz_curricular": "string",
   "codigo_disciplina": 0,
   "unidade": "string"
```
}

Executada a exportação cia POST ou PUT e essa com sucesso as informações de Id, grupo\_email\_professores, grupo\_email\_curso e link\_alternativo deverão ser gravados em seus respectivos campos na STURMADISCCOMPL.

Se a Turma/Disciplina contemplar as premissas ela será exportada para a API SENAI conforme verbos POST ou PUT. Na exportação será criado um registro na tabela ZGOOGLEINT com a seguinte informação:

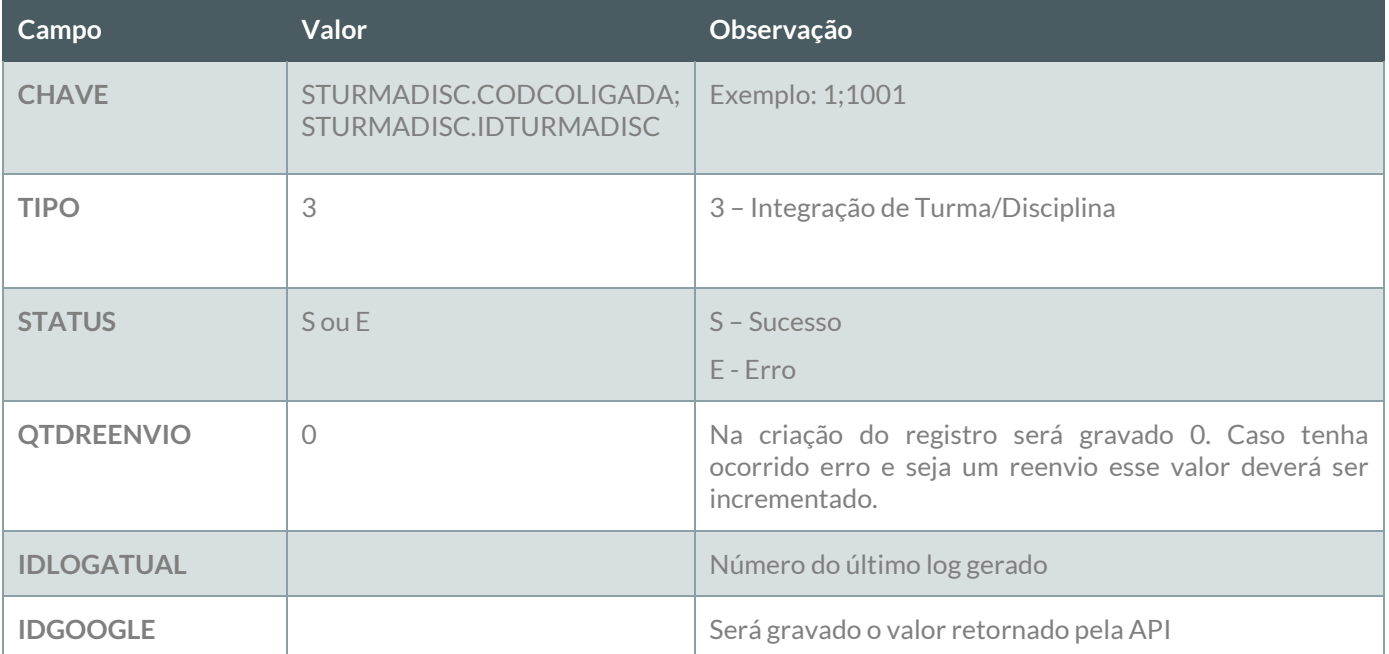

#### **Reenvio de erro**:

Ao ser executado esse método deverão ser localizados dos os registros da tabela ZGOOGLEINT do tipo 3 – Integração de Turma/Disciplina que esteja com o status E – Erro e que a quantidade de reenvio seja menor que a quantidade de reenvio definida no requisito 01. Esses registros deverão sofrer nova tentativa de reenvio até o limite máximo definido no requisito 01. Os dados originais deverão ser obtidos do cadastro de Turma/Disciplina através da informação do campo CHAVE X;YYYYYY, onde X presenta STURMADISC.CODCOLIGADA e YYYYYYY representa STURMADISC.IDTURMADISC.

No caso de a Turma/Disciplina ter sido excluída, deverá ser seguida a regra definida no requisito 06.01. Basicamente

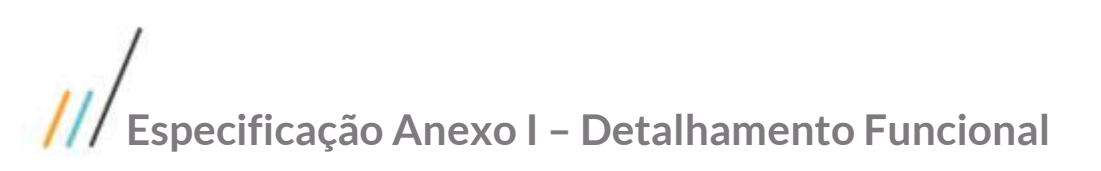

A informação da integração deverá ser gravada em log conforme descrito no requisito 07.

### **PONTOS DE ATENÇÃO:**

Cada exportação de Turma/Disciplina gerará um registro na tabela do log.

Caso o número de tentativas de reenvio tenha sido atingido e o registro não tenha sido exportado com sucesso, um e-mail com a informação do erro deve ser enviado para os destinatários definidos no Requisito 01. A montagem do e-mail e forma de envio deverão seguir as definições descritas no requisito 09.

Protótipo

Não se aplica.

### <span id="page-31-0"></span>**Req. 04.04 – Exportação de Matrículas**

- Descrição do Processo
	- 1. Processo de exportação de Matrículas é iniciado pelo Job;
	- 2. Customização localiza Matrículas que precisam ser exportadas conforme regras;
	- 3. Dados são enviados para o Web Service SENAI;
	- 4. Customização processa o retorno e atualiza status da integração;
	- 5. Informação da exportação é gravada em tabela de log;
	- 6. Se o registro não foi exportado com sucesso e tentativas de reenvio foram esgotadas e-mail é enviado para destinatários parametrizados no Requisito 01.
- Detalhamento de Cálculos

Não se aplica

Detalhamento de Processos Específicos

Através desse requisito, será desenvolvido um método que será executado pelo processo de Exportação de Dados (Req. 04). Esse método será executado para exportação de Matrículas em disciplinas através da API SENAI. Uma Matrícula (SMATRICULA) deverá ser exportada para que seja possível vincular o aluno à turma no Class Room e assim ele possa acessar o conteúdo disponibilizado para a disciplina. Para identificação das Matrículas a serem exportadas serão consideradas as seguintes validações:

- Matrícula em turma/disciplina com período vigente, ou seja, a data atual do sistema deve estar compreendida entre as datas da turma/disciplina (STURMADISC.DTINICIAL, STURMADISC.DTFINAL);
- **Exemplo**: GETDATE() BETWEEN STURMADISC.DTINICIAL AND STURMADISC.DTFINAL
- $\checkmark$  Situação de matrícula que indique inclusão, conforme requisito 01, para envio da matrícula via POST. Para os casos de desativação de matrícula deverão ser consideras as situações que indicam desativação definidas no requisito 01;
- $\checkmark$  A Turma/Disciplina já deve ter sido previamente exportada com sucesso. Para isso deve-se verificar se o campo ZGOOGLEINT.IDGOOGLE está preenchido;
- $\checkmark$  Deve-se exportar um aluno ativo apenas se a sua matrícula no Período Letivo (SMATRICPL) também estiver ativo.
	- Exemplo:

Aluno tem situação de matrícula 2- Matriculado na Turma/Disciplina 1001 no período letivo 2018/2, porém sua matrícula no Período Letivo (SMATRICPL) está como "Trancado". A situação "Trancado" está listagem de situações que desativam o aluno na turma, então essa matrícula não deve ser enviada.

As matrículas localizadas nessas situações deverão ser exportadas seguindo a seguinte regra:

Se não existir registro dessa matrícula na tabela ZGOOGLEINT indica que a mesma nunca foi exportada, deve-se então ser exportada usando o verbo POST;

Se a matrícula não for uma turma vigente tiver o campo ZGOOGLEINT.IDGOOGLE preenchido esta deverá ser removida da turma do Class Room utilizado o verbo DELETE para que a API SENAI realize o arquivamento da mesma no Google. Esse método receberá como parâmetro do o ZGOOGLEINT.IDGOOGLE e SALUNOCOMPL.EMAILGOOGLE

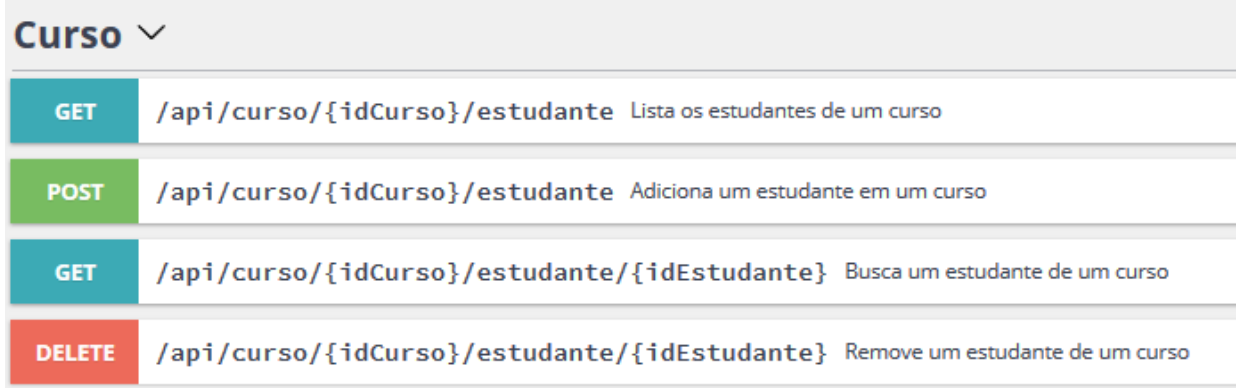

Models Estudante

#### Estudante{

curso\_id string *readOnly: true* Id google do curso. User id string *example: 123456789 or [maria.silva@sc.](mailto:maria.silva@sc)estudante.senai.br* Email ou ID google do estudante. Nome string *readOnly: true*

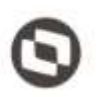

Este documento é propriedade da TOTVE. Todos os direitos reservados

*example: Maria da Silva* Nome do Aluno.

Email string *readOnly: true example: [maria.silva@sc.](mailto:maria.silva@sc)estudante.senai.br* Email do Aluno.

}

Mapeamento de Campos

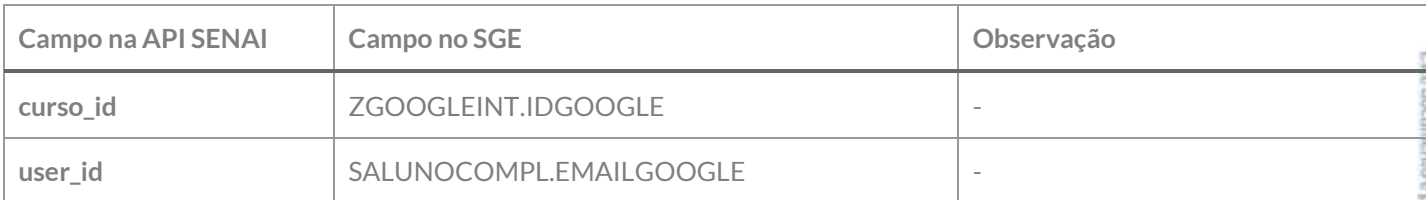

Exemplo de JSON de requisição:

```
{
   "user_id": "123456789 or maria.silva@sc.estudante.senai.br"
}
```
Se a Matrícula contemplar as premissas ela será exportada para a API SENAI conforme verbos POST ou DELETE. Na exportação será criado um registro na tabela ZGOOGLEINT com a seguinte informação:

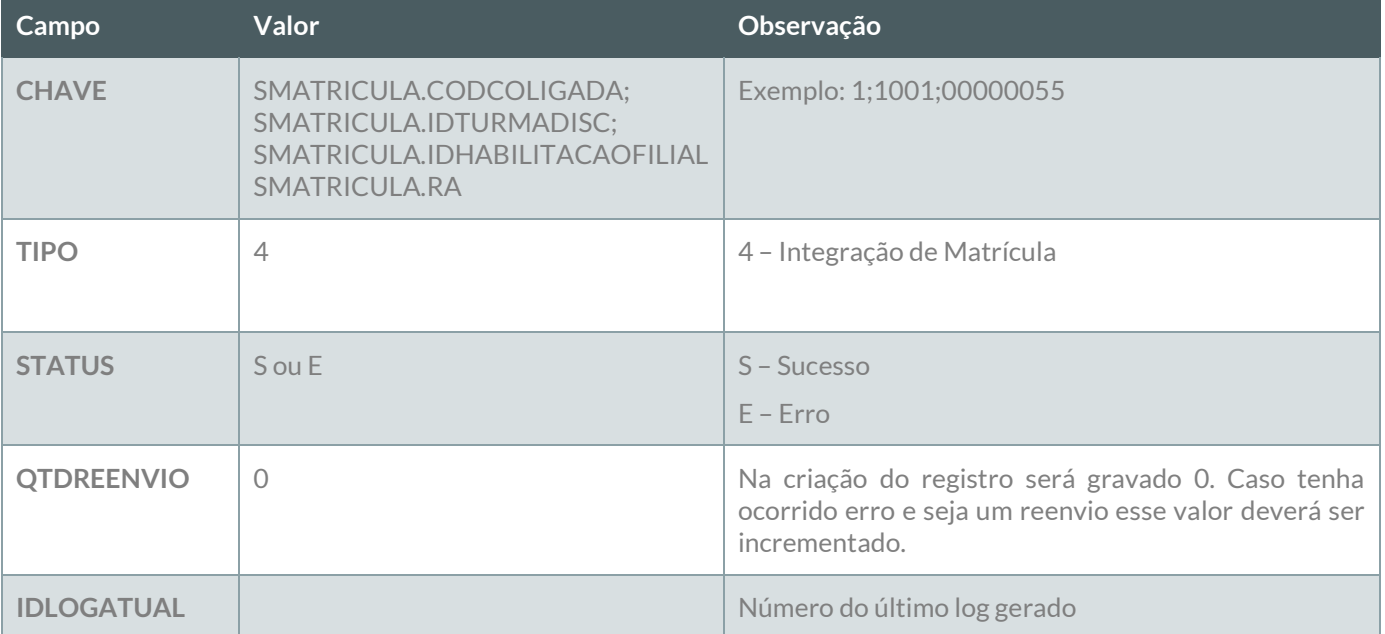

#### **Reenvio de erro**:

Ao ser executado esse método deverão ser localizados dos os registros da tabela ZGOOGLEINT do tipo 4 – Integração de Matrícula que esteja com o status E – Erro e que a quantidade de reenvio seja

Este documento e propriedade da TOTVS. Todos os direitos reservados

### **Especificação Anexo I – Detalhamento Funcional**

menor que a quantidade de reenvio definida no requisito 01. Esses registros deverão sofrer nova tentativa de reenvio até o limite máximo definido no requisito 01. Os dados originais deverão ser obtidos do cadastro de Turma/Disciplina através da informação do campo CHAVE X;YYYYYY;WWWW;ZZZZ, onde X presenta SMATRICULA.CODCOLIGADA, YYYYYYY representa SMATRICULA.IDTURMADISC, WWWW representa SMATRICULA.IDHABILITACAOFILIAL e ZZZZ representa SMATRICULA.RA.

No caso de a Matrícula ser excluída da base de dados, deverá ser seguida a regra definida no requisito 06.04.

#### **LOG**

A informação da integração deverá ser gravada em log conforme descrito no requisito 07.

### **PONTOS DE ATENÇÃO:**

Cada exportação de matrícula gerará um registro na tabela do log.

Caso o número de tentativas de reenvio tenha sido atingido e o registro não tenha sido exportado com sucesso, um e-mail com a informação do erro deve ser enviado para os destinatários definidos no Requisito 01. A montagem do e-mail e forma de envio deverão seguir as definições descritas no requisito 09.

 Protótipo Não se aplica.

### <span id="page-34-0"></span>**Req. 04.05 – Exportação de Professores das Turmas**

- Descrição do Processo
	- 1. Processo de exportação de Professores das Turmas é iniciado pelo Job;
	- 2. Customização localiza Professores das Turmas que precisam ser exportadas conforme regras;
	- 3. Dados são enviados para o Web Service SENAI;
	- 4. Customização processa o retorno e atualiza status da integração;
	- 5. Informação da exportação é gravada em tabela de log;
	- 6. Se o registro não foi exportado com sucesso e tentativas de reenvio foram esgotadas e-mail é enviado para destinatários parametrizados no Requisito 01.
- Detalhamento de Cálculos

Não se aplica

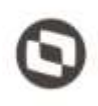

Este documento è propriedade da TOTVS

Detalhamento de Processos Específicos

Através desse requisito, será desenvolvido um método que será executado pelo processo de Exportação de Dados (Req. 04). Esse método será executado para exportação dos Professores da Disciplina (SPROFESSORTURMA) através da API SENAI. Um professor da disciplina deverá ser exportado para que seja possível vincular o mesmo à turma no Class Room e assim ele possa acessar o conteúdo através do site. Para identificação desses registros a serem exportadas serão consideradas as seguintes validações:

- Professores de turma/disciplina com período vigente, ou seja, a data atual do sistema deve estar compreendida entre as datas da turma/disciplina (STURMADISC.DTINICIAL, STURMADISC.DTFINAL);
	- **Exemplo**: GETDATE() BETWEEN STURMADISC.DTINICIAL AND STURMADISC.DTFINAL
- $\checkmark$  Período do Professor na Turma/Disciplina também dever ser um período ativo, para isso devem ser verificados os campos SPROFESSORTURMA.DTINICIO e SPROFESSORTURMA.DTFIM. Essa data de estar dentro do período da Turma/Disciplina. Caso a data Fim não esteja preenchida indica que o professor é válido até a data final da Turma/Disciplina;
- $\checkmark$  A Turma/Disciplina já deve ter sido previamente exportada com sucesso. Para isso deve-se verificar se o campo ZGOOGLEINT.IDGOOGLE está preenchido;
- $\checkmark$  Deve-se exportar um professor da turma apenas se o professor possuir a mesma filial da Turma/Disciplina em seu cadastro de filiais (SPROFESSORFILIAL) e esta esteja ativa;

Os professores de turmas localizados nessas situações deverão ser exportados seguindo a seguinte regra:

Se não existir registro desse professor da turma na tabela ZGOOGLEINT indica que este nunca foi exportado, deve-se então ser exportada usando o verbo POST;

Se a turma/disciplina vigente tiver o campo ZGOOGLEINT.IDGOOGLE preenchido e o período do professor não estiver ativo, este deverá ser removida da turma do Class Room utilizado o verbo DELETE para que a API SENAI realize o arquivamento da mesma no Google. Esse método receberá como parâmetro do o ZGOOGLEINT.IDGOOGLE e SPROFESSORCOMPL.EMAILGOOGLE.

Para utilização do DELETE deverão ser observadas as seguintes regras:

- Caso o professor esteja vinculado à Turma/Disciplina e o seu período esteja vencido (período informado no cadastro da tabela SPROFESSORTURMA) a inativação deve ser enviada após 30 dias, ou seja, deverá ser considerada DTFIM + 30 para envio da desativação, pois nesse período o professor pode estar realizando ajustes de notas e frequência;
- b. Caso o professor esteja vinculado à Turma/Disciplina e o seu período esteja vencido (período informado no cadastro da tabela STURMADISC) a inativação deve ser enviada após 30 dias, ou seja, deverá ser considerada DTFIM + 30 para envio da desativação, pois nesse período o professor pode estar realizando ajustes de notas e frequência;
- c. Se o professor estiver vinculado à turma/disciplina com período válido e seu período na turma também for válido, porém ele não possuir Filial ativa associada ao seu cadastro (SPROFESSORFILIAL), ele não deve ser enviado, pois apesar de estar ativo na turma ele não possui filial de acesso.
- d. Caso a Turma/Disciplina esteja com o campo STURMADISC.ATIVO desmarcado (desativada) todos os professores dessa devem ser removidos através do verbo DELETE do WS.

Para evitar processamento indevido de desativação de professores, a desativação uma vez realizada não deverá ser realizada novamente. Para identificar se aquele professor se encontra desativado na turma ou foi removido da turma deverá ser utilizado o método GET que retornar os dados caso o professor já esteja associado à turma.
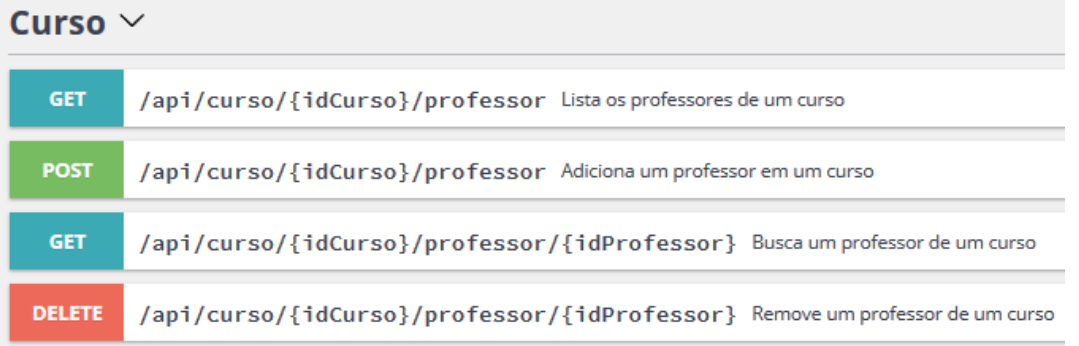

Models Professores

# Professor{

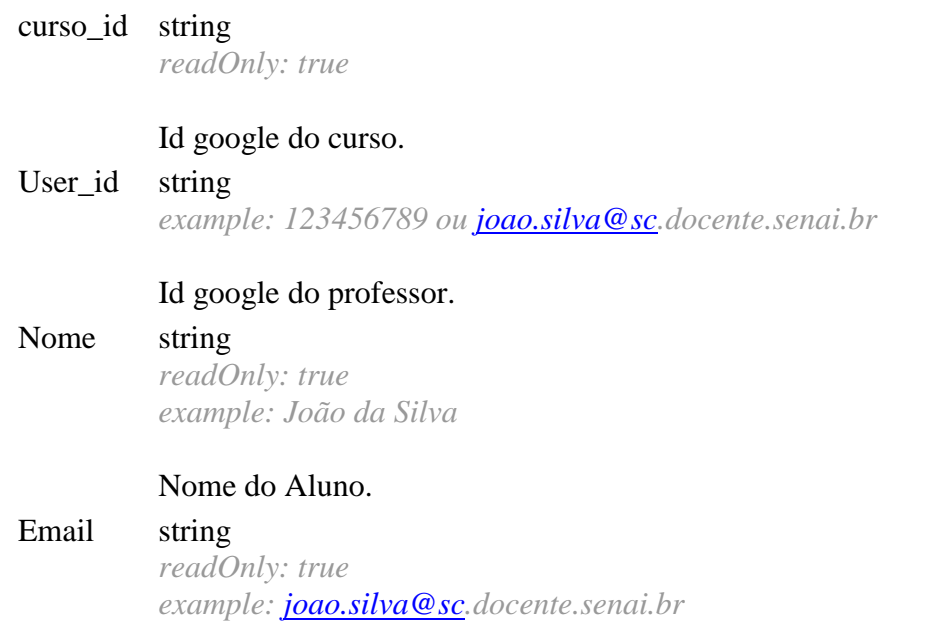

# Email do Professor.

# }

Mapeamento de Campos

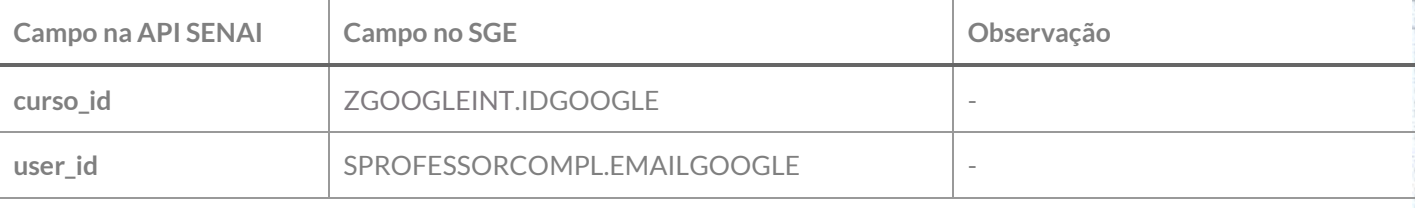

Exemplo de JSON de requisição:

{ "user\_id": "123456789 ou [joao.silva@sc.](mailto:joao.silva@sc)docente.senai.br" }

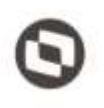

**EDIVAR** 

Contemplada as premissas ela será exportada para a API SENAI conforme verbos POST ou DELETE. Na exportação será criado um registro na tabela ZGOOGLEINT com a seguinte informação:

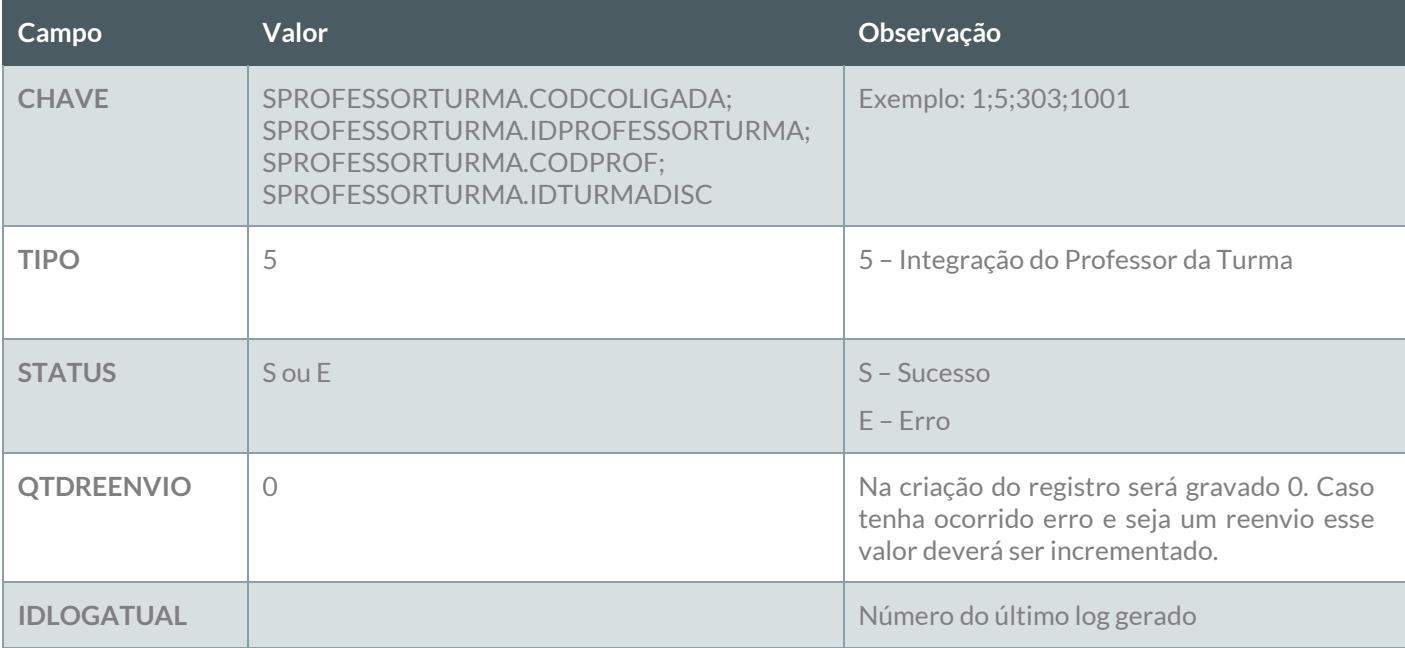

#### **Reenvio de erro**:

Ao ser executado esse método deverão ser localizados dos os registros da tabela ZGOOGLEINT do tipo 5 – Integração do Professor da Turma que esteja com o status E – Erro e que a quantidade de reenvio seja menor que a quantidade de reenvio definida no requisito 01. Esses registros deverão sofrer nova tentativa de reenvio até o limite máximo definido no requisito 01. Os dados originais deverão ser obtidos do cadastro do Professor da Turma através da informação do campo CHAVE X;YYYYYY;WWWW;ZZZZ, onde X presenta SPROFESSORTURMA.CODCOLIGADA, YYYYYYY representa SPROFESSORTURMA.IDPROFESSORTURMA, WWWW representa SPROFESSORTURMA.CODPROF e ZZZZ representa SPROFESSORTURMA.IDTURMADISC.

No caso de o registro ter sido excluído da base de dados, deverá ser seguida a regra definida no requisito 06.05.

### **LOG**

A informação da integração deverá ser gravada em log conforme descrito no requisito 07.

## **PONTOS DE ATENÇÃO:**

Cada exportação de professor da turma gerará um registro na tabela do log.

Caso o número de tentativas de reenvio tenha sido atingido e o registro não tenha sido exportado com sucesso, um e-mail com a informação do erro deve ser enviado para os destinatários definidos no Requisito 01. A montagem do e-mail e forma de envio deverão seguir as definições descritas no requisito 09.

 Protótipo Não se aplica.

# **Req. 05 – Exportação de Calendário**

Detalhamento de Processos Específicos

O processo de exportação de calendário contempla a exportação de informações que permitirão alimentar o Google Agenda com informações pertinentes aos eventos previstos e programados para os alunos e professores dentro do período de vigência do curso/turma.

Serão considerados os seguintes itens para preenchimento da Agenda Google:

- Calendários de Feriados e Eventos Acadêmicos;
- $\checkmark$  Plano de aula da Turma/Disciplina;
- Provas;
- Atividade de Casa/Trabalho;
- Períodos de Matrículas;
- Atividades extras.

Através dos requisitos 05.01 ao 05.09 serão definidas as regras para as exportações das informações acima descrita e a vinculação desses dados com as informações dos alunos e/ou professores.

A exportação desses itens se dará através do Job definido no Requisito 04.

Serão exportados os calendários de forma agrupadas:

- Para eventos do próprio calendário (GFERIADO) serão exportados um calendário com nome "Calendário Curso" caso esteja associado à parametrização por curso, caso esteja associado à Filial o nome deverá ser "Calendário Unidade", e nele serão associados os eventos da tabela GFERIADO;
- $\checkmark$  Para os planos de aula será exportado o calendário com nome "Aulas" e a ele associadas dadas das  $\checkmark$ aulas;
- Para as provas, será exportado um calendário com nome "Provas" e a ele associadas as provas;
- $\checkmark$  Para as atividades de casa/trabalho será exportado um calendário com nome "Atividade Casa" e a ele associadas as informações de atividades de casa e trabalhos;
- $\checkmark$  Os períodos de matrícula serão exportados como um calendário "Matrículas";
- Para as atividades inscritas será exportado um calendário com nome "Inscrições" e a ele associadas as atividades onde o aluno estiver inscrito.

Não será contemplado a replicação de dados e exportação de informações de turmas gerenciadas.

# **Req. 05.01 – Exportação de Calendário e Eventos do Calendário**

- Descrição do Processo
	- 1. Processo de exportação de Calendários e Eventos do Calendário é iniciado pelo Job;
	- 2. Customização localiza Calendários e Eventos que precisam ser exportadas conforme regras;
	- 3. Dados são enviados para o Web Service SENAI;
	- 4. Customização processa o retorno e atualiza status da integração;
	- 5. Informação da exportação é gravada em tabela de log;
	- 6. Se o registro não foi exportado com sucesso e tentativas de reenvio foram esgotadas e-mail é enviado para destinatários parametrizados no Requisito 01.

propriedade da

Este documento è propriedade da TOTVA. Todos os direitos reservados

Detalhamento de Cálculos

Não se aplica

Detalhamento de Processos Específicos

Através desse requisito, será desenvolvido um método que será executado pelo processo de Exportação de Dados (Req. 04). Esse método será executado para exportação de Calendários e Eventos através da API SENAI. Serão considerados os calendários da Parametrização por Curso ou o Calendário da Filial. Como os calendários podem estar preenchidos nos dois cadastros será considerado primeiramente o calendário da Parametrização por Curso, caso este não esteja definido será considerado o calendário da Filial. Serão exportados os seguintes eventos do calendário:

- Todos os feriados cadastrados para o calendário (GFERIADO) onde a opção Feriado (GFERIADO.FERIADO) estiver como 'T';
- Todos os eventos acadêmicos do calendário (GCALENDEVENTOSACAD), informando sua data início e data final e Nome;
- $\checkmark$  Serão exportados apenas os calendários ainda não exportados (sem registro com a tabela ZGOOGLEINT) e os calendários que sofreram alterações desde a última integração com sucesso;
- $\checkmark$  Serão exportados apenas os eventos/feriados ainda não exportados (sem registro com a tabela ZGOOGLEINT) e os que sofreram alterações desde a última integração com sucesso;

# **EXPORTAÇÃO DO CALENDÁRIO**

Para exportação do calendário serão utilizados os métodos abaixo:

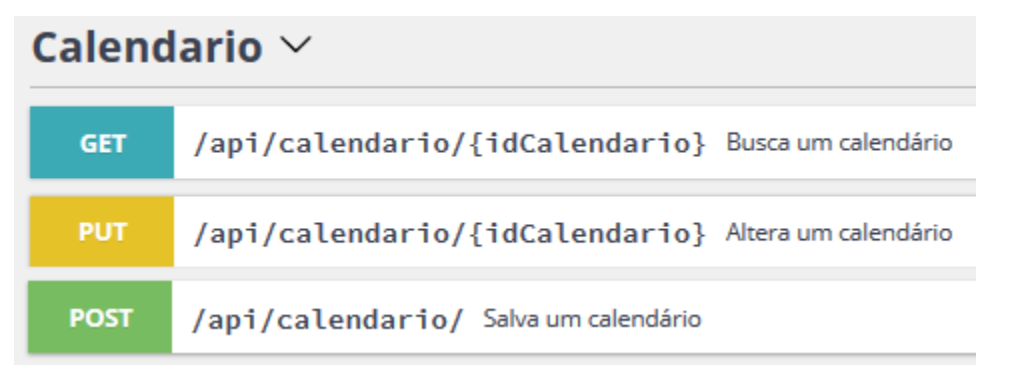

Para inclusão de calendário será utilizado o verbo POST; Para alteração do calendário será utilizado o PUT;

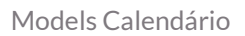

# Calendário{ id string *readOnly: true* Id google do Calendário. titulo string *example: Provas*

Of reservados. ©

뭉

# **Especificação Anexo I – Detalhamento Funcional**

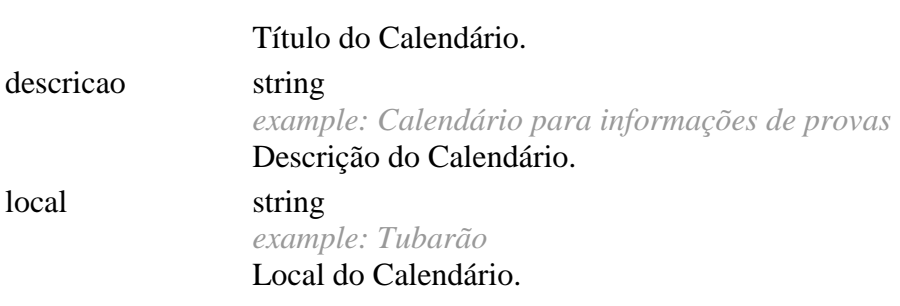

}

Mapeamento de Campos

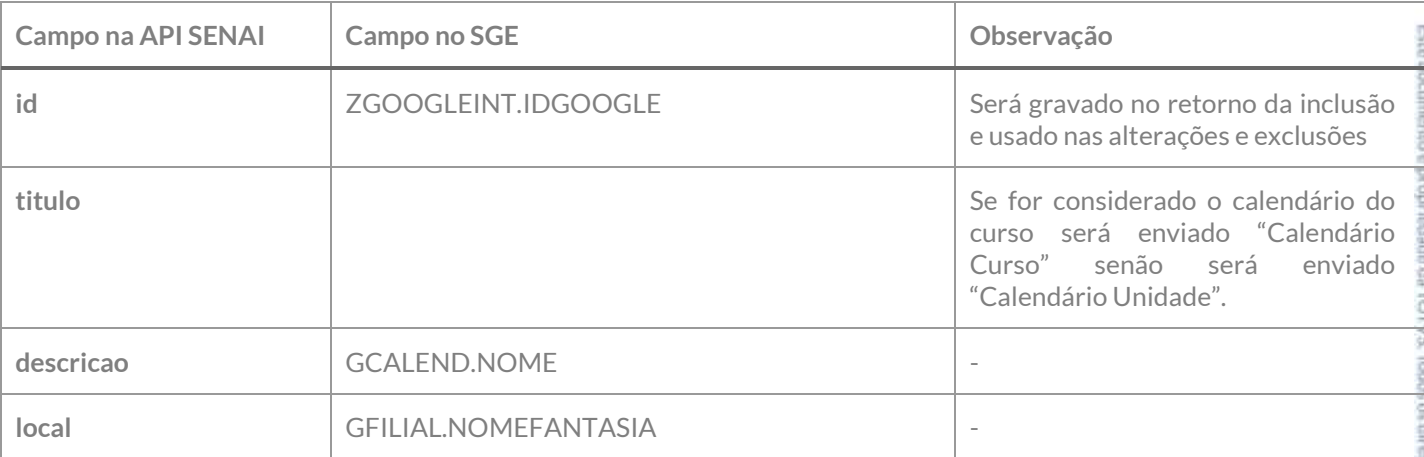

Exemplo de JSON de requisição:

```
{
 "titulo": "Calendário Curso",
 "descricao": "Período Letivo 2018.2",
   "local": "Tubarão"
}
```
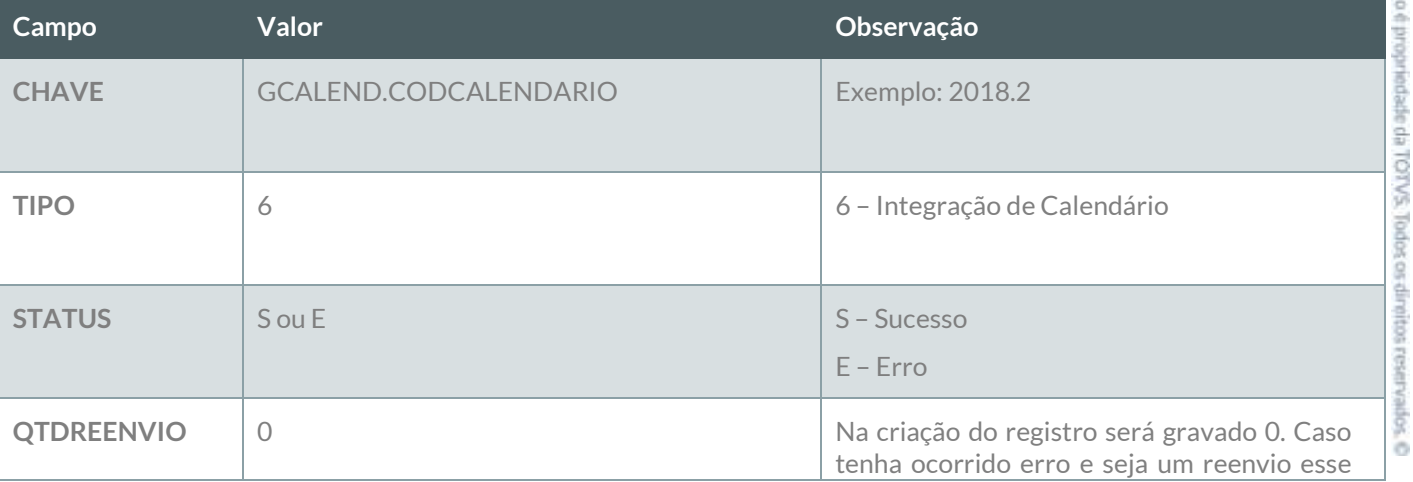

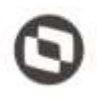

Este documento é propriedade da TOTVE. Todos os direitos reservados

'n

Este

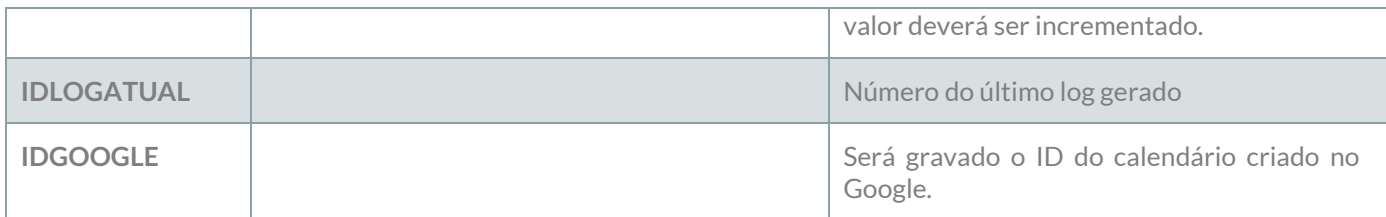

#### **Reenvio de erro**:

Ao ser executado esse método deverão ser localizados dos os registros da tabela ZGOOGLEINT do tipo 6 – Integração Calendário que esteja com o status E – Erro e que a quantidade de reenvio seja menor que a quantidade de reenvio definida no requisito 01. Esses registros deverão sofrer nova tentativa de reenvio até o limite máximo definido no requisito 01. Os dados originais deverão ser obtidos do cadastro do Professor da Turma através da informação do campo CHAVE X, onde X presenta GCALEND.CODCALENDARIO.

### **EXPORTAÇÃO DOS EVENTOS DO CALENDÁRIO**

Serão exportados apenas os Feriados e Eventos acadêmicos com data inicial maior que a data atual.

Para exportação do calendário serão utilizados os métodos abaixo:

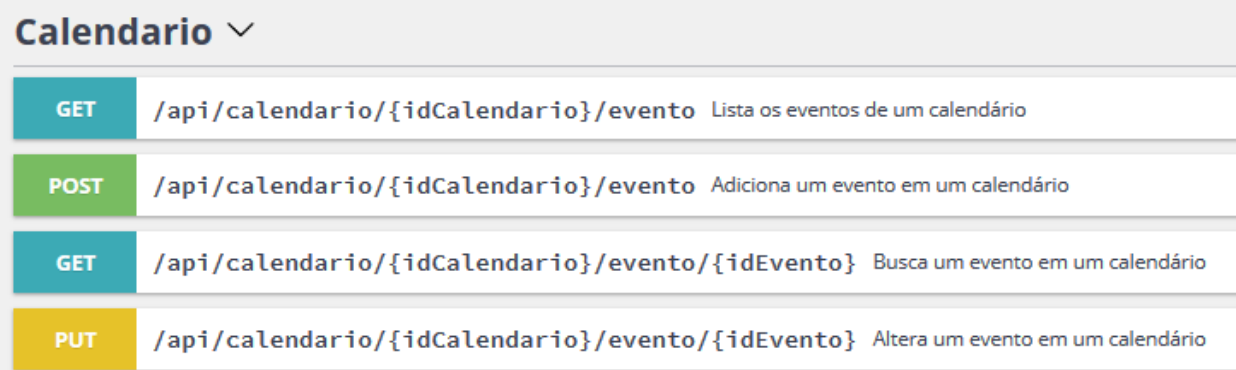

Para inclusão de calendário será utilizado o verbo POST; Para alteração do calendário será utilizado o PUT;

Model Eventos do Calendário

# Evento{

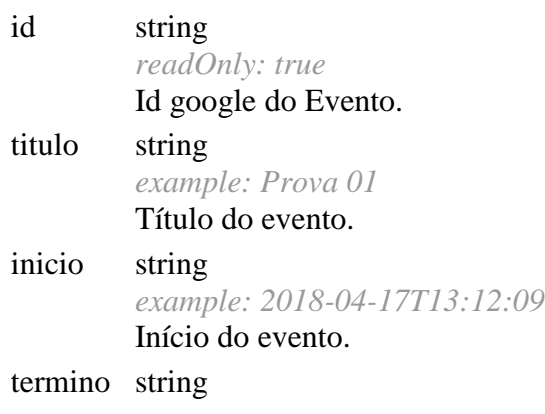

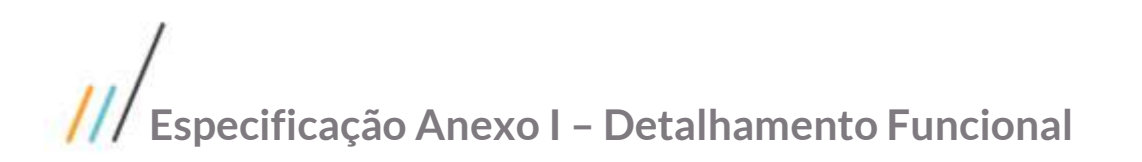

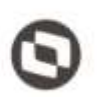

# *example: 2018-04-17T13:13:09* Término do evento.

# html\_lin string

```
k
```
*readOnly: true example: https://www.google.com/calendar/event?eid=NGRtYmRsbjllb2M1YjVwaXF2Zj g0ZThlNWMgYWRtaW5pbnRlZ3JhY29lc0BlZHUuc2VuYWkuYnI*

```
Link do evento.
```
}

Mapeamento de Campos

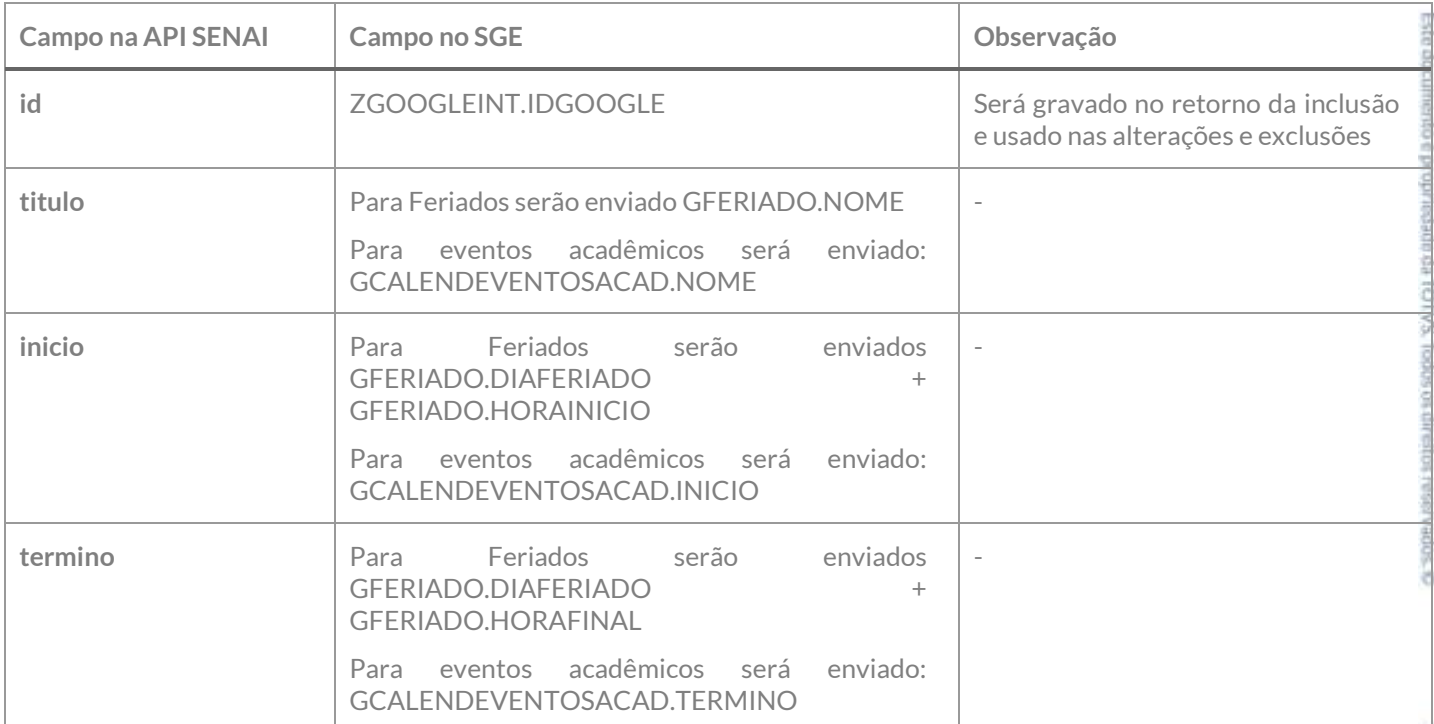

Exemplo de JSON de requisição:

```
{
 "titulo": "Corpus Christi",
 "inicio": "2018-05-31T00:00:00",
 "termino": "2018-05-31T23:59:00",
}
```
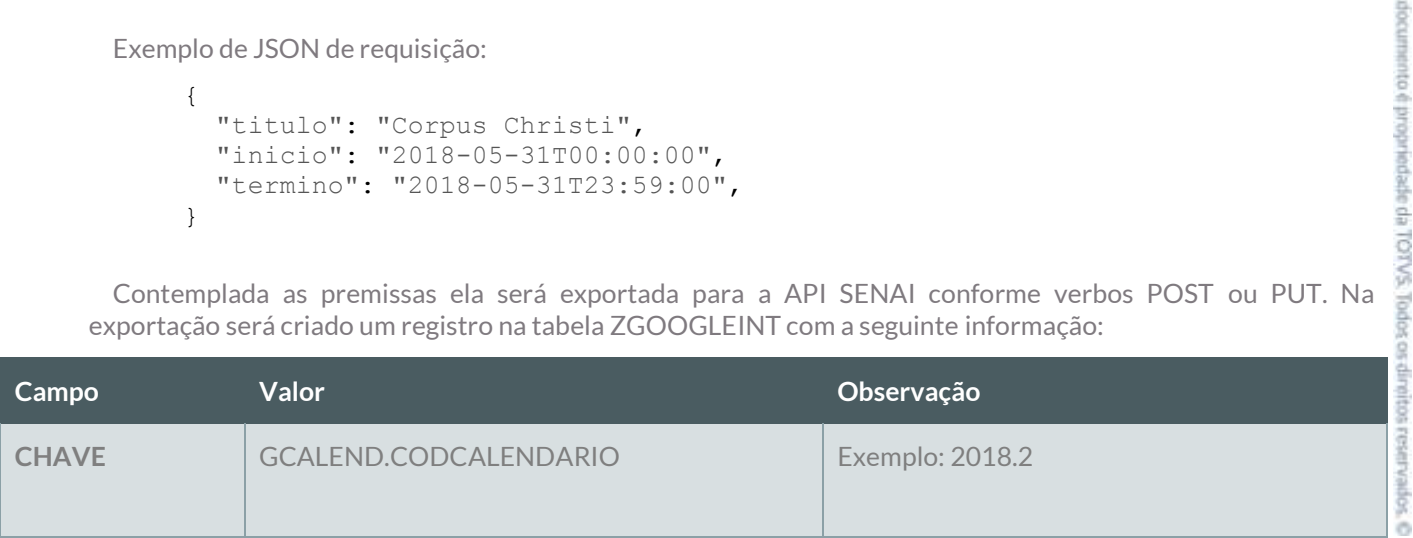

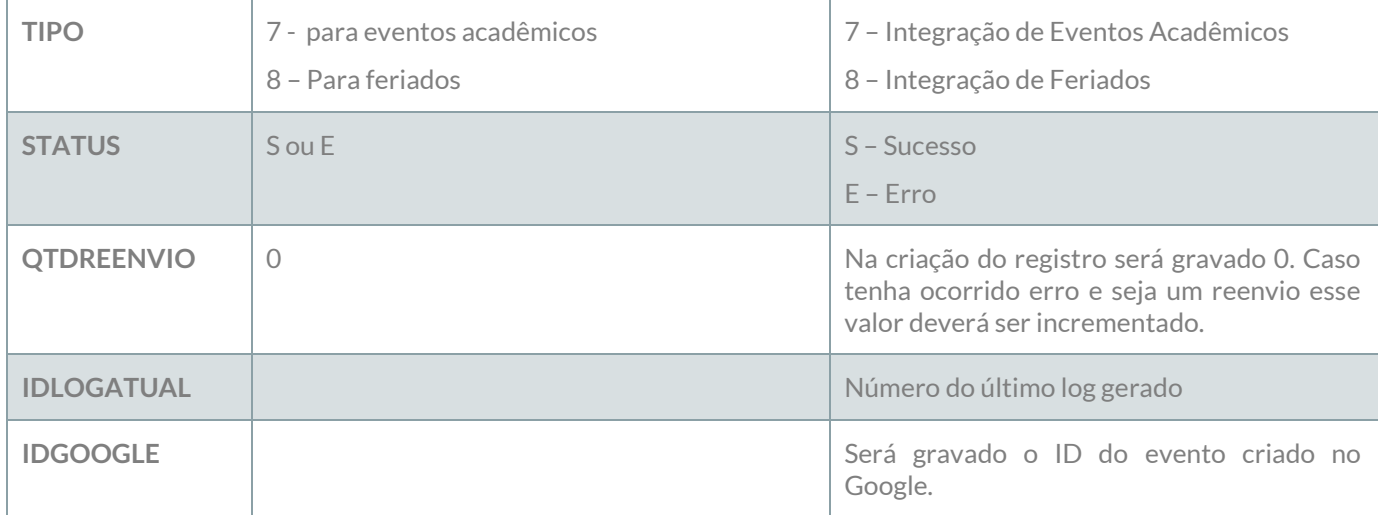

#### **Reenvio de erro**:

Ao ser executado esse método deverão ser localizados dos os registros da tabela ZGOOGLEINT dos tipos 7 – Integração de eventos acadêmicos ou 8 – Integração Feriados que estejam com o status E – Erro e que a quantidade de reenvio seja menor que a quantidade de reenvio definida no requisito 01. Esses registros deverão sofrer nova tentativa de reenvio até o limite máximo definido no requisito 01. Os dados originais deverão ser obtidos do cadastro do Professor da Turma através da informação do campo CHAVE X;YYY, onde X presenta GCALEND.CODCALENDARIO e YYY representa o GCALEND.DIAFERIADO ou o GCALENDEVENTOSCAD.IDEVENTO.

### **LOG**

A informação da integração deverá ser gravada em log conforme descrito no requisito 07.

# **PONTOS DE ATENÇÃO:**

Cada exportação de professor da turma gerará um registro na tabela do log.

Caso o número de tentativas de reenvio tenha sido atingido e o registro não tenha sido exportado com sucesso, um e-mail com a informação do erro deve ser enviado para os destinatários definidos no Requisito 01. A montagem do e-mail e forma de envio deverão seguir as definições descritas no requisito 09.

As inclusões de professores a alunos aos calendários serão tratadas nos requisitos 05.08 e 05.09.

 Protótipo Não se aplica. Este doc

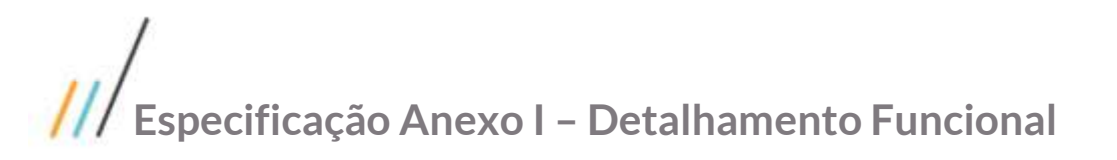

# **Req. 05.02 – Exportação de Plano de Aula**

- Descrição do Processo
	- 1. Processo de exportação de Plano de Aula é iniciado pelo Job;
	- 2. Customização localiza Planos de Aula que precisam ser exportadas conforme regras;
	- 3. Dados são enviados para o Web Service SENAI;
	- 4. Customização processa o retorno e atualiza status da integração;
	- 5. Informação da exportação é gravada em tabela de log;
	- 6. Se o registro não foi exportado com sucesso e tentativas de reenvio foram esgotadas e-mail é enviado para destinatários parametrizados no Requisito 01.
- Detalhamento de Cálculos

Não se aplica

## Detalhamento de Processos Específicos

Através desse requisito, será desenvolvido um método que será executado pelo processo de Exportação de Dados (Req. 04). Esse método será executado para exportação do Plano de Aulas através da API SENAI. Serão exportados os planos de aulas seguindo a seguinte regra:

- $\checkmark$  Todos os planos de aula cadastrados para a turma/disciplina já exportada e com período válido;
- $\checkmark$  Apenas os planos de aula com data igual ou maior que a data atual do sistema;
- $\checkmark$  Se a Turma/Disciplina não estiver ativa nenhum plano de aula deve ser exportado para essa.

Inicialmente será realizada a exportação do Calendário que representa a Turma/Disciplina onde os planos de aula estão associados. Esse calendário será único por Turma/Disciplina e só será exportado se a Turma/Disciplina estiver ativa e já tiver sido integrada com a API SENAI.

## **EXPORTAÇÃO DO CALENDÁRIO DO PLANO DE AULA**

Para exportação do plano de aula serão utilizados os métodos abaixo:

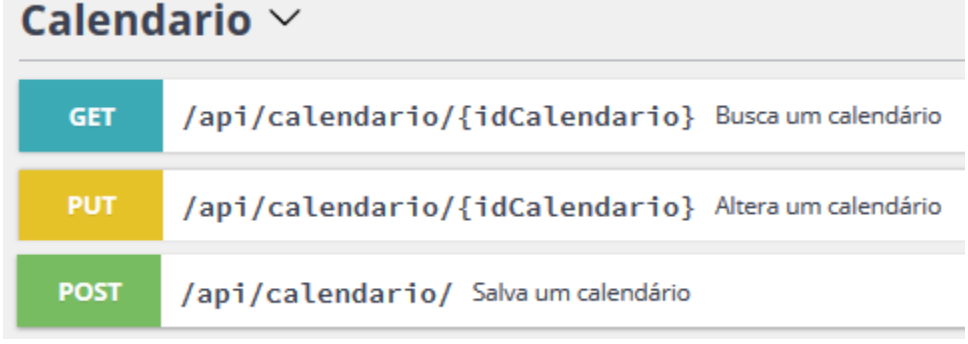

Para inclusão de calendário será utilizado o verbo POST;

Para alteração do calendário será utilizado o PUT;

Este documento é propriedade da TOTVA. Todos os direitos reservados. ©

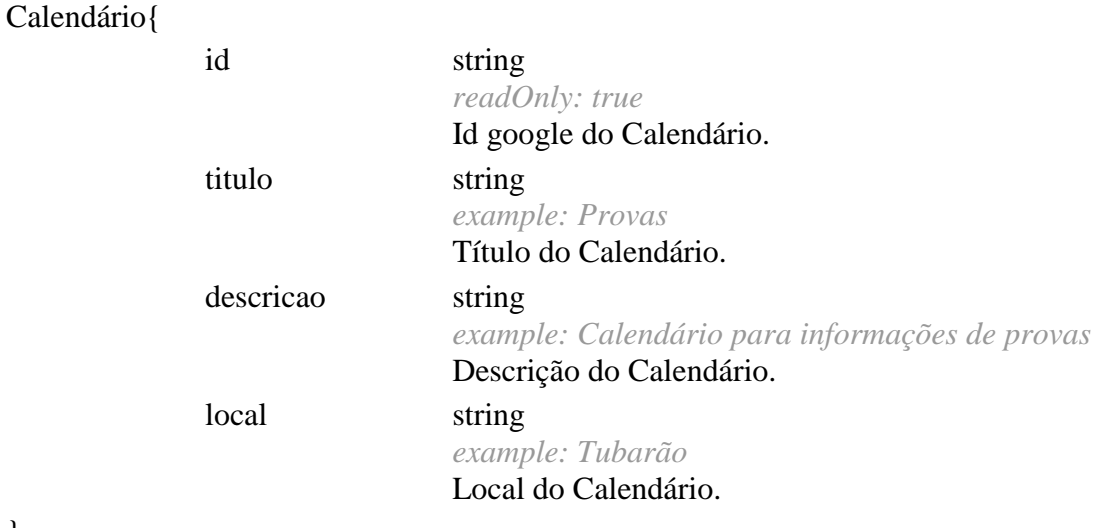

Mapeamento de Campos

}

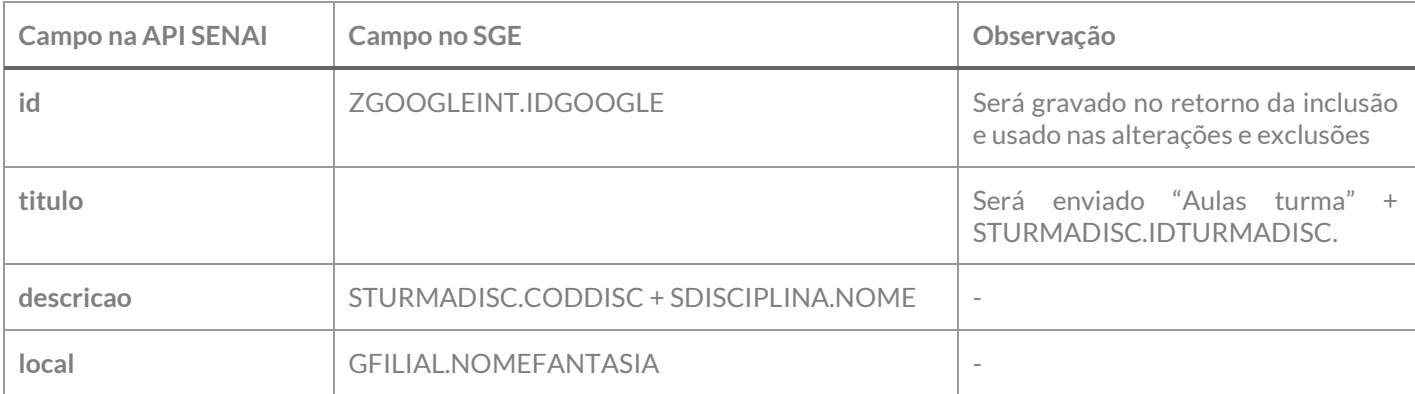

Exemplo de JSON de requisição:

```
{
   "titulo": "Aulas turma 1234",
   "descricao": "01 - Matemática",
   "local": "Tubarão"
}
```
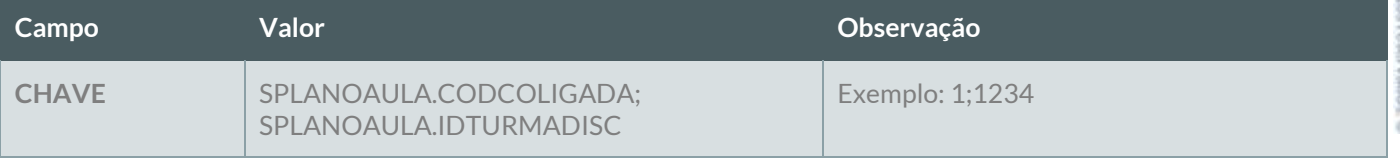

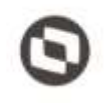

Este documento é propriedade da TOTVE. Todos os direitos

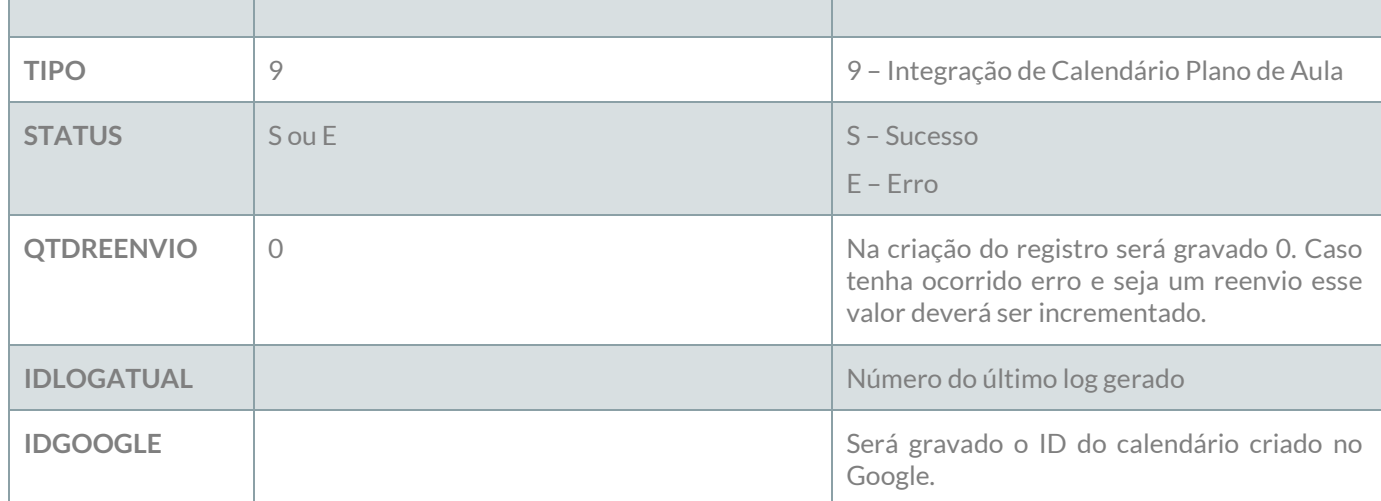

#### **Reenvio de erro**:

Ao ser executado esse método deverão ser localizados dos os registros da tabela ZGOOGLEINT do tipo 9 – Integração Calendário de plano de aula que esteja com o status E – Erro e que a quantidade de reenvio seja menor que a quantidade de reenvio definida no requisito 01. Esses registros deverão sofrer nova tentativa de reenvio até o limite máximo definido no requisito 01. Os dados originais deverão ser obtidos do cadastro do Professor da Turma através da informação do campo CHAVE X;YYY, onde X representa SPLANOAULA.CODCOLIGADA, YYY representa o SPLANOAULA.IDTURMADISC.

Após a exportação do calendário deverão ser exportadas as aulas (Plano de Aulas).

## **EXPORTAÇÃO DOS EVENTOS (AULAS) DO CALENDÁRIO**

Para exportação dos eventos do calendário serão utilizados os métodos abaixo:

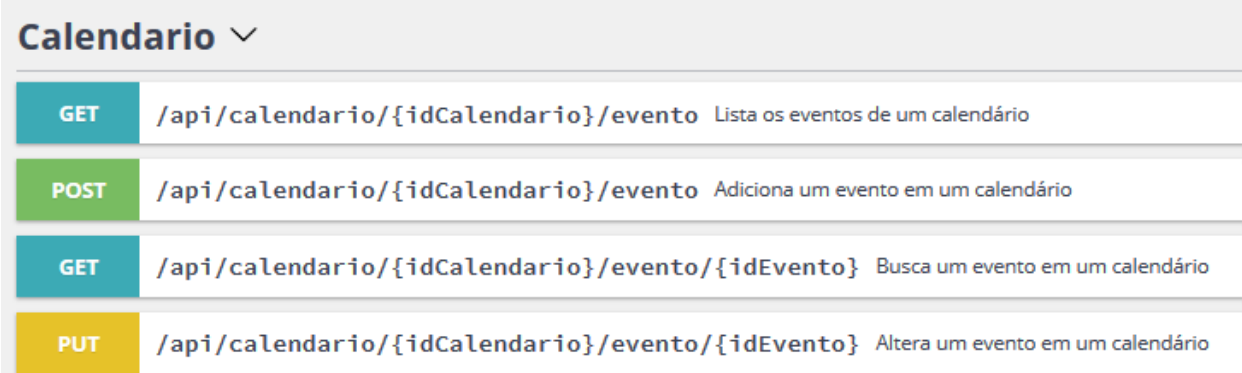

Para inclusão de evento do calendário será utilizado o verbo POST;

Para alteração evento do calendário será utilizado o PUT;

Model Eventos do Calendário

# Evento{

id string

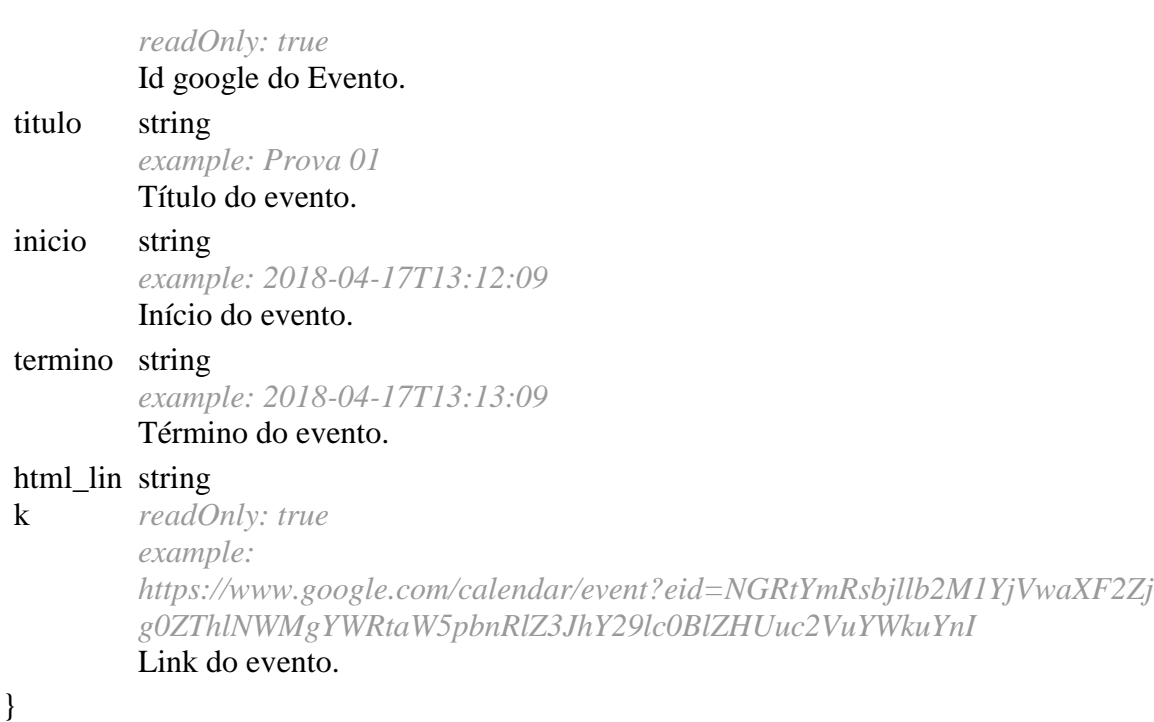

Mapeamento de Campos

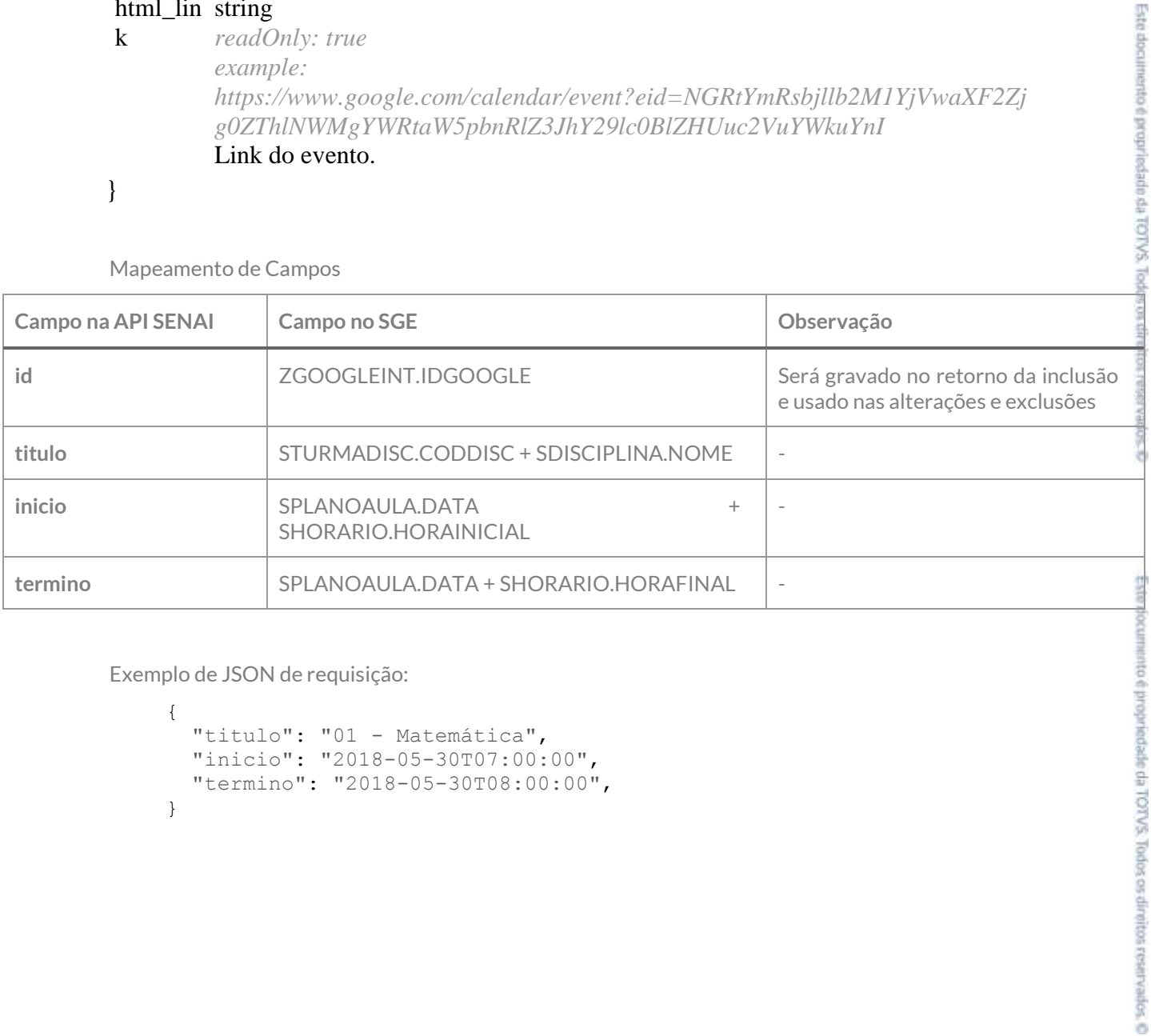

Exemplo de JSON de requisição:

```
{
  "titulo": "01 - Matemática",
  "inicio": "2018-05-30T07:00:00",
  "termino": "2018-05-30T08:00:00",
}
```
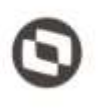

ete documento e propriedade

Contemplada as premissas ela será exportada para a API SENAI conforme verbos POST ou PUT. Na exportação será criado um registro na tabela ZGOOGLEINT com a seguinte informação:

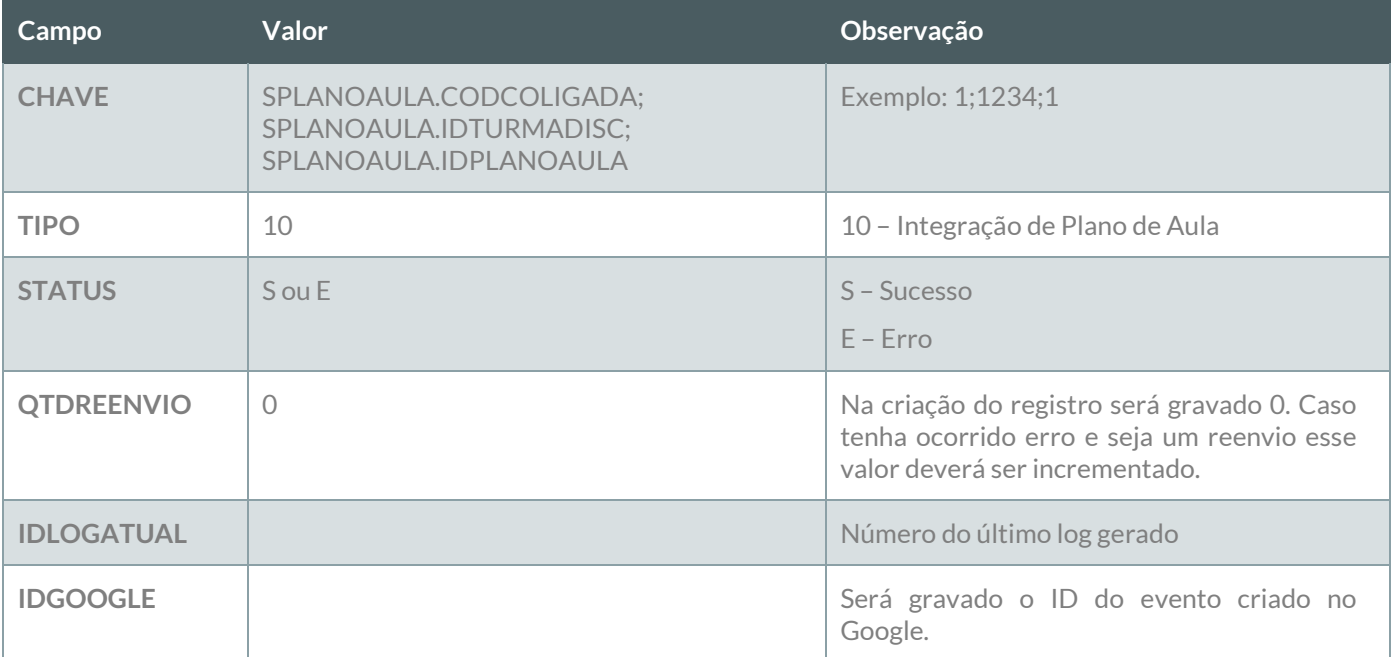

### **Reenvio de erro**:

Ao ser executado esse método deverão ser localizados dos os registros da tabela ZGOOGLEINT do tipo 10 – Integração de Plano de Aula que estejam com o status E – Erro e que a quantidade de reenvio seja menor que a quantidade de reenvio definida no requisito 01. Esses registros deverão sofrer nova tentativa de reenvio até o limite máximo definido no requisito 01. Os dados originais deverão ser obtidos do cadastro do Professor da Turma através da informação do campo CHAVE X;YYY;ZZZZ, onde X representa SPLANOAULA.CODCOLIGADA, YYY representa o SPLANOAULA.IDTURMADISC e ZZZZ representa o SPLANOAULO.AULA.

## **LOG**

A informação da integração deverá ser gravada em log conforme descrito no requisito 07.

# **PONTOS DE ATENÇÃO:**

Cada exportação de professor da turma gerará um registro na tabela do log.

Caso o número de tentativas de reenvio tenha sido atingido e o registro não tenha sido exportado com sucesso, um e-mail com a informação do erro deve ser enviado para os destinatários definidos no Requisito 01. A montagem do e-mail e forma de envio deverão seguir as definições descritas no requisito 09.

As inclusões de professores a alunos aos calendários serão tratadas nos requisitos 05.08 e 05.09.

 Protótipo Não se aplica.

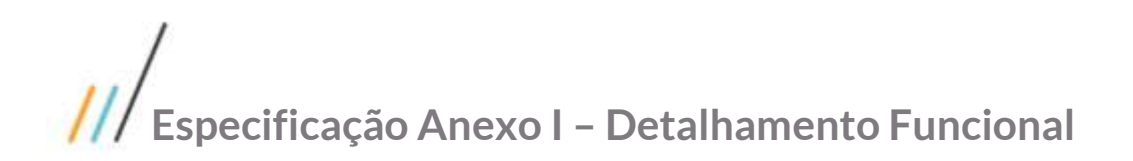

# **Req. 05.03 – Exportação de Data de Provas**

- Descrição do Processo
	- 1. Processo de exportação de Data de Provas é iniciado pelo Job;
	- 2. Customização localiza Provas que precisam ser exportadas conforme regras;
	- 3. Dados são enviados para o Web Service SENAI;
	- 4. Customização processa o retorno e atualiza status da integração;
	- 5. Informação da exportação é gravada em tabela de log;
	- 6. Se o registro não foi exportado com sucesso e tentativas de reenvio foram esgotadas e-mail é enviado para destinatários parametrizados no Requisito 01.
- Detalhamento de Cálculos

Não se aplica

Detalhamento de Processos Específicos

Através desse requisito, será desenvolvido um método que será executado pelo processo de Exportação de Dados (Req. 04). Esse método será executado para exportação das datas das Provas através da API SENAI. Serão exportadas datas de Provas seguindo a seguinte regra:

- Todos as provas cadastradas para a turma/disciplina que já sido exportada e com período válido;
- $\checkmark$  Apenas as provas com data igual ou maior que a data atual do sistema;
- $\checkmark$  Se a Turma/Disciplina não estiver ativa nenhuma prova deve ser exportada para essa.

Inicialmente será realizada a exportação do Calendário que representa a Turma/Disciplina onde as provas estão associadas. Esse calendário será único por Turma/Disciplina e só será exportado se a Turma/Disciplina estiver ativa e já tiver sido integrada com a API SENAI.

## **EXPORTAÇÃO DO CALENDÁRIO DE PROVAS**

Para exportação de provas serão utilizados os métodos abaixo:

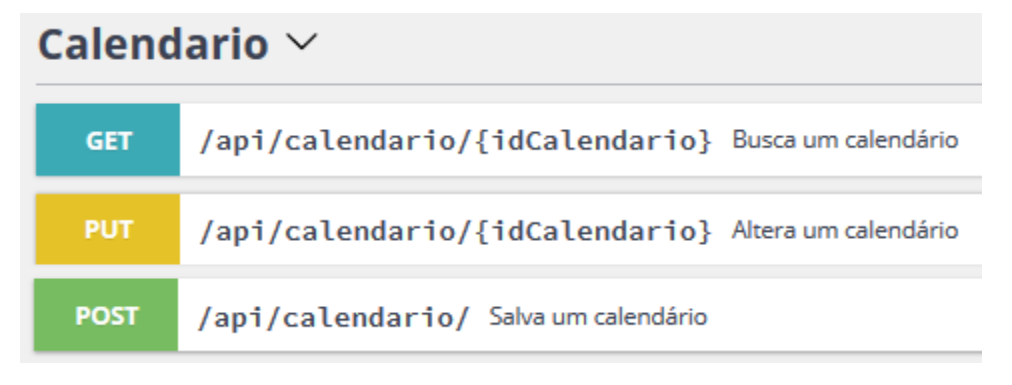

Para inclusão de calendário será utilizado o verbo POST;

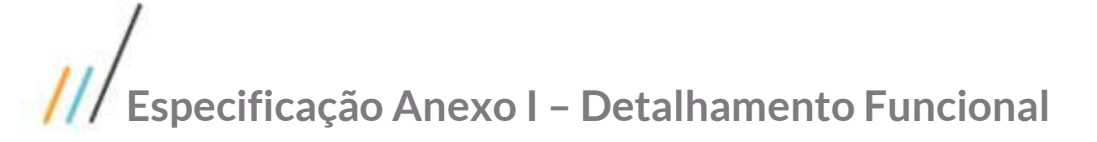

Para alteração do calendário será utilizado o PUT.

Models Calendário

.

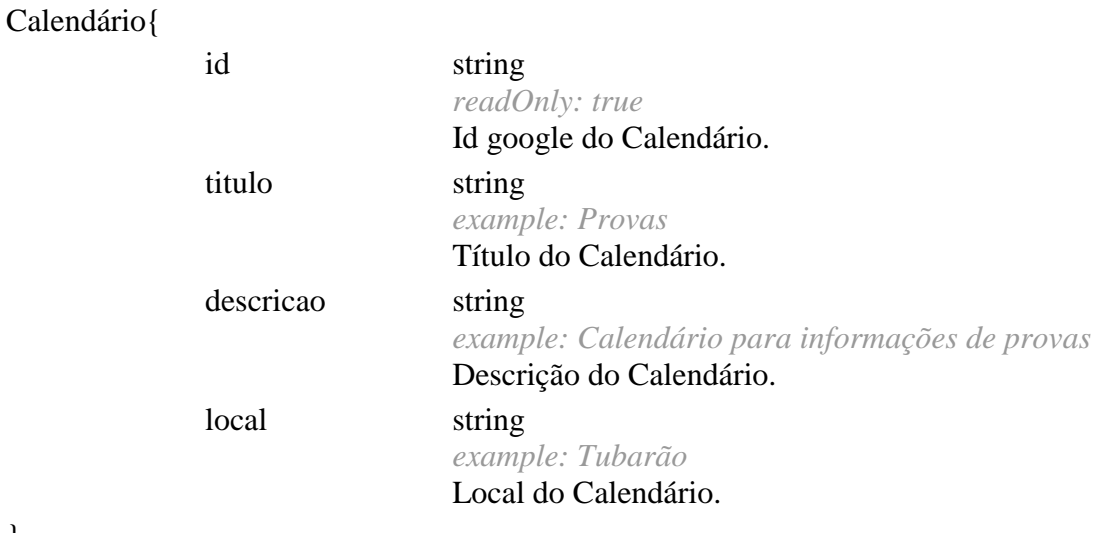

}

Mapeamento de Campos

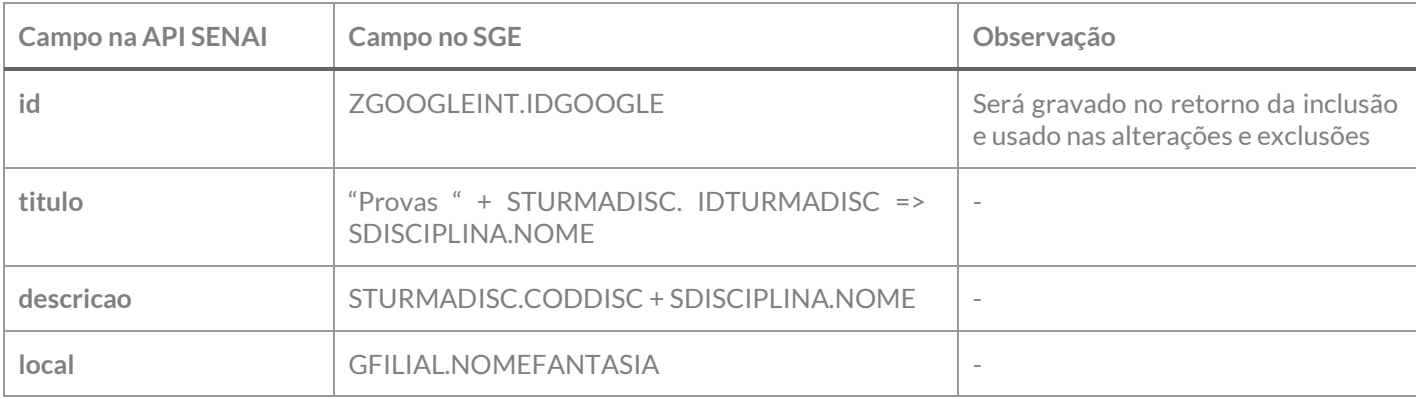

Exemplo de JSON de requisição:

```
{
   "titulo": "Mecânica Industrial",
   "descricao": "01 – Mecânica industrial",
   "local": "Tubarão"
}
```
Contemplada as premissas ela será exportada para a API SENAI conforme verbos POST ou PUT. Na exportação será criado um registro na tabela ZGOOGLEINT com a seguinte informação:

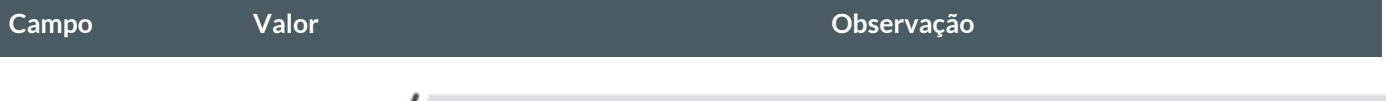

vados, O

STURMADISC.IDTURMADISC

**STATUS** Sou E S – SUCESSO STATUS SUCCESSO

**CHAVE** STURMADISC.CODCOLIGADA;

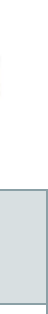

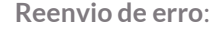

Ao ser executado esse método deverão ser localizados dos os registros da tabela ZGOOGLEINT do tipo 11 – Integração Calendário de prova que esteja com o status E – Erro e que a quantidade de reenvio seja menor que a quantidade de reenvio definida no requisito 01. Esses registros deverão sofrer nova tentativa de reenvio até o limite máximo definido no requisito 01. Os dados originais deverão ser obtidos do cadastro do Professor da Turma através da informação do campo CHAVE X;YYY, onde X representa STURMADISC.CODCOLIGADA, YYY representa o STURMADISC.IDTURMADISC.

Exemplo: 1;1234

tenha ocorrido erro e seja um reenvio esse

valor deverá ser incrementado.

E – Erro

Google.

Após a exportação do calendário deverão ser exportadas as provas associadas à Turma/Disciplina.

**TIPO** 11 11 – Integração de Calendário de Prova

**QTDREENVIO** 0 Na criação do registro será gravado 0. Caso

**IDGOOGLE** Será gravado o ID do calendário criado no

**IDLOGATUAL** Número do último log gerado

## **EXPORTAÇÃO DOS EVENTOS (Provas) DO CALENDÁRIO**

Para exportação dos eventos do calendário serão utilizados os métodos abaixo:

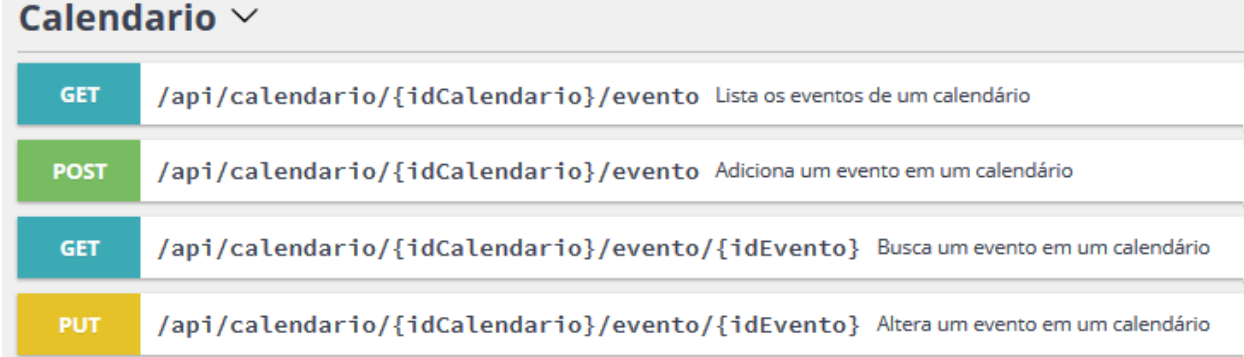

Para inclusão de evento do calendário será utilizado o verbo POST; Para alteração evento do calendário será utilizado o PUT.

Model Eventos do Calendário

## Evento{

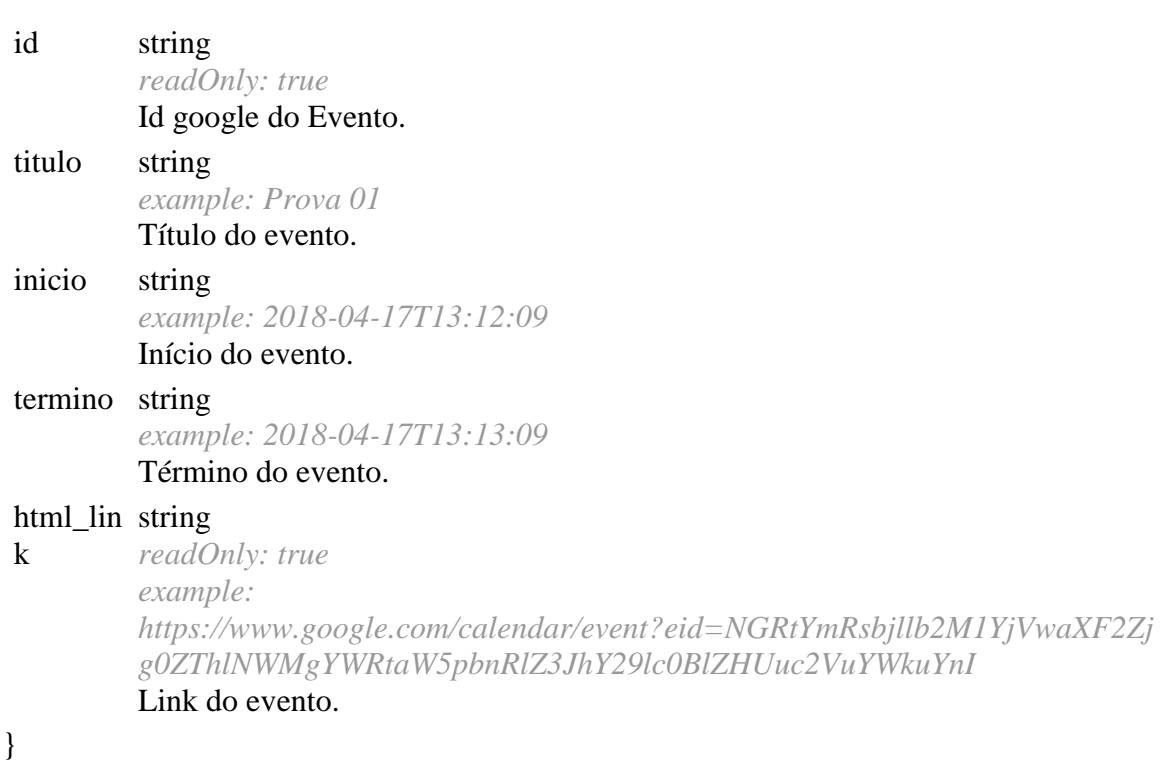

Mapeamento de Campos

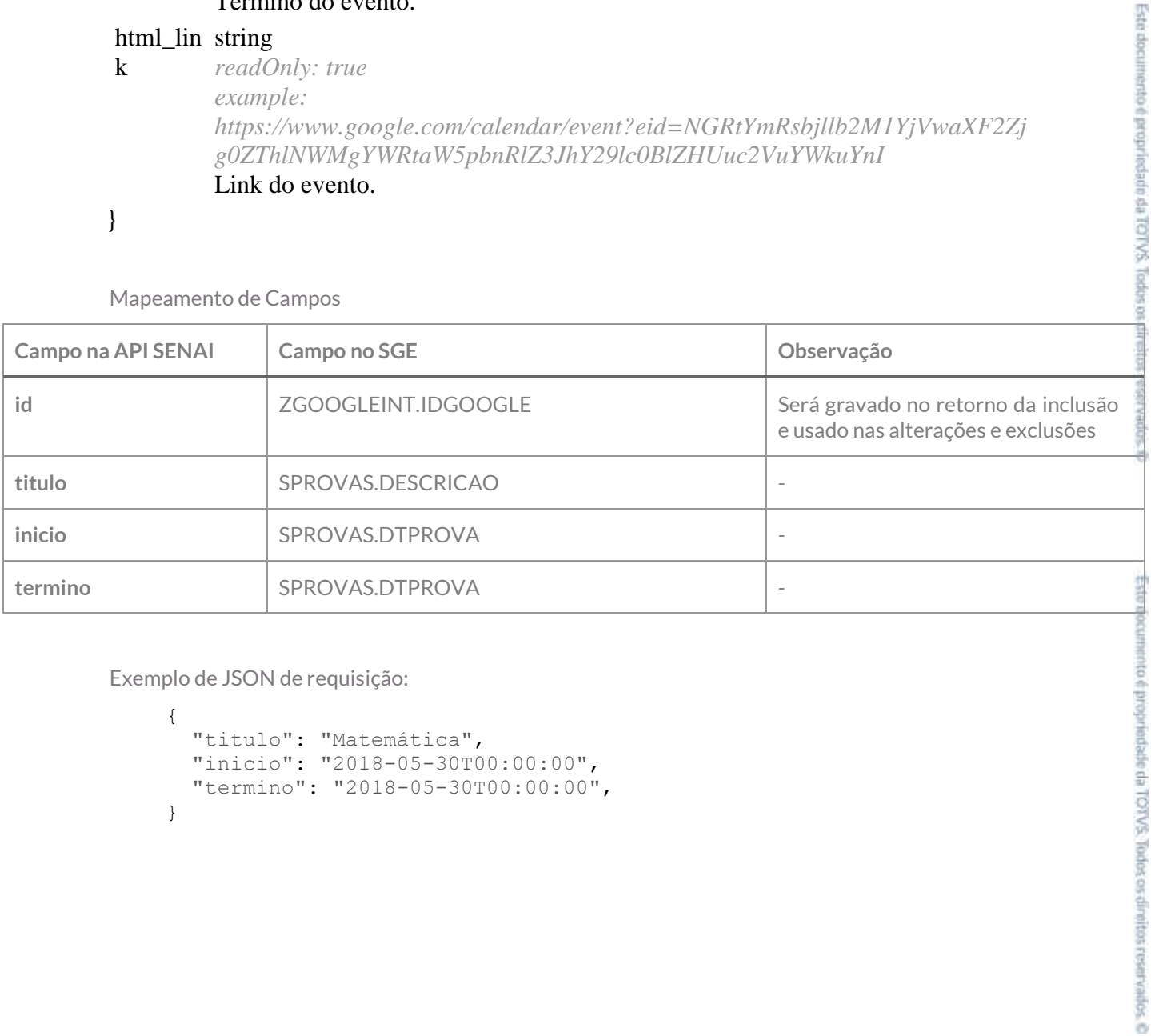

Exemplo de JSON de requisição:

```
{
 "titulo": "Matemática",
 "inicio": "2018-05-30T00:00:00",
 "termino": "2018-05-30T00:00:00",
}
```
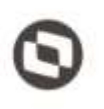

**EDIVAR** 

a the proprieds also FOTVS. Todo

Contemplada as premissas ela será exportada para a API SENAI conforme verbos POST ou PUT. Na exportação será criado um registro na tabela ZGOOGLEINT com a seguinte informação:

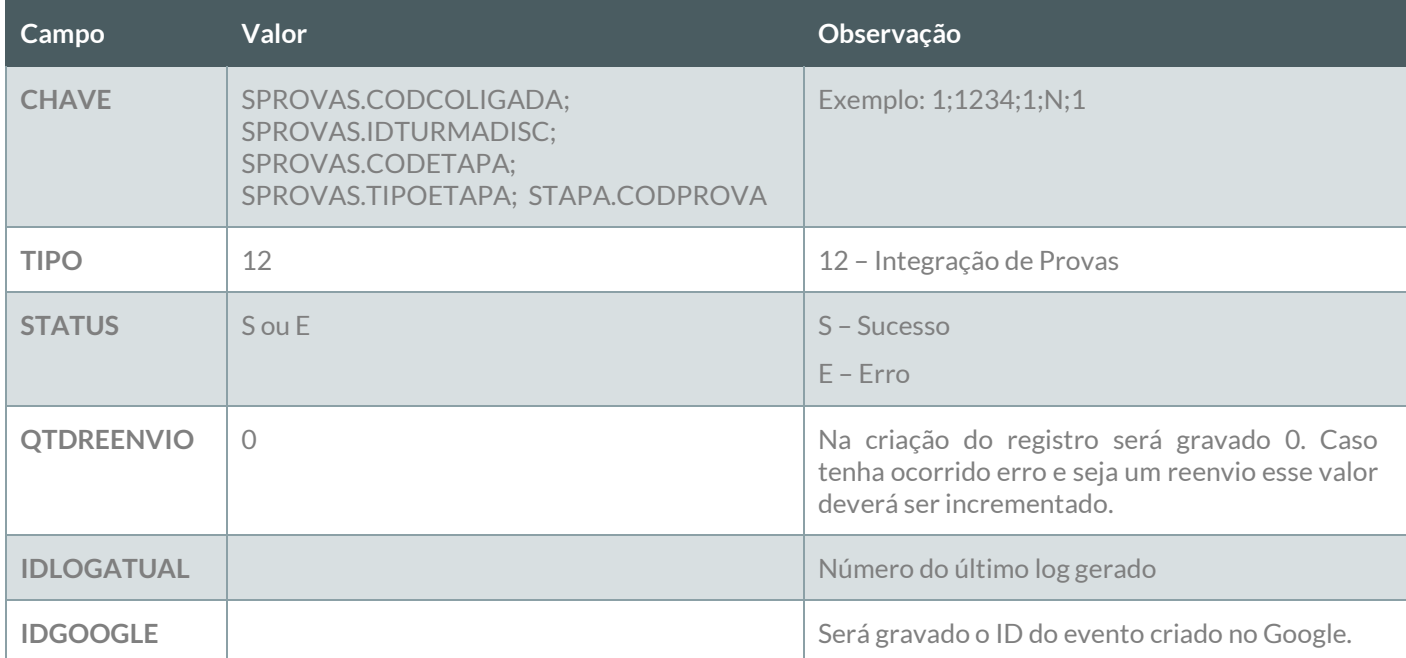

### **Reenvio de erro**:

Ao ser executado esse método deverão ser localizados dos os registros da tabela ZGOOGLEINT do tipo 9 – Integração de Plano de Aula que estejam com o status E – Erro e que a quantidade de reenvio seja menor que a quantidade de reenvio definida no requisito 01. Esses registros deverão sofrer nova tentativa de reenvio até o limite máximo definido no requisito 01. Os dados originais deverão ser obtidos do cadastro do Professor da Turma através da informação do campo CHAVE X;YYY;ZZZ;WWW;XXXX, onde X presenta SPROVAS.CODCOLIGADA, YYY representa o SPROVAS.IDTURMADISC, ZZZ representa o SPROVAS.CODETAPA, WWW representa SPROVAS.TIPOETAPA e XXXX representa SPROVAS.CODPROVA.

### **LOG**

A informação da integração deverá ser gravada em log conforme descrito no requisito 07.

## **PONTOS DE ATENÇÃO:**

Cada exportação de professor da turma gerará um registro na tabela do log.

Caso o número de tentativas de reenvio tenha sido atingido e o registro não tenha sido exportado com sucesso, um e-mail com a informação do erro deve ser enviado para os destinatários definidos no Requisito 01. A montagem do e-mail e forma de envio deverão seguir as definições descritas no requisito 09.

As inclusões de professores a alunos aos calendários serão tratadas nos requisitos 05.08 e 05.09.

 Protótipo Não se aplica.

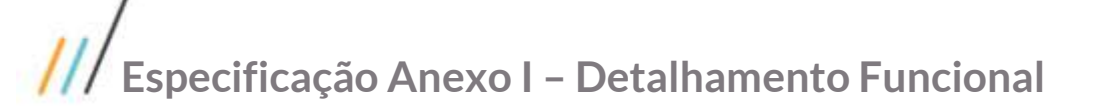

# **Req. 05.04 – Exportação de Atividades de Casa**

- Descrição do Processo
	- 1. Processo de exportação de Atividades de Casa/Trabalhos é iniciado pelo Job;
	- 2. Customização localiza Atividades de Casa/Trabalhos que precisam ser exportadas conforme regras;
	- 3. Dados são enviados para o Web Service SENAI;
	- 4. Customização processa o retorno e atualiza status da integração;
	- 5. Informação da exportação é gravada em tabela de log;
	- 6. Se o registro não foi exportado com sucesso e tentativas de reenvio foram esgotadas e-mail é enviado para destinatários parametrizados no Requisito 01.
- Detalhamento de Cálculos

Não se aplica

Detalhamento de Processos Específicos

Através desse requisito, será desenvolvido um método que será executado pelo processo de Exportação de Dados (Req. 04). Esse método será executado para exportação das Atividades de Casa/Trabalhos através da API SENAI. Serão exportadas Atividades de Casa/Trabalhos seguindo as mesmas regras da exportação do Plano de Aula definido no requisito 05.02. O que diferenciará essa exportação é que na identificação e exportação do Plano de Aula deverá ser exportado também a Atividade de Casa cadastrada no Plano de Aula, aba "Lição de Casa". Caso o campo esteja preenchido será considerado que existe lição de casa relacionada à aula, portanto devendo ser exportada para o calendário de Atividade de Casa/Trabalho.

Por se tratar de um campo texto, a data do mesmo será a mesma data da aula.

Inicialmente será realizada a exportação do Calendário que representa a Turma/Disciplina onde as provas estão associadas. Esse calendário será único por Turma/Disciplina e só será exportado se a Turma/Disciplina estiver ativa e já tiver sido integrada com a API SENAI.

### **EXPORTAÇÃO DO CALENDÁRIO DE ATIVIDADE DE CASA**

Para exportação de Atividades de Casa/Trabalhos serão utilizados os métodos abaixo:

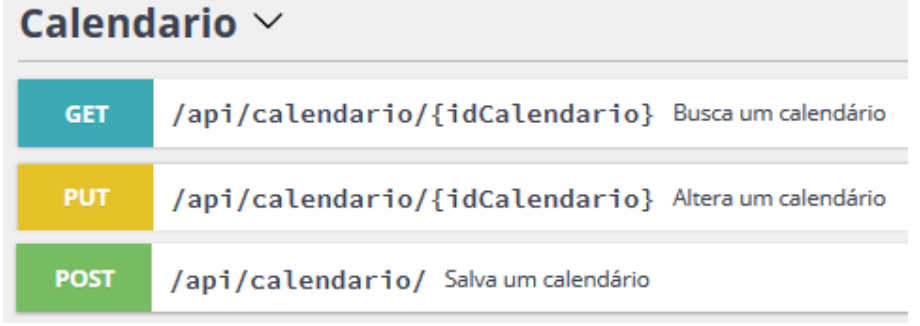

Para inclusão de calendário será utilizado o verbo POST;

Para alteração do calendário será utilizado o PUT

Este documento é propriedade da TOTVA. Todos os direitos reservados. ©

Este documento è propriedade de TCTV3 Tod

Models Calendário

# Calendário{

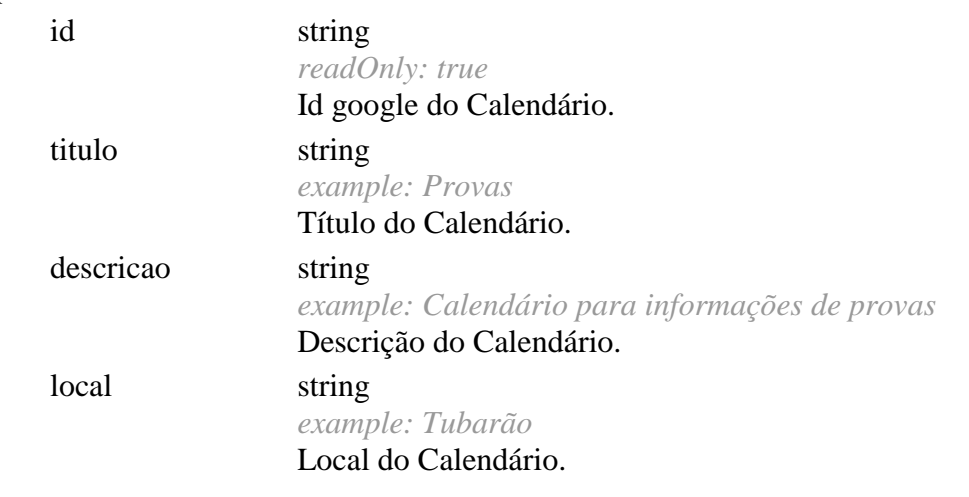

Mapeamento de Campos

}

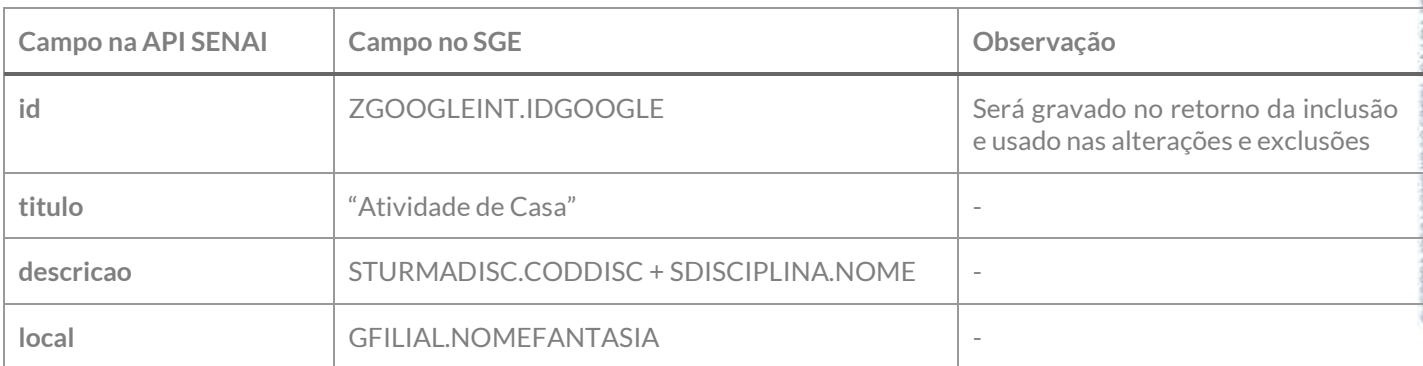

Exemplo de JSON de requisição:

```
{
   "titulo": "Mecânica Industrial",
   "descricao": "01 – Mecânica industrial",
   "local": "Tubarão"
}
```
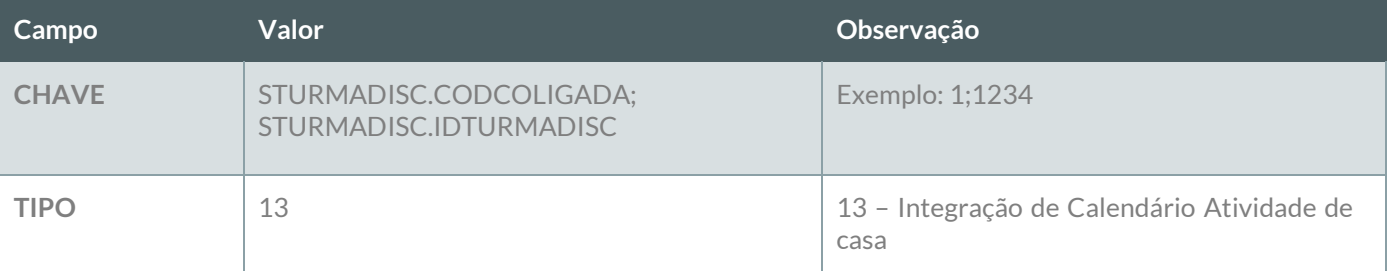

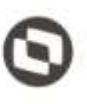

Este documento é propriedade da TOTVS. Todos os dir

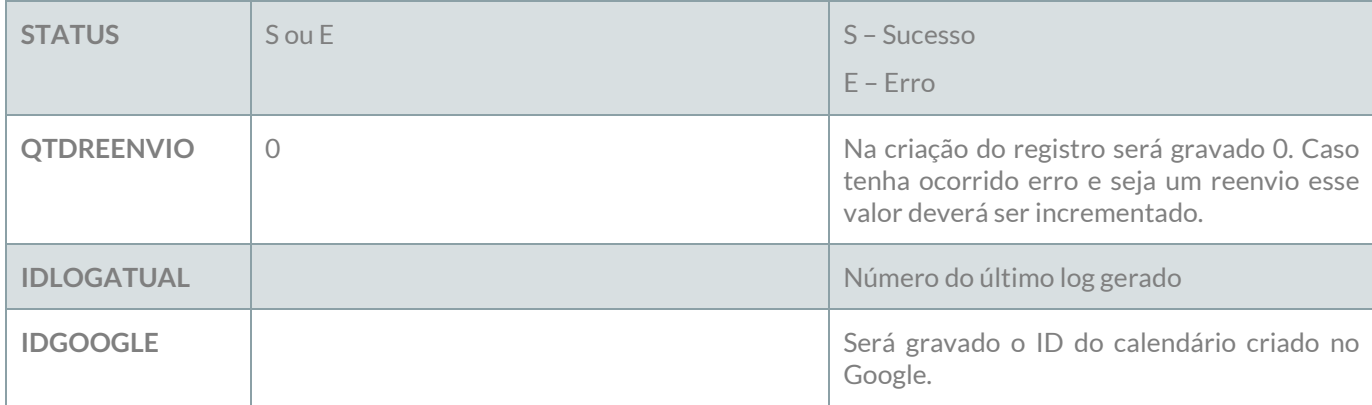

### **Reenvio de erro**:

Ao ser executado esse método deverão ser localizados dos os registros da tabela ZGOOGLEINT do tipo 13 – Integração Calendário de Atividade de casa que esteja com o status E – Erro e que a quantidade de reenvio seja menor que a quantidade de reenvio definida no requisito 01. Esses registros deverão sofrer nova tentativa de reenvio até o limite máximo definido no requisito 01. Os dados originais deverão ser obtidos do cadastro do Professor da Turma através da informação do campo CHAVE X;YYY, onde X representa STURMADISC.CODCOLIGADA, YYY representa o STURMADISC.IDTURMADISC.

Após a exportação do calendário deverão ser exportadas as Atividades de Casa/Trabalhos associados à Turma/Disciplina.

## **EXPORTAÇÃO DOS EVENTOS (Atividades de Casa) DO CALENDÁRIO**

Para exportação dos eventos do calendário serão utilizados os métodos abaixo:

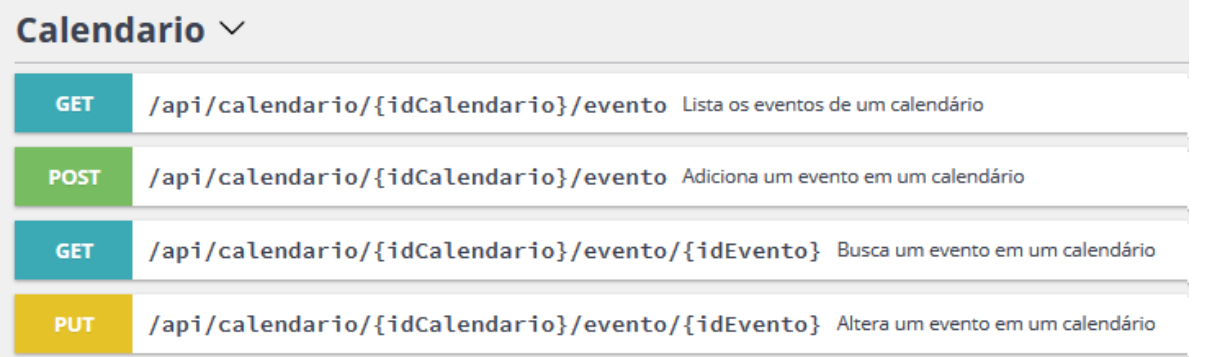

Para inclusão de evento do calendário será utilizado o verbo POST;

Para alteração evento do calendário será utilizado o PUT

Model Eventos do Calendário

## Evento{

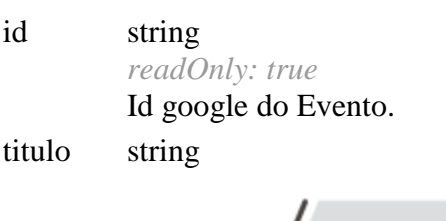

urioud. **TOTIVS** Todos os direstos reservados

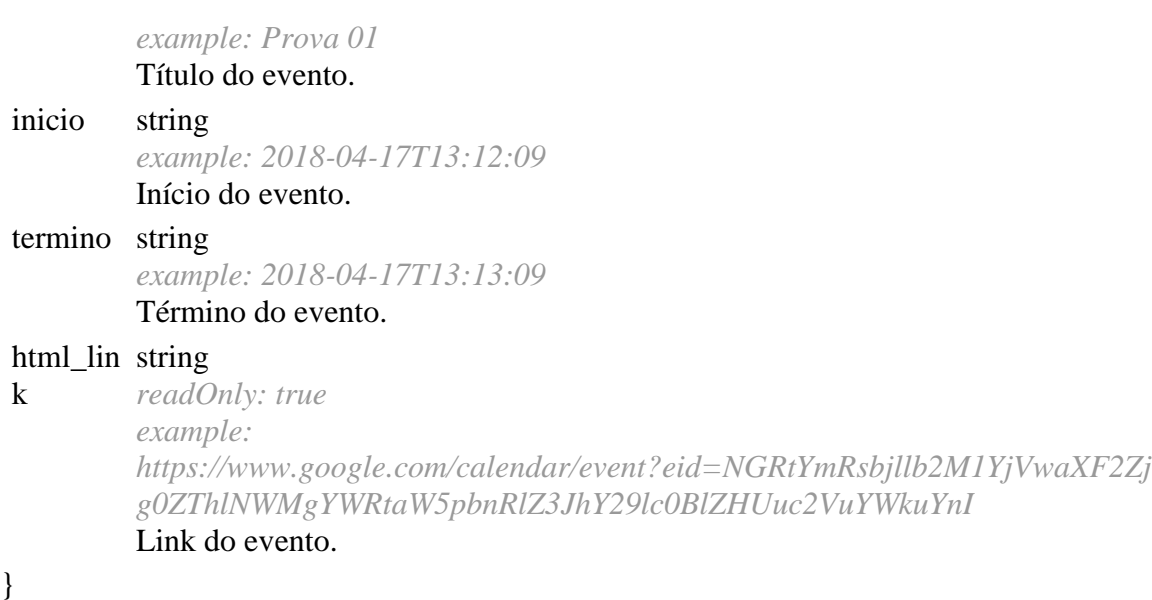

Mapeamento de Campos

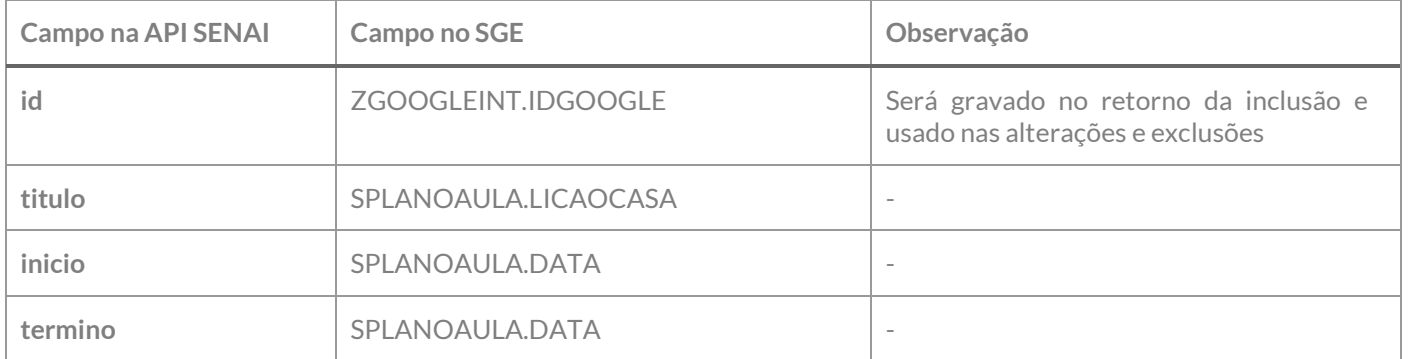

Exemplo de JSON de requisição:

```
{
  "titulo": "Lição de Casa",
  "inicio": "2018-05-30T00:00:00",
   "termino": "2018-05-30T00:00:00",
}
```
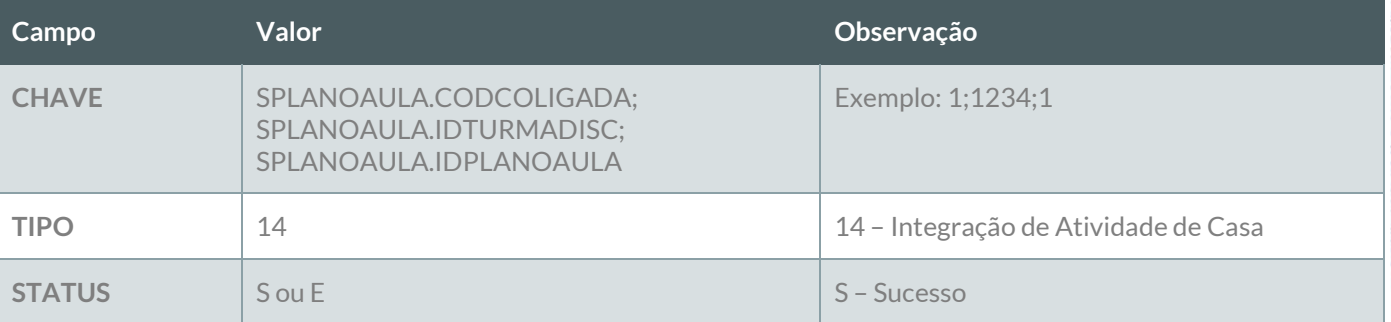

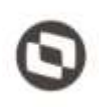

Este documento è propriedade da TOTVE. Todos cs dirett

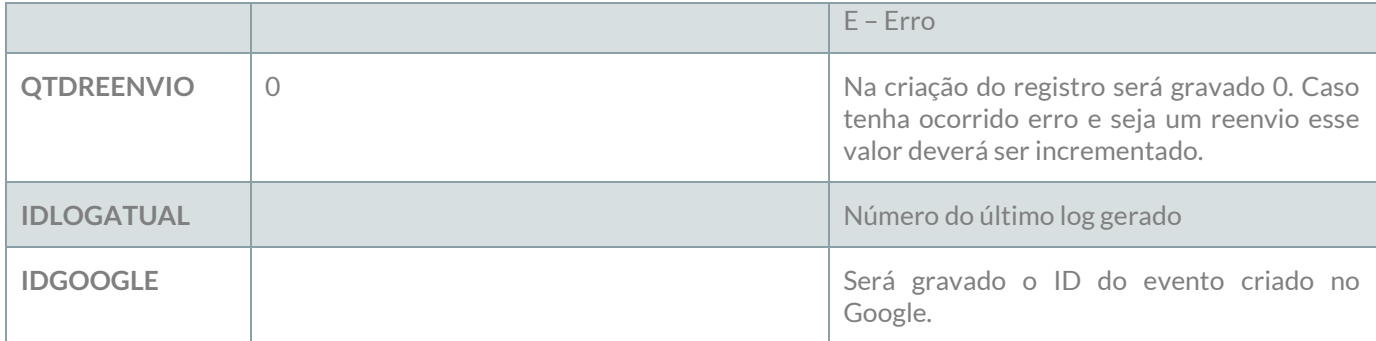

### **Reenvio de erro**:

Ao ser executado esse método deverão ser localizados dos os registros da tabela ZGOOGLEINT do tipo 9 – Integração de Plano de Aula que estejam com o status E – Erro e que a quantidade de reenvio seja menor que a quantidade de reenvio definida no requisito 01. Esses registros deverão sofrer nova tentativa de reenvio até o limite máximo definido no requisito 01. Os dados originais deverão ser obtidos do cadastro do Professor da Turma através da informação do campo CHAVE X;YYY;ZZZ, onde X presenta SPLANOAULA.CODCOLIGADA, YYY representa o SPLANOAULA.IDTURMADISC e ZZZ representa o SPLANOAULA.IDPLANOAULA.

### **LOG**

A informação da integração deverá ser gravada em log conforme descrito no requisito 07.

# **PONTOS DE ATENÇÃO:**

Cada exportação de professor da turma gerará um registro na tabela do log.

Caso o número de tentativas de reenvio tenha sido atingido e o registro não tenha sido exportado com sucesso, um e-mail com a informação do erro deve ser enviado para os destinatários definidos no Requisito 01. A montagem do e-mail e forma de envio deverão seguir as definições descritas no requisito 09.

As inclusões de professores a alunos aos calendários serão tratadas nos requisitos 05.08 e 05.09.

 Protótipo Não se aplica.

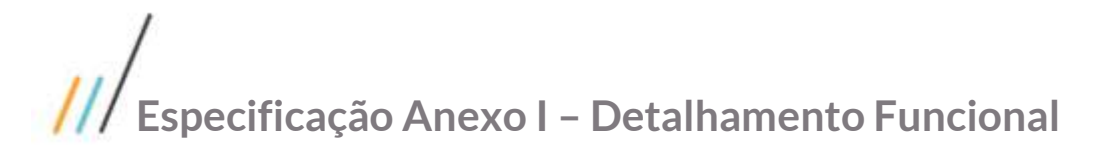

# **Req. 05.05 – Exportação de Período de Matrícula**

- Descrição do Processo
	- 1. Processo de exportação de Período de Matrícula é iniciado pelo Job;
	- 2. Customização localiza Períodos de Matrícula que precisam ser exportadas conforme regras;
	- 3. Dados são enviados para o Web Service SENAI;
	- 4. Customização processa o retorno e atualiza status da integração;
	- 5. Informação da exportação é grava em tabela de log;
	- 6. Se o registro não foi exportado com sucesso e tentativas de reenvio foram esgotadas e-mail é enviado para destinatários parametrizados no Requisito 01.
- Detalhamento de Cálculos

Não se aplica

Detalhamento de Processos Específicos

Através desse requisito, será desenvolvido um método que será executado pelo processo de Exportação de Dados (Req. 04). Esse método será executado para exportação dos períodos de matrícula através da API SENAI. Serão exportados os períodos de matrícula seguindo a seguinte regra:

- $\checkmark$  Todos períodos de matrícula ainda não finalizados conforme datas da Parametrização por Curso;
- Serão exportados os períodos de matrícula pelo portal e presencial.

Inicialmente será realizada a exportação do Calendário que representa a Parametrização por curso.

# **EXPORTAÇÃO DO CALENDÁRIO DE PERÍODOS DE MATRÍCULAS**

Para exportação de períodos de matrículas serão utilizados os métodos abaixo:

# Calendario  $\vee$ **GET** /api/calendario/{idCalendario} Busca um calendário **PUT** /api/calendario/{idCalendario} Altera um calendário **POST** /api/calendario/ Salva um calendário

Para inclusão de calendário será utilizado o verbo POST; Para alteração do calendário será utilizado o PUT.

Models Calendário

Este documento è propriedade da TOTVA. Todos os direitos reservados

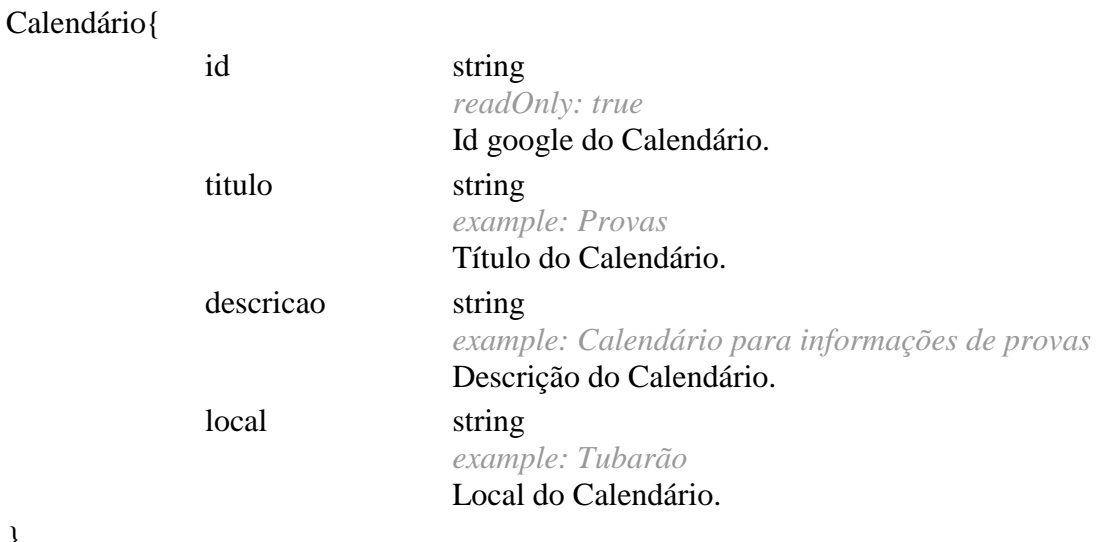

}

Mapeamento de Campos

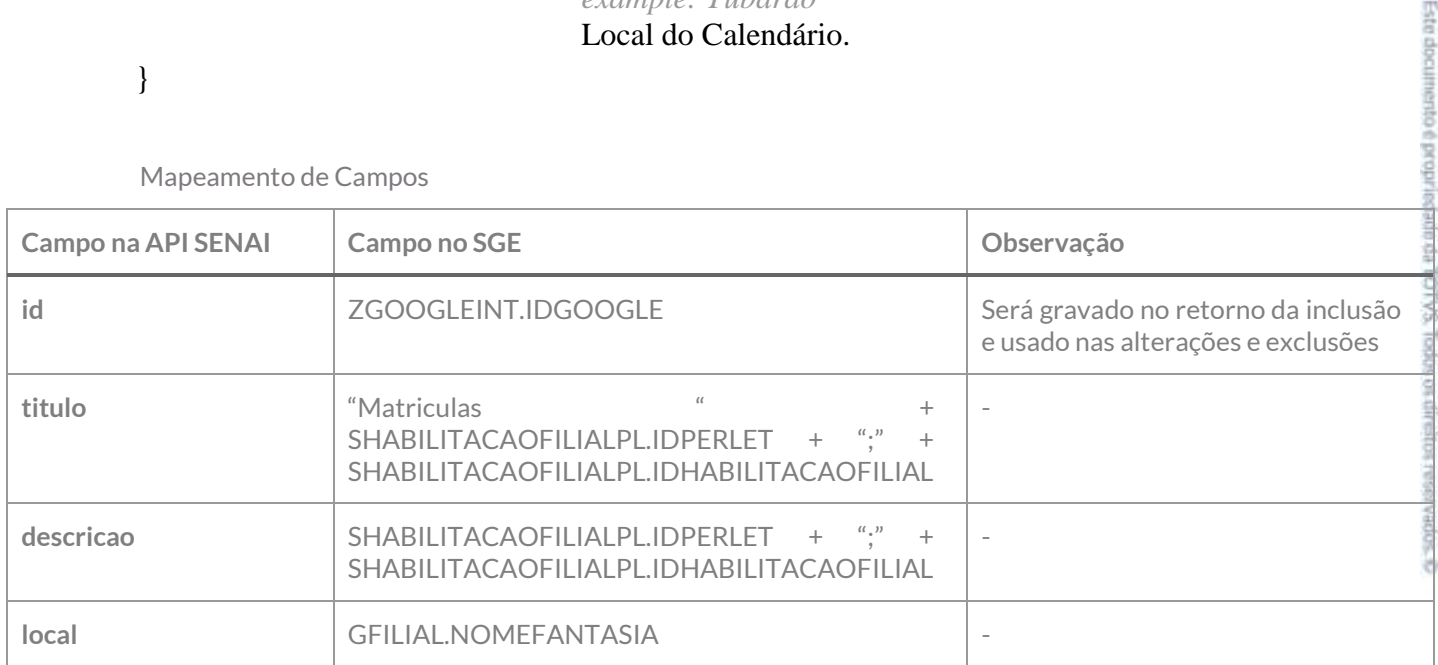

Exemplo de JSON de requisição:

```
{
   "titulo": "Matrículas 2;53",
   "descricao": " Matrículas 2;53",
   "local": "Tubarão"
}
```
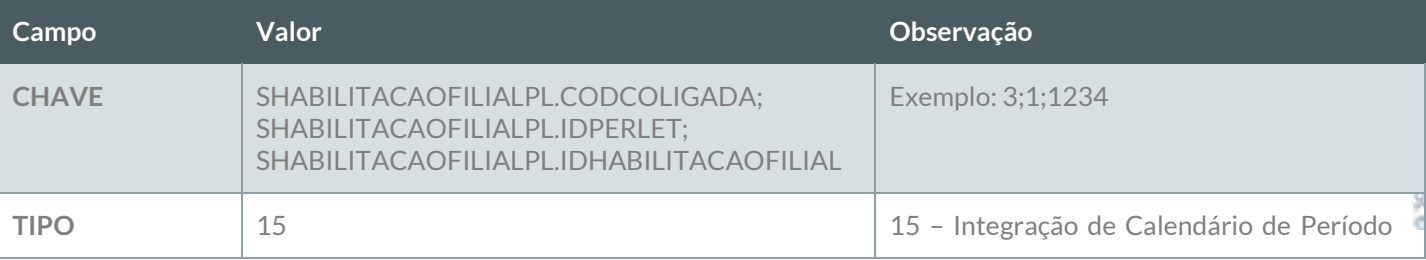

Este documento è propriedadi

**SALICIL** 

odos os direitos reser

**SOPEA** b

documento é propriedade da TOTVS. Todos os direitos reservados,

ö

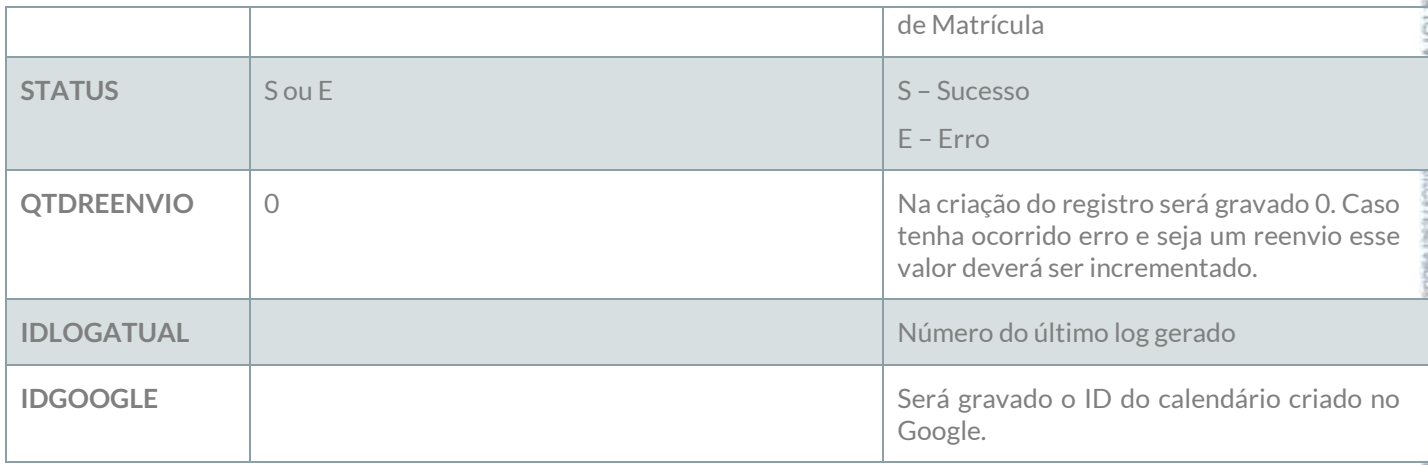

### **Reenvio de erro**:

Ao ser executado esse método deverão ser localizados dos os registros da tabela ZGOOGLEINT do tipo 15 – Integração Calendário de período de Matrícula que esteja com o status E – Erro e que a quantidade de reenvio seja menor que a quantidade de reenvio definida no requisito 01. Esses registros deverão sofrer nova tentativa de reenvio até o limite máximo definido no requisito 01. Os dados originais deverão ser obtidos do cadastro original através da informação do campo CHAVE X;YYY;ZZZ, onde X representa SHABILITACAOFILIALPL.CODCOLIGADA, YYY representa o SHABILITACAOFILIALPL.IDPERLET e ZZZ representa SHABILITACAOFILIALPL.IDHABILITACAOFILIAL.

Após a exportação do calendário deverão ser exportados os períodos de matrícula que serão os eventos do calendário.

## **EXPORTAÇÃO DOS EVENTOS DO CALENDÁRIO (período de matrícula)**

Para exportação dos eventos do calendário serão utilizados os métodos abaixo:

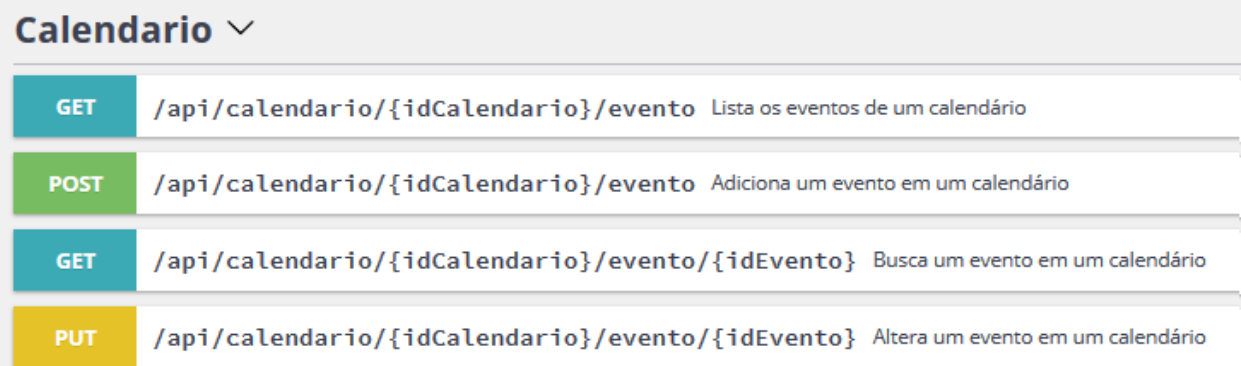

Para inclusão de evento do calendário será utilizado o verbo POST;

Para alteração evento do calendário será utilizado o PUT.

Model Eventos do Calendário

### Evento{

id string

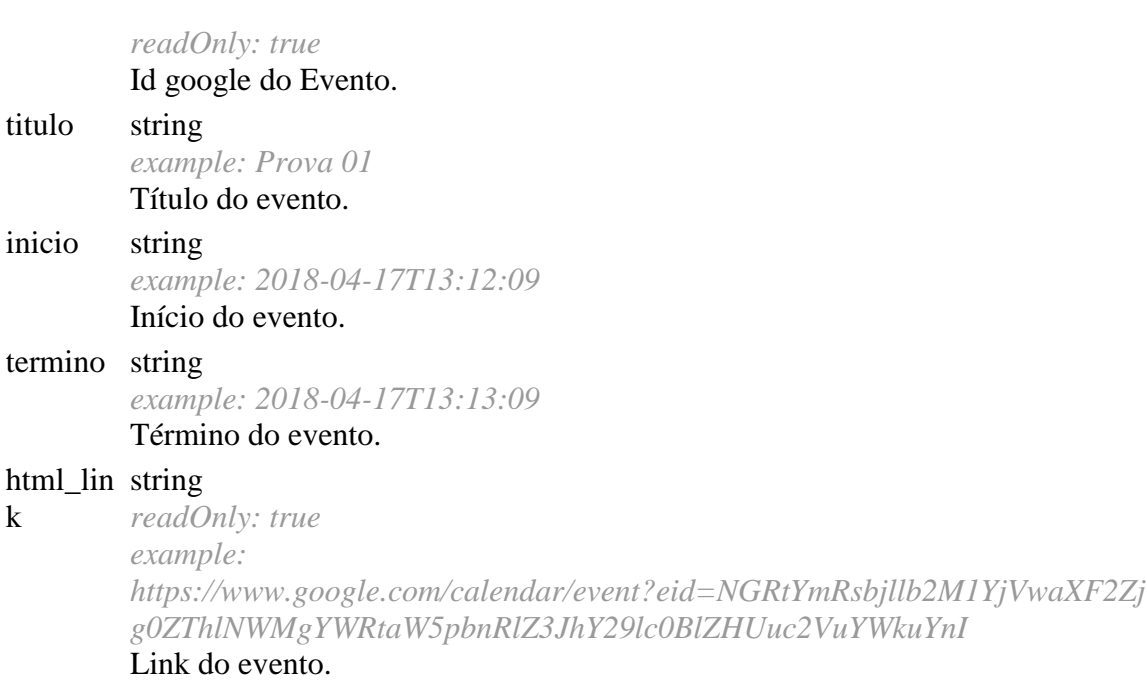

}

Mapeamento de Campos

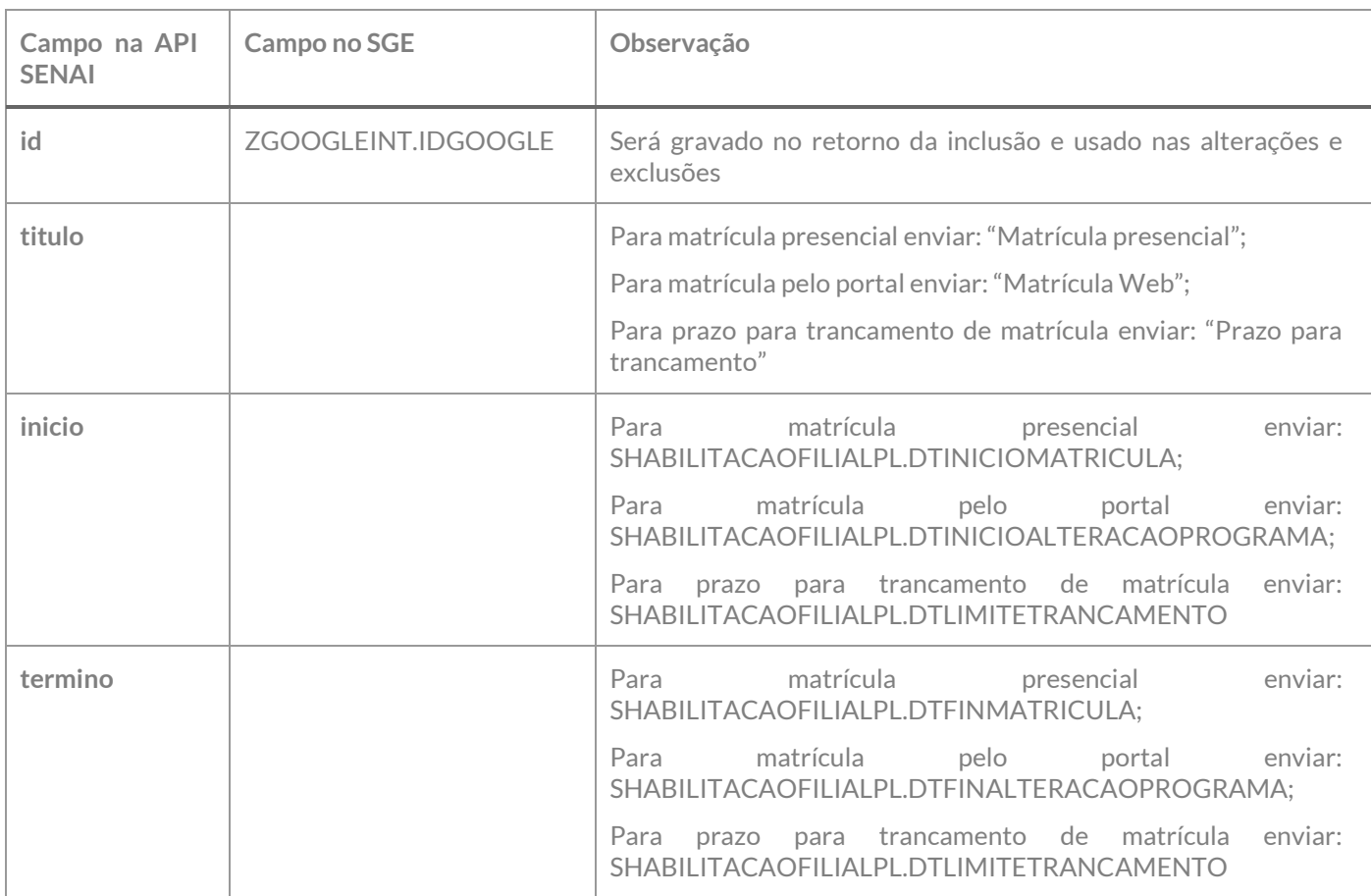

Este documento é propriedade da TOTVS. Todos os direitos reservados, ©

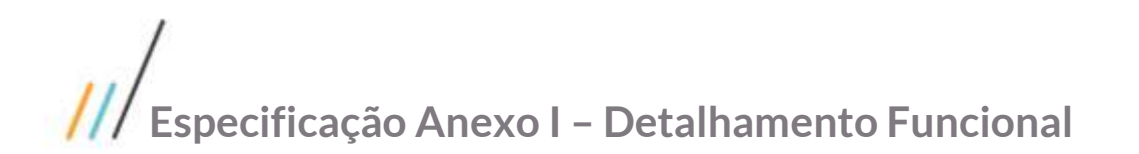

Exemplo de JSON de requisição:

```
{
   "titulo": "Matrícula Presencial",
   "inicio": "2018-05-30T00:00:00",
   "termino": "2018-05-30T00:00:00",
}
```
Contemplada as premissas ela será exportada para a API SENAI conforme verbos POST ou PUT. Na exportação será criado um registro na tabela ZGOOGLEINT com a seguinte informação:

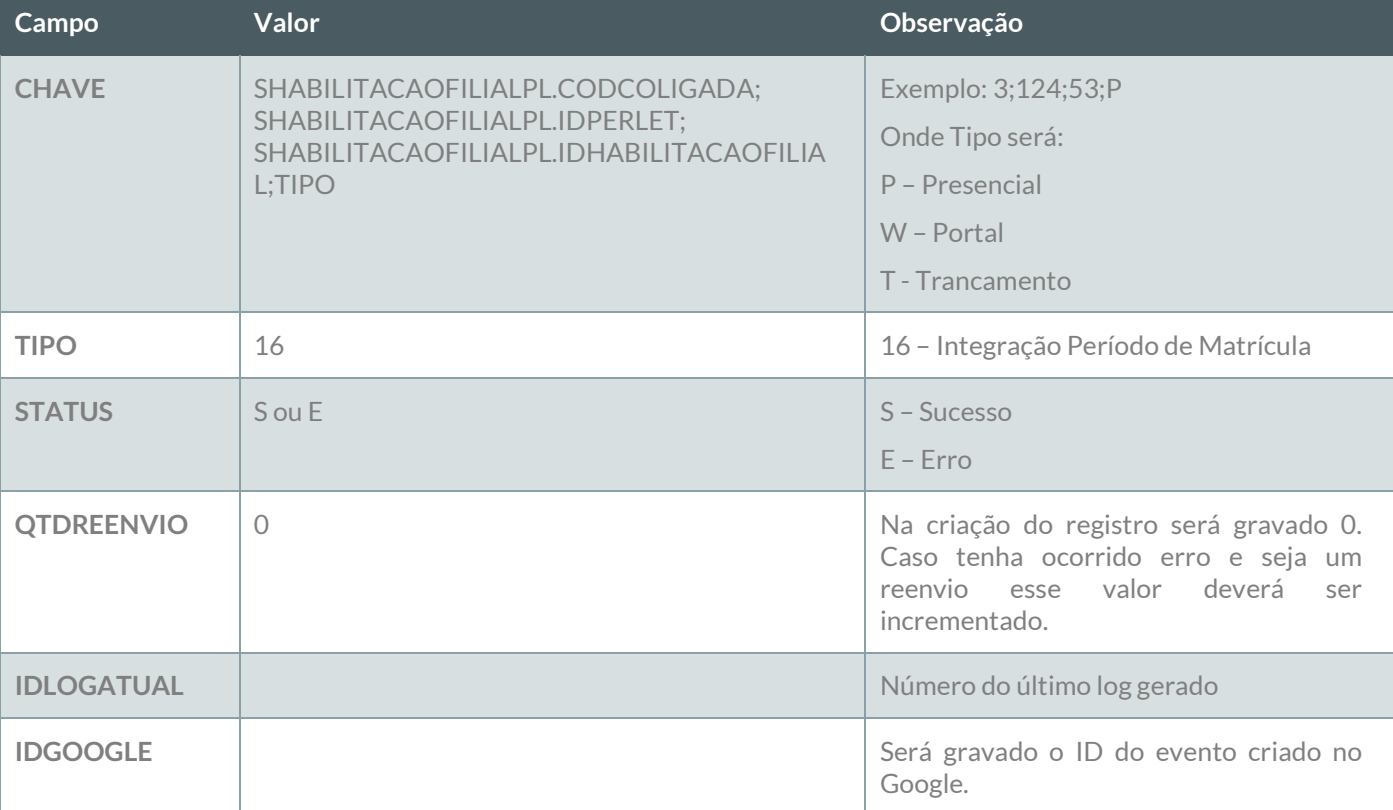

#### **Reenvio de erro**:

Ao ser executado esse método deverão ser localizados dos os registros da tabela ZGOOGLEINT do tipo 16 – Integração Período de Matrícula que estejam com o status E – Erro e que a quantidade de reenvio seja menor que a quantidade de reenvio definida no requisito 01. Esses registros deverão sofrer nova tentativa de reenvio até o limite máximo definido no requisito 01. Os dados originais deverão ser obtidos do cadastro original através da informação do campo CHAVE X;YYY;ZZZ;TT, onde X representa SHABILITACAOFILIALPL.CODCOLIGADA, YYY representa o SHABILITACAOFILIALPL.IDPERLET e ZZZ representa SHABILITACAOFILIALPL.IDHABILITACAOFILIAL e TT o tipo de evento.

#### **LOG**

A informação da integração deverá ser gravada em log conforme descrito no requisito 07.

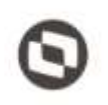

Este documento é propriedade da TOTVS. Todos os direttos reservados.

ö

# **PONTOS DE ATENÇÃO:**

Cada exportação de professor da turma gerará um registro na tabela do log.

Caso o número de tentativas de reenvio tenha sido atingido e o registro não tenha sido exportado com sucesso, um e-mail com a informação do erro deve ser enviado para os destinatários definidos no Requisito 01. A montagem do e-mail e forma de envio deverão seguir as definições descritas no requisito 09.

As inclusões de professores a alunos aos calendários serão tratadas nos requisitos 05.08 e 05.09.

• Protótipo Não se aplica.

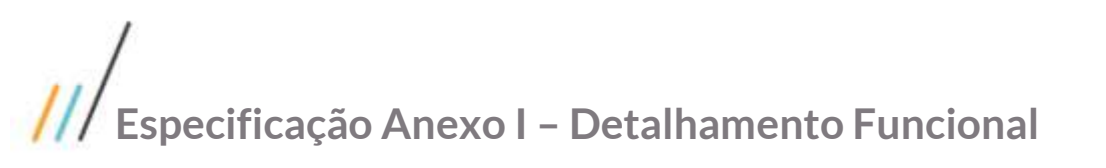

# **Req. 05.06 – Exportação de Atividades Extras**

- Descrição do Processo
	- 1. Processo de exportação de Atividades Extras é iniciado pelo Job;
	- 2. Customização localiza Atividades Inscritas que precisam ser exportadas conforme regras;
	- 3. Dados são enviados para o Web Service SENAI;
	- 4. Customização processa o retorno e atualiza status da integração;
	- 5. Informação da exportação é gravada em tabela de log;
	- 6. Se o registro não foi exportado com sucesso e tentativas de reenvio foram esgotadas e-mail é enviado para destinatários parametrizados no Requisito 01.
- Detalhamento de Cálculos

Não se aplica

## Detalhamento de Processos Específicos

Através desse requisito, será desenvolvido um método que será executado pelo processo de Exportação de Dados (Req. 04). Esse método será executado para exportação das Atividades Extras através da API SENAI.

Através do cadastro de Atividades Ofertadas do SGE são disponibilizadas as atividades a serem ofertadas dentro de um determinado período. Essas atividades alunos inscritos que terão essas informações exportadas para o Google Agenda

Serão exportadas Atividades Extras seguindo a seguinte regra:

- $\checkmark$  Inscrições em atividade em que o a data inicial da atividade seja maior que a data atual do sistema;
- Data da atividade deve estar em conformidade com as datas da oferta.

Inicialmente será realizada a exportação do Calendário que representa o calendário de atividades onde as atividades inscritas estarão associadas. Será criado um calendário para cada atividade Ofertada.

## **EXPORTAÇÃO DO CALENDÁRIO DE ATIVIDADES OFERTADAS**

Para exportação de provas serão utilizados os métodos abaixo:

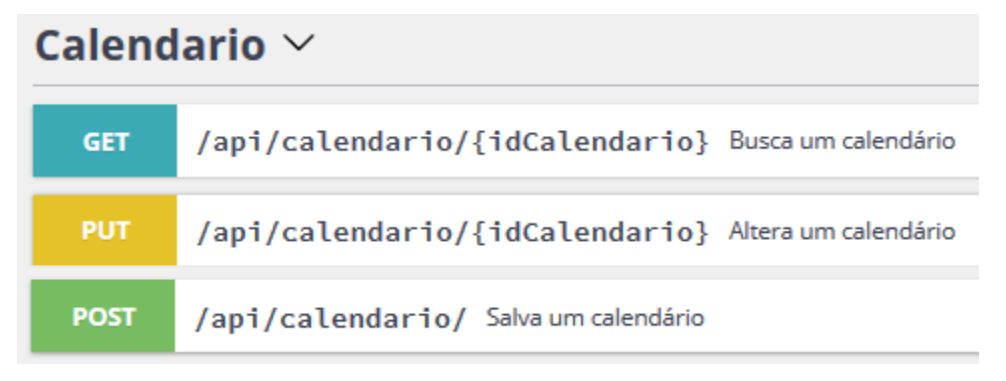

Para inclusão de calendário será utilizado o verbo POST;

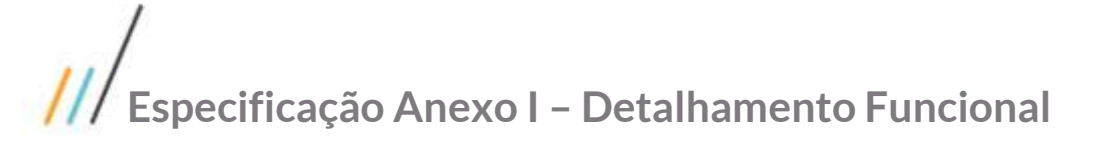

Para alteração do calendário será utilizado o PUT.

Models Calendário

.

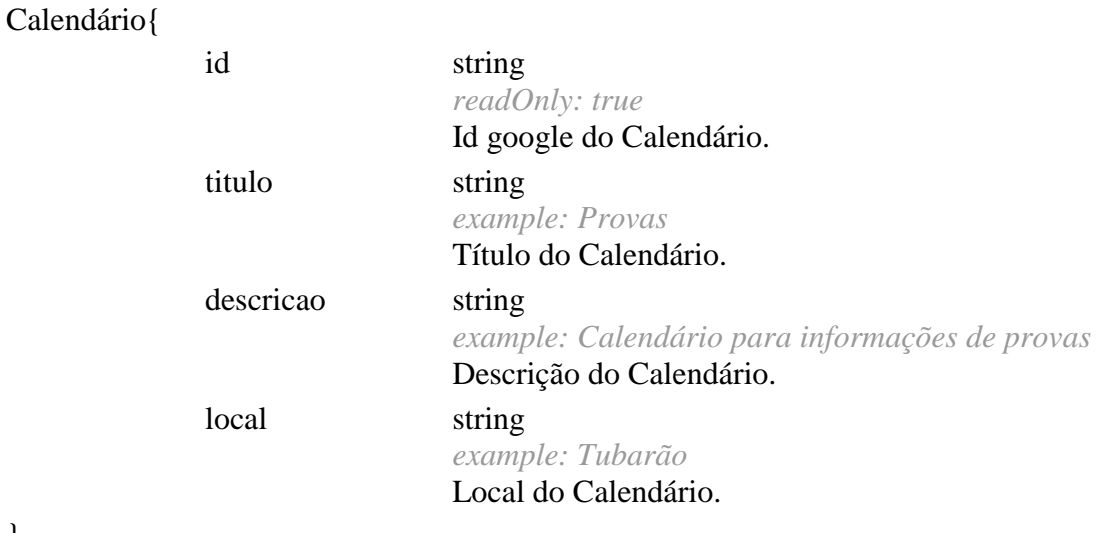

Mapeamento de Campos

}

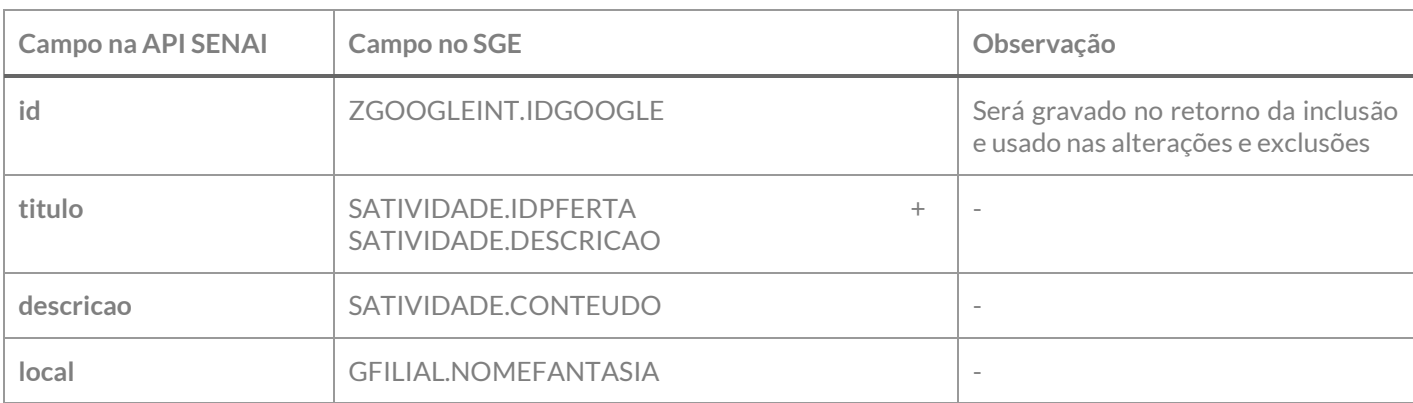

Exemplo de JSON de requisição:

```
{
   "titulo": "1 - Seminário",
   "descricao": "Aprendizado de técnicas de análise crítica da realidade",
   "local": "Tubarão"
}
```
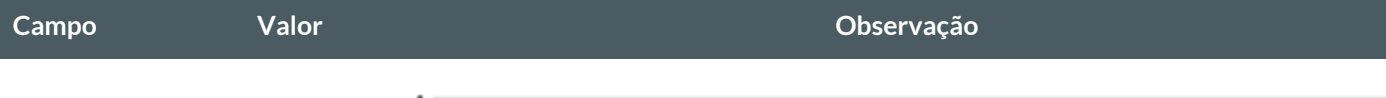

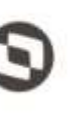

Este documento é propriedade da TOTVE. Todos os direttos reservados

ö

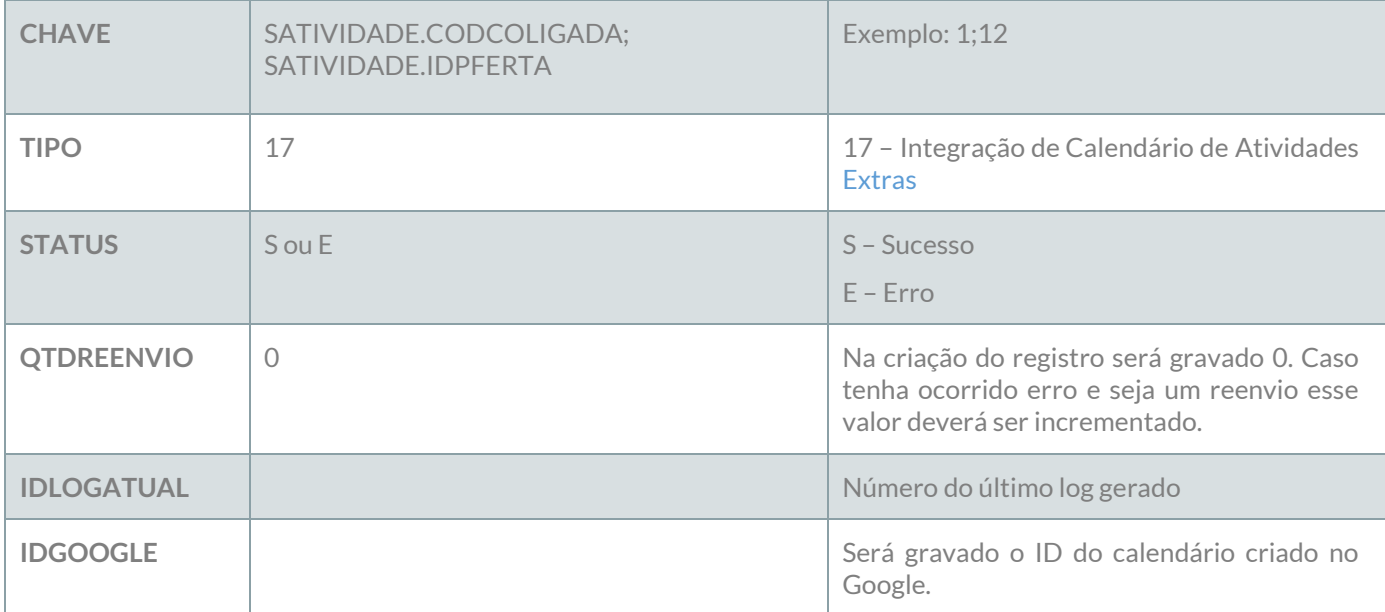

### **Reenvio de erro**:

Ao ser executado esse método deverão ser localizados dos os registros da tabela ZGOOGLEINT do tipo 17 – Integração Calendário de Atividades Inscritas que esteja com o status E – Erro e que a quantidade de reenvio seja menor que a quantidade de reenvio definida no requisito 01. Esses registros deverão sofrer nova tentativa de reenvio até o limite máximo definido no requisito 01. Os dados originais deverão ser obtidos do cadastro do original através da informação do campo CHAVE X;YYY, onde X representa SATIVIDADE.CODCOLIGADA, YYY representa o SATIVIDADE.IDOFERTA.

Após a exportação do calendário deverão ser exportadas as provas associadas à Turma/Disciplina.

# **EXPORTAÇÃO DOS EVENTOS (Atividades Inscritas) DO CALENDÁRIO**

Para exportação dos eventos do calendário serão utilizados os métodos abaixo:

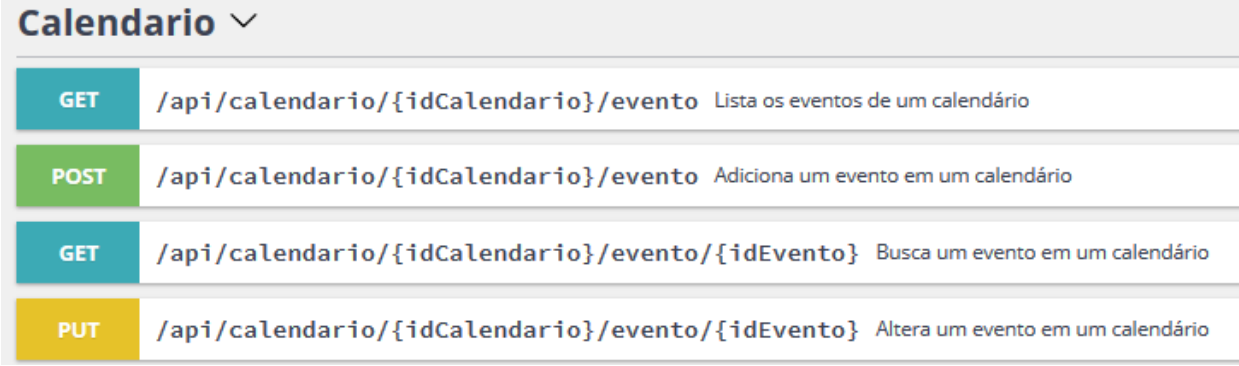

Para inclusão de evento do calendário será utilizado o verbo POST;

Para alteração evento do calendário será utilizado o PUT.

Model Eventos do Calendário

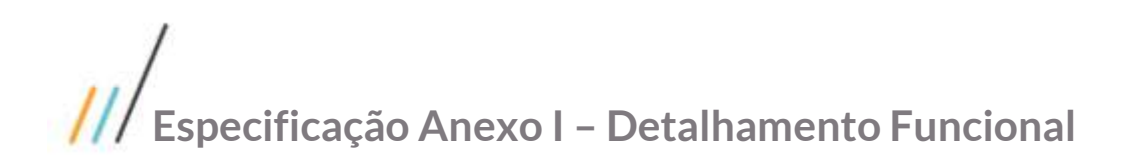

# Evento{

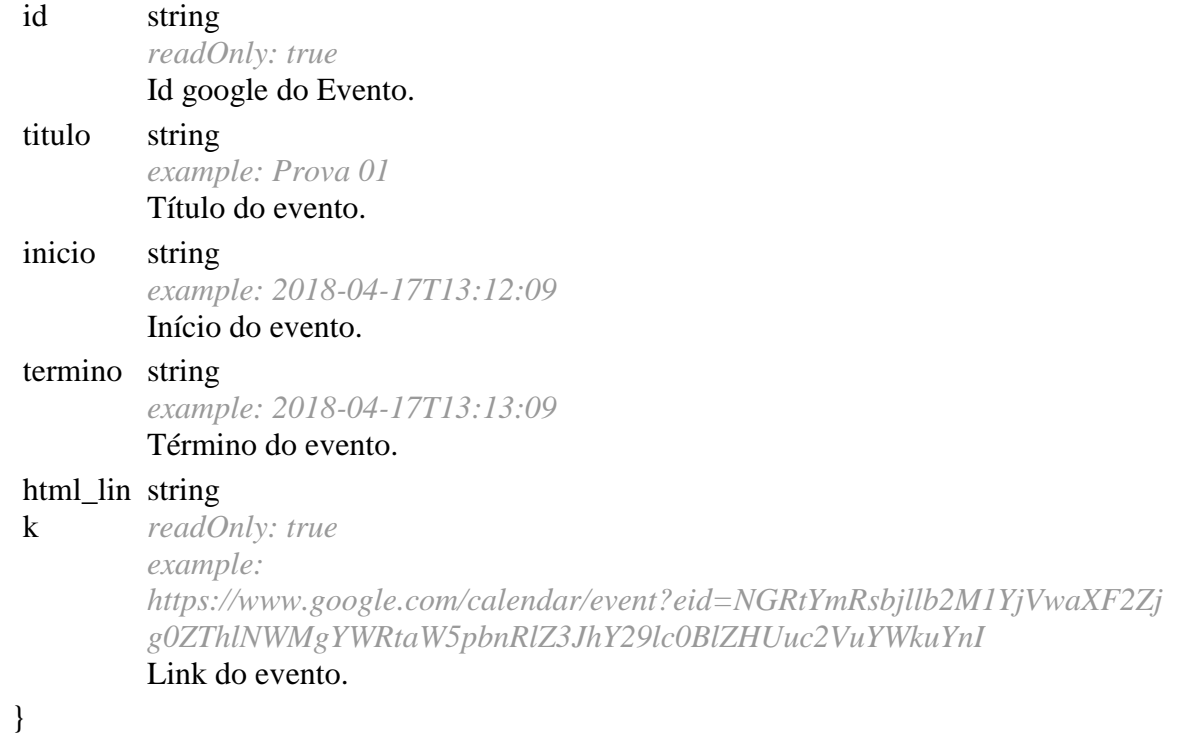

Mapeamento de Campos

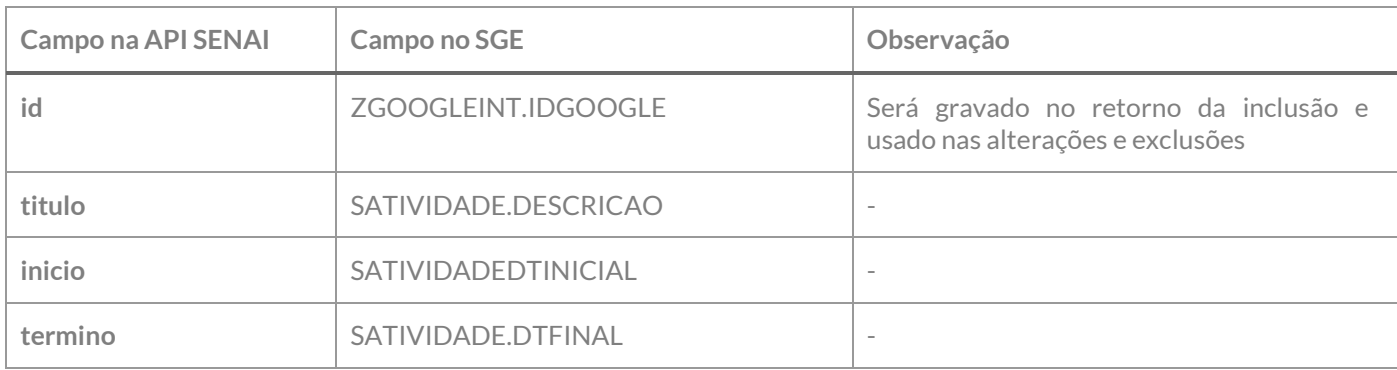

Exemplo de JSON de requisição:

```
{
   "titulo": "Matemática",
   "inicio": "2018-05-30T00:00:00",
   "termino": "2018-05-30T00:00:00",
}
```
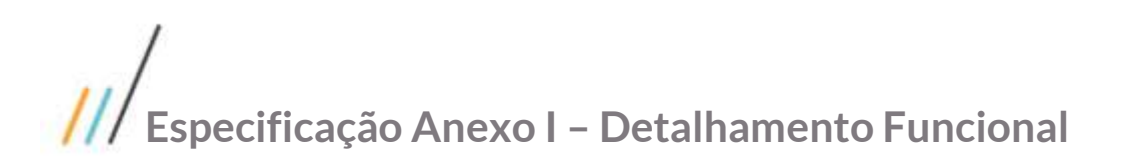

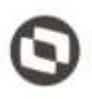

Este documento è propriedade da TOTVS. Todos os direttos reservados

ö

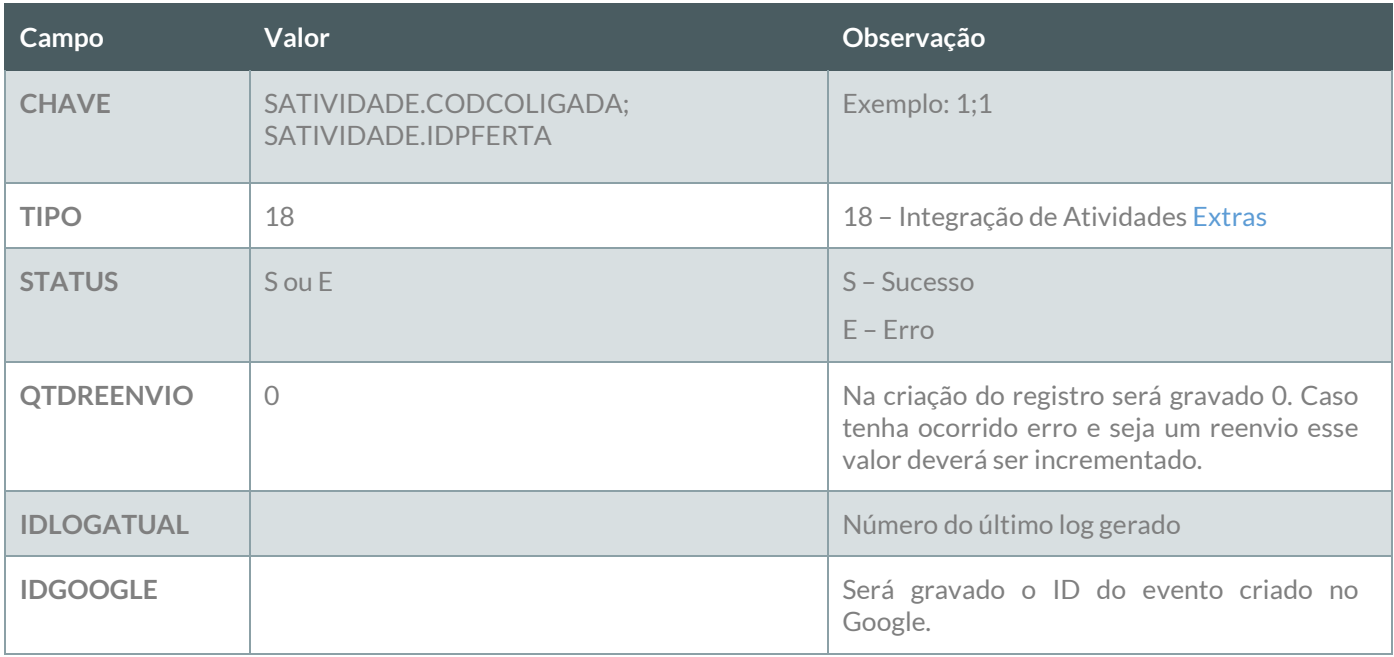

#### **Reenvio de erro**:

Ao ser executado esse método deverão ser localizados dos os registros da tabela ZGOOGLEINT do tipo 18 – Integração de Atividades Extras que estejam com o status E – Erro e que a quantidade de reenvio seja menor que a quantidade de reenvio definida no requisito 01. Esses registros deverão sofrer nova tentativa de reenvio até o limite máximo definido no requisito 01. Os dados originais deverão ser obtidos do cadastro original através da informação do campo CHAVE X;YYY, onde X representa SATIVIDADE.CODCOLIGADA, YYY representa o SATIVIDADE.IDOFERTA.

CHAVE X;YYY;ZZZ;WWW;XXXX;AAA, onde X presenta SATIVIDADEALUNO.CODCOLIGADA, YYY representa o SATIVIDADEALUNO.IDOFERTA, ZZZ representa o SATIVIDADEALUNO.IDATIVIDADE, WWW representa SATIVIDADEALUNO.IDHABILITACAOFILIAL, XXXX representa SATIVIDADEALUNO.IDPERLET e AAA representa SATIVIDADEALUNO.RA.

### **LOG**

A informação da integração deverá ser gravada em log conforme descrito no requisito 07.

# **PONTOS DE ATENÇÃO:**

Cada exportação de professor da turma gerará um registro na tabela do log.

Caso o número de tentativas de reenvio tenha sido atingido e o registro não tenha sido exportado com sucesso, um e-mail com a informação do erro deve ser enviado para os destinatários definidos no Requisito 01. A montagem do e-mail e forma de envio deverão seguir as definições descritas no requisito 09.

As inclusões de professores a alunos aos calendários serão tratadas nos requisitos 05.08 e 05.09.

 Protótipo Não se aplica.

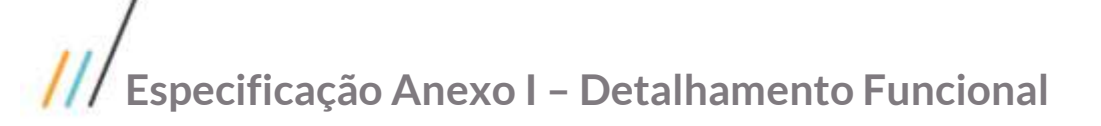

# **Req. 05.07 – Vincular aluno ao calendário**

- Descrição do Processo
	- 1. Processo de vinculação de alunos aos calendários é iniciado pelo Job;
	- 2. Customização localiza alunos que precisam ser vinculados aos calendários;
	- 3. Dados são enviados para o Web Service SENAI;
	- 4. Customização processa o retorno e atualiza status da integração;
	- 5. Informação da exportação é gravada em tabela de log;
	- 6. Se o registro não foi exportado com sucesso e tentativas de reenvio foram esgotadas e-mail é enviado para destinatários parametrizados no Requisito 01.
- Detalhamento de Cálculos

Não se aplica

### Detalhamento de Processos Específicos

Através desse requisito, será desenvolvido um método que será executado pelo processo de Exportação de Dados (Req. 04). Esse método será executado para vincular alunos aos calendários exportados para o Google através da API SENAI.

Após a exportação dos calendários e dos eventos dos calendários, faz-se necessário vincular os alunos matriculados nas Turmas/Disciplinas aos seus respectivos Calendários, que são os calendários de Eventos e feriados, Plano de aula, provas, atividade de casa/trabalho, período de matrícula e atividades inscritas. Para todos esses eventos será utilizado a opção POST da API para vinculação dos alunos.

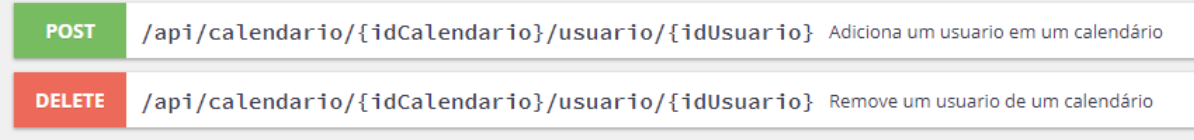

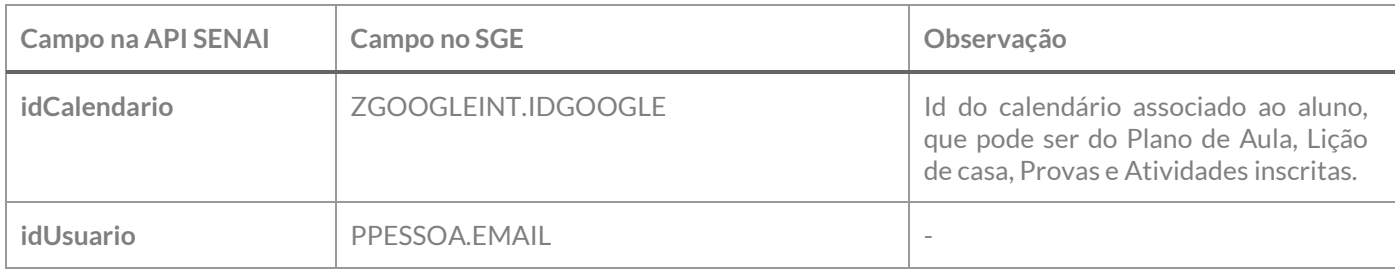

Mapeamento de Campos

A identificação dos vínculos a serem realizados serão realizados da seguinte maneira:

1º - Serão localizadas os alunos que se encontram com matrícula ativa, conforme requisito 01, ou seja, alunão que não se encontre em situação que indique exclusão, que já tenham sido exportados para o Google

4 propriedade da TOTVS. Todos os direitos reser-

(SALUNOCOMPL.EMAILGOOGLE preenchido) e que estejam matriculados em Turma/disciplina já exportada e com período vigente;

2º - Localizados esses alunos serão identificados o IDCalendario exportado para cada recurso a ser vinculado, da seguinte forma:

- a. **Calendário de Feriados e Eventos Acadêmicos**: Localizar na tabela ZGOOGLEINT o ID do calendário associado ao Curso/Filial do aluno. Essa localização se dará pelo campo chave, conforme descrição da chave no requisito 05.01. Após o vínculo através do Web Service, um registro deve ser criado na tabela ZGOOGLEINT utilizando a Chave XX;YY, onde XX é o GCALEND.CODCALENDARIO e YY é o RA do aluno. O tipo do registro será 19 – Vínculo de Aluno ao Calendário;
- b. **Plano de Aula:** Localizar na tabela ZGOOGLEINT o ID do calendário associado Turma/disciplina do aluno conforme calendário de Plano de Aula. Essa localização se dará pelo campo chave, conforme descrição da chave no requisito 05.02. Após o vínculo através do Web Service, um registro deve ser criado na tabela ZGOOGLEINT utilizando a Chave XX;YY;ZZ, onde XX é o SMATRICULA.CODCOLIGADA, YY é o campo SMATRICULA.IDTURMADISC e ZZ é o SMATRICULA.RA do aluno. O tipo do registro será 20 – Vínculo de Aluno ao Calendário do plano de aula;
- c. **Provas**: Localizar na tabela ZGOOGLEINT o ID do calendário associado Turma/disciplina do aluno conforme calendário de Provas. Essa localização se dará pelo campo chave, conforme descrição da chave no requisito 05.03. Após o vínculo através do Web Service, um registro deve ser criado na tabela ZGOOGLEINT utilizando a Chave XX;YY;ZZ, onde XX é o SMATRICULA.CODCOLIGADA, YY é o campo SMATRICULA.IDTURMADISC e ZZ é o SMATRICULA.RA do aluno. O tipo do registro será 21 – Vínculo de Aluno ao Calendário de Provas;
- d. **Atividades de Casa**: Localizar na tabela ZGOOGLEINT o ID do calendário associado Turma/disciplina do aluno conforme calendário de Atividades de Casa. Essa localização se dará pelo campo chave, conforme descrição da chave no requisito 05.04. Após o vínculo através do Web Service, um registro deve ser criado na tabela ZGOOGLEINT utilizando a Chave XX;YY;ZZ, onde XX é o SMATRICULA.CODCOLIGADA, YY é o campo SMATRICULA.IDTURMADISC e ZZ é o SMATRICULA.RA do aluno. O tipo do registro será 22 – Vínculo de Aluno ao Calendário de Atividades de Casa;
- e. **Atividades Inscritas**: Localizar na tabela ZGOOGLEINT o ID do calendário associado à inscrição do aluno em Atividade Ofertada (SATIVIDADEALUNO). Caso o aluno não possua inscrição em nenhuma atividade ofertada nenhum a associação deve ser realizada para ele. Caso tenha sido localizado alguma inscrição com período de validade vigente deve-se localizar o id do calendário conforme chave do Calendário de Atividades Inscritas. Essa localização se dará pelo campo chave, conforme descrição da chave no requisito 05.06. Após o vínculo através do Web Service, um registro deve ser criado na tabela ZGOOGLEINT utilizando a CHAVE X;YYY;ZZZ;WWW;XXXX;AAA, onde X presenta SATIVIDADEALUNO.CODCOLIGADA, YYY representa o SATIVIDADEALUNO.IDOFERTA, ZZZ representa o SATIVIDADEALUNO.IDATIVIDADE, WWW representa SATIVIDADEALUNO.IDHABILITACAOFILIAL, XXXX representa SATIVIDADEALUNO.IDPERLET e AAA representa SATIVIDADEALUNO.RA. O tipo do registro será 23 – Vínculo de Aluno ao Calendário de Atividades Inscritas;
- **f. Período de Matrícula:** para vinculação do aluno ao calendário de períodos de matrícula deve-se verificar se o aluno se encontra matriculado em alguma disciplina da parametrização por curso a que se refere o calendário, caso ele esteja matrícula em uma ou mais disciplinas apenas uma vinculação deve ser feita, pois o calendário neste caso será o mesmo para todas as turmas/disciplinas vinculadas a ele. Localizar na tabela ZGOOGLEINT o ID do calendário associado ao período de matrícula (SHABILITACAOFILIALPL). Caso tenha sido localizado alguma inscrição com período de validade vigente deve-se localizar o id do calendário conforme chave do Calendário de período de matrícula. Essa localização se dará pelo campo chave, conforme descrição da chave no requisito 05.05. Após o vínculo através do Web Service, um registro deve ser criado na tabela ZGOOGLEINT utilizando a CHAVE X;YYY;ZZZ;WWW;XXXX;AAA, onde X presenta SMATRICPL.CODCOLIGADA, YYY representa o SMATRICPL.IDPERLET, ZZZ representa o SMATRICPL.IDHABILITACAOFILIAL e WWW representa SMATRICPL.RA. O tipo do registro será 24 – Vínculo de Aluno ao Calendário de Período de Matrícula;
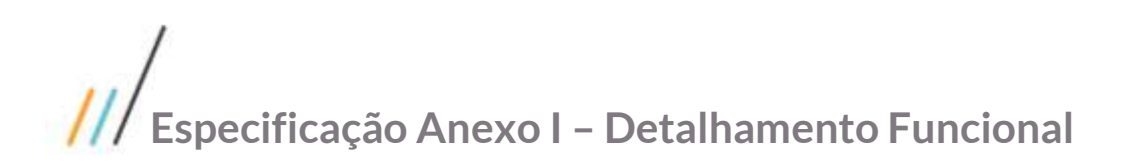

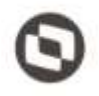

Contemplada as premissas ela será exportada para a API SENAI conforme verbo POST. Na exportação será criado um registro na tabela ZGOOGLEINT com a seguinte informação:

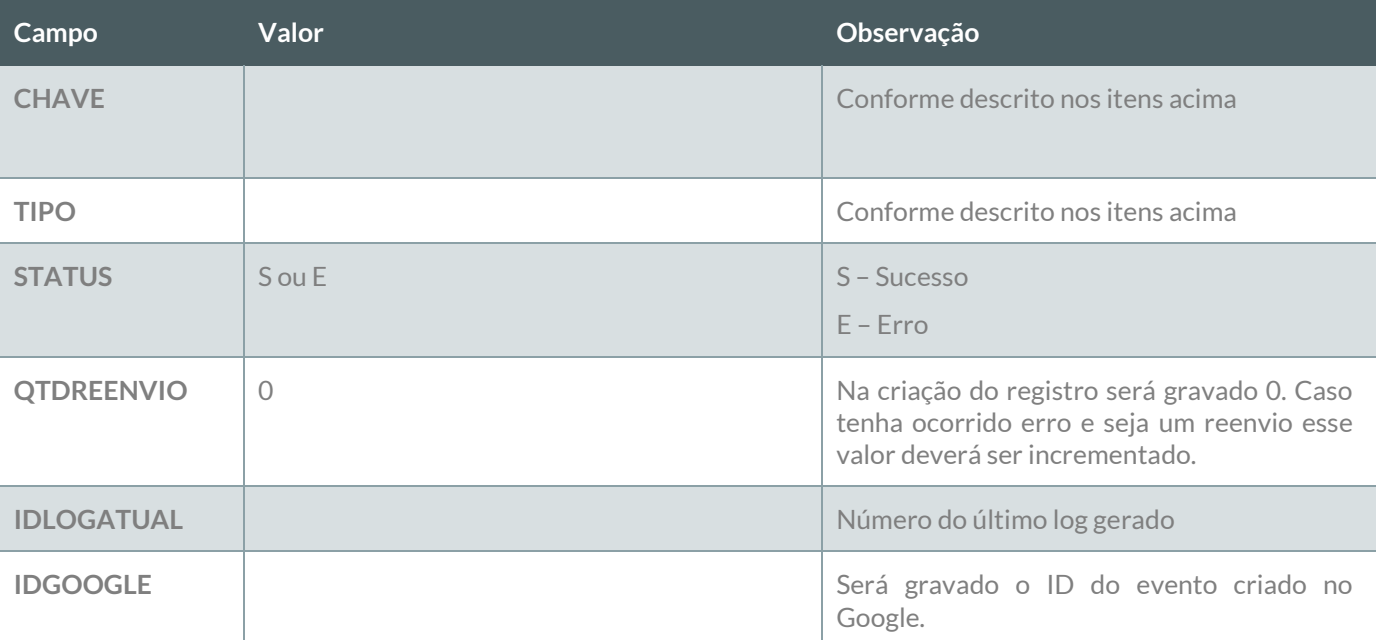

#### **Reenvio de erro**:

Ao ser executado esse método deverão ser localizados dos os registros da tabela ZGOOGLEINT dos tipos exportados que estejam com o status E – Erro e que a quantidade de reenvio seja menor que a quantidade de reenvio definida no requisito 01. Esses registros deverão sofrer nova tentativa de reenvio até o limite máximo definido no requisito 01. Os dados originais deverão ser obtidos do cadastro através da informação do campo CHAVE de acordo com o tipo de registro.

#### **LOG**

A informação da integração deverá ser gravada em log conforme descrito no requisito 07.

#### **PONTOS DE ATENÇÃO:**

Cada exportação de professor da turma gerará um registro na tabela do log.

Caso o número de tentativas de reenvio tenha sido atingido e o registro não tenha sido exportado com sucesso, um e-mail com a informação do erro deve ser enviado para os destinatários definidos no Requisito 01. A montagem do e-mail e forma de envio deverão seguir as definições descritas no requisito 09.

 Protótipo Não se aplica.

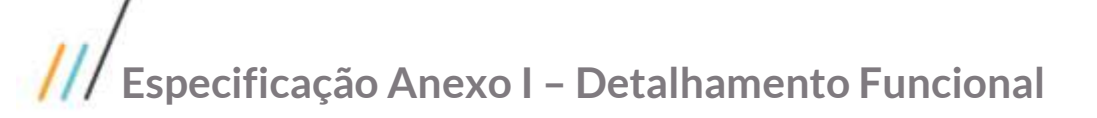

#### **Req. 05.08 – Vincular Professor ao calendário**

- Descrição do Processo
	- 1. Processo de vinculação de professores aos calendários é iniciado pelo Job;
	- 2. Customização localiza professores que precisam ser vinculados aos calendários;
	- 3. Dados são enviados para o Web Service SENAI;
	- 4. Customização processa o retorno e atualiza status da integração;
	- 5. Informação da exportação é gravada em tabela de log;
	- 6. Se o registro não foi exportado com sucesso e tentativas de reenvio foram esgotadas e-mail é enviado para destinatários parametrizados no Requisito 01.
- Detalhamento de Cálculos

Não se aplica

#### Detalhamento de Processos Específicos

Através desse requisito, será desenvolvido um método que será executado pelo processo de Exportação de Dados (Req. 04). Esse método será executado para vincular professores aos calendários exportados para o Google através da API SENAI.

Após a exportação dos calendários e dos eventos dos calendários, faz-se necessário vincular os professores das Turmas/Disciplinas aos seus respectivos Calendários, que são os calendários de Eventos e feriados, Plano de aula e provas. Para todos esses eventos será utilizado a opção POST da API para vinculação dos professores.

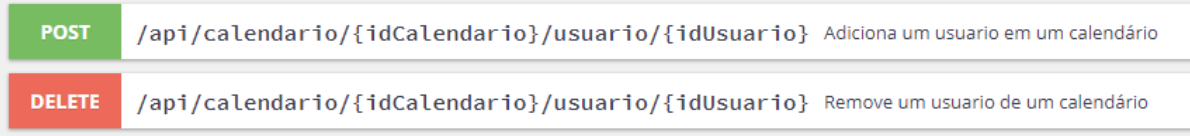

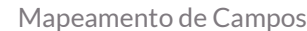

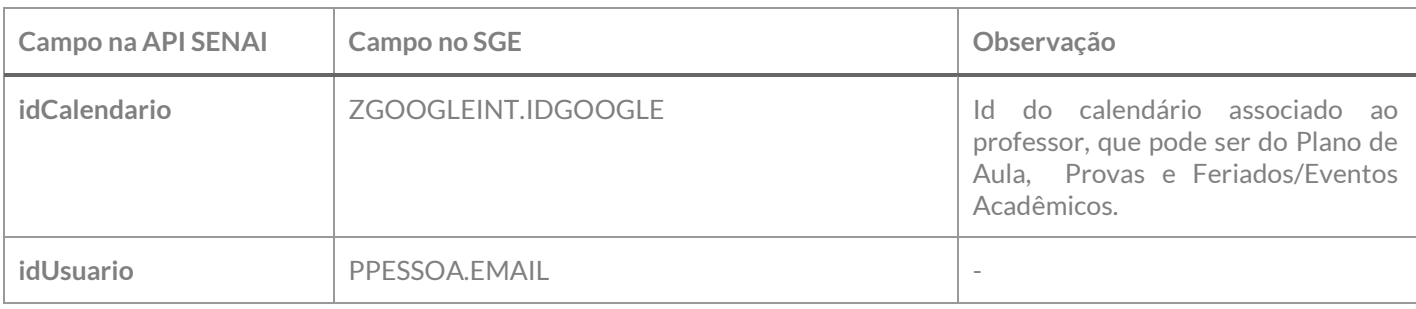

A identificação dos vínculos a serem realizados serão realizados da seguinte maneira:

CATCH RO SERIOR ROLL

FOODS OF GERMAN RESULTS

1º - Serão localizadas os professores que se encontram ativos, que já tenham sido exportados para o Google SPROFESSORCOMPL.EMAILGOOGLE preenchido) e que estejam vinculados a Turma/disciplina já exportada e com período vigente;

2º - Localizados esses professores serão identificados o IDCalendario exportado para cada recurso a ser vinculado, da seguinte forma:

- g. **Calendário de Feriados e Eventos Acadêmicos**: Localizar na tabela ZGOOGLEINT o ID do calendário associado ao Curso/Filial do professor. Essa localização se dará pelo campo chave, conforme descrição da chave no requisito 05.01. Após o vínculo através do Web Service, um registro deve ser criado na tabela ZGOOGLEINT utilizando a Chave XX;YY, onde XX é o GCALEND.CODCALENDARIO e YY é o SPROFESSOR.CODPROF. O tipo do registro será 25 – Vínculo de Professor ao Calendário;
- h. **Plano de Aula:** Localizar na tabela ZGOOGLEINT o ID do calendário associado Turma/disciplina do professor conforme calendário de Plano de Aula. Essa localização se dará pelo campo chave, conforme descrição da chave no requisito 05.02. Após o vínculo através do Web Service, um registro deve ser criado na tabela ZGOOGLEINT utilizando a Chave XX;YY;ZZ;AA, onde XX é o SPROFESSORTURMA.CODCOLIGADA, YY é o campo SPROFESSORTURMA.IDTURMADISC, ZZ é o SPROFESSORTURMA.CODPROF e ZZ é SPROFESSORTURMA.IDPROFESSORTURMA. O tipo do registro será 26 – Vínculo de Professor ao Calendário do plano de aula;
- i. **Provas**: Localizar na tabela ZGOOGLEINT o ID do calendário associado Turma/disciplina do professor conforme calendário de Provas. Essa localização se dará pelo campo chave, conforme descrição da chave no requisito 05.03. Após o vínculo através do Web Service, um registro deve ser criado na tabela ZGOOGLEINT utilizando a Chave XX;YY;ZZ;AA, onde XX é o SPROFESSORTURMA.CODCOLIGADA, YY é o campo SPROFESSORTURMA.IDTURMADISC, ZZ é o SPROFESSORTURMA.CODPROF e ZZ é SPROFESSORTURMA.IDPROFESSORTURMA. O tipo do registro será 27 – Vínculo de Professor ao Calendário de Provas.

Contemplada as premissas ela será exportada para a API SENAI conforme verbo POST. Na exportação será criado um registro na tabela ZGOOGLEINT com a seguinte informação:

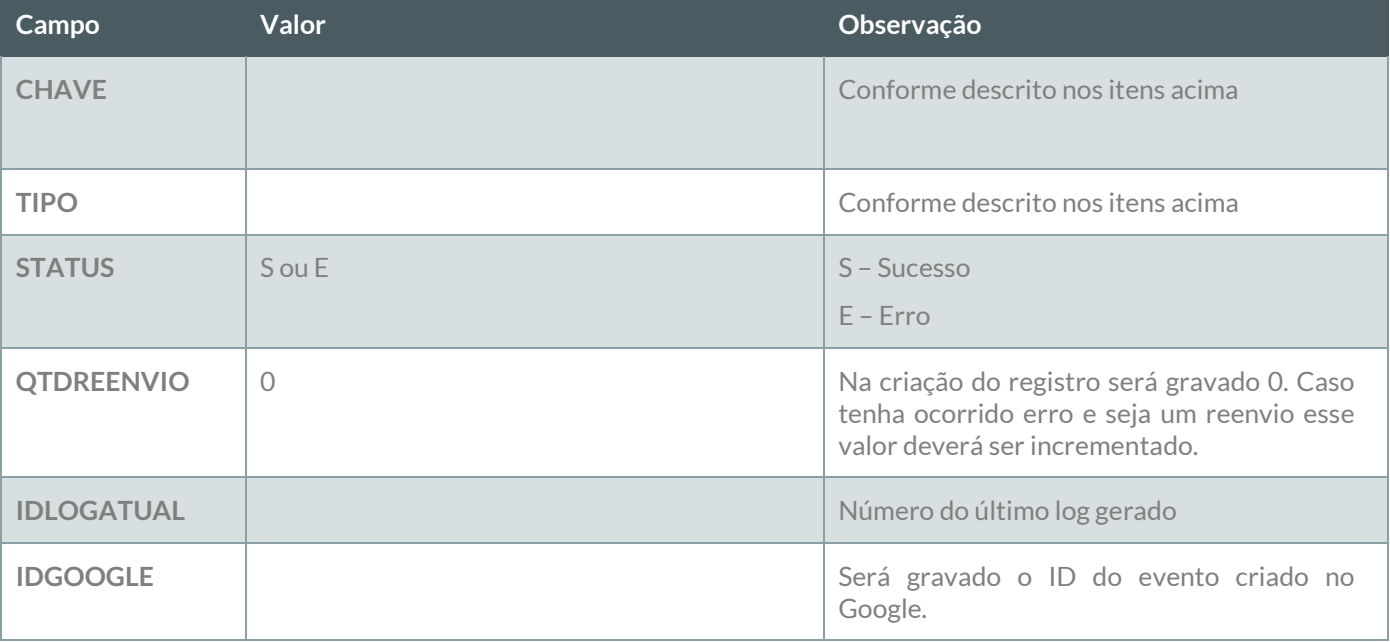

#### **Reenvio de erro**:

Ao ser executado esse método deverão ser localizados dos os registros da tabela ZGOOGLEINT dos tipos exportados que estejam com o status E – Erro e que a quantidade de reenvio seja menor que a quantidade de

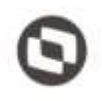

Este documento è propriedade da TOTVS. Todos os direttos reservados

 $\alpha$ 

reenvio definida no requisito 01. Esses registros deverão sofrer nova tentativa de reenvio até o limite máximo definido no requisito 01. Os dados originais deverão ser obtidos do cadastro através da informação do campo CHAVE de acordo com o tipo de registro.

#### **LOG**

A informação da integração deverá ser gravada em log conforme descrito no requisito 07.

#### **PONTOS DE ATENÇÃO:**

Cada exportação de professor da turma gerará um registro na tabela do log.

Caso o número de tentativas de reenvio tenha sido atingido e o registro não tenha sido exportado com sucesso, um e-mail com a informação do erro deve ser enviado para os destinatários definidos no Requisito 01. A montagem do e-mail e forma de envio deverão seguir as definições descritas no requisito 09.

 Protótipo Não se aplica.

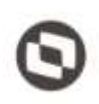

Este documento è propriedade da TOTVS. Todos os

Este documento é propr

#### **Req. 06 – Tratativas de Exclusões**

Detalhamento de Processos Específicos

Alguns recursos do SGE podem ser excluídos e assim impactar na utilização do Class Room por parte dos alunos e professores. Caso as exclusões não sejam tratadas, podem ocorrer situações de alunos ou professores continuarem a acessar conteúdos não permitidos ou então aos alunos e professores com acesso à sala de aula serem apresentados conteúdos não mais disponíveis.

Esse requisito e seus desmembramentos visam garantir implementações de recursos que permitam o controle de acesso de usuários e a recursos sempre de forma a manter um ambiente que realmente reflita o contexto atual do sistema, com seus dados atualizados.

Serão considerados os seguintes itens para tratativas de exclusões:

- Inativação de Aluno;
- Inativação de Professor;
- Inativação de Turma;
- Inativação de Matrícula;
- $\checkmark$  Inativação de Professor da Turma.

Através dos requisitos de 06.01 ao 06.05 serão definidas as regras para as exportações das informações acima descritas.

A exportação desses itens se dará através do Job definido no Requisito 04, que consultará uma tabela de registros excluídos, para assim identificar os registros excluídos da base de dados. Alguns outros recursos não serão excluídos fisicamente da base de dados, mas integrarão os módulos de inativação pelo conceito de aplicação das regras estabelecidas com o cliente.

#### Exclusão de registros da Base de Dados

Quando um registro for excluído da base de dados através da utilização dos recursos nativos do SGE, a informação da exclusão será gravada na tabela ZGOOGLEEXCLUSAO, para que o job possa realizar os procedimentos de inativação/exclusão conforme definição de data módulo da API SENAI. Para geração dos itens nessas tabelas serão implementados recursos via Plugin do SGE a serem executados através do evento DoValidateRowDeletedPost, que será responsável pela criação do registro de exclusão na tabela customizada.

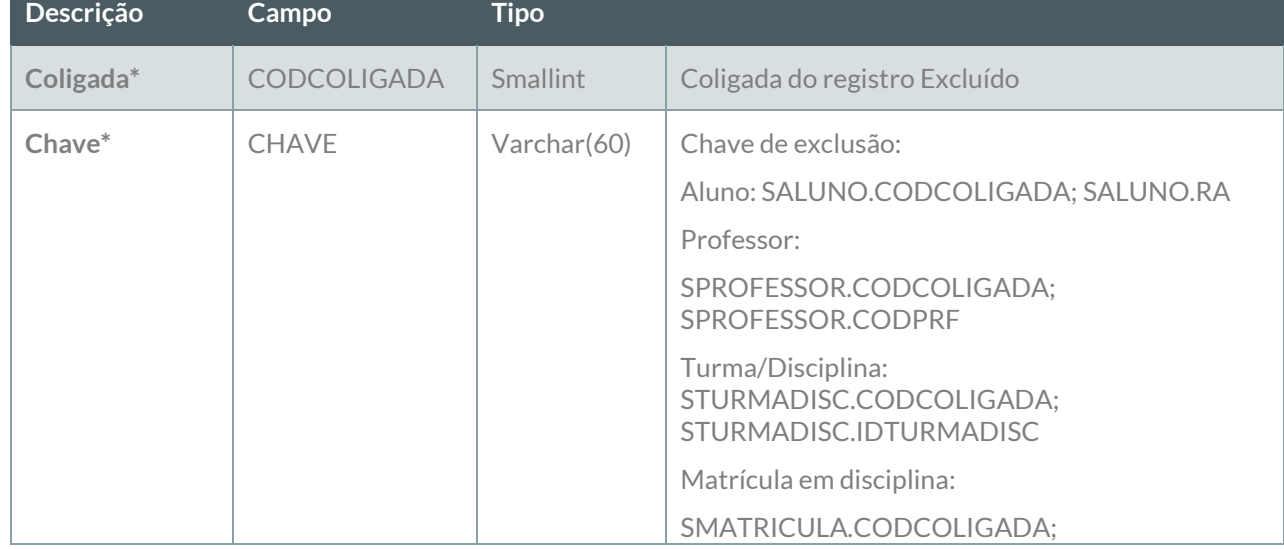

#### Estrutura da tabela de exclusão ZGOOGLEEXCLUSAO

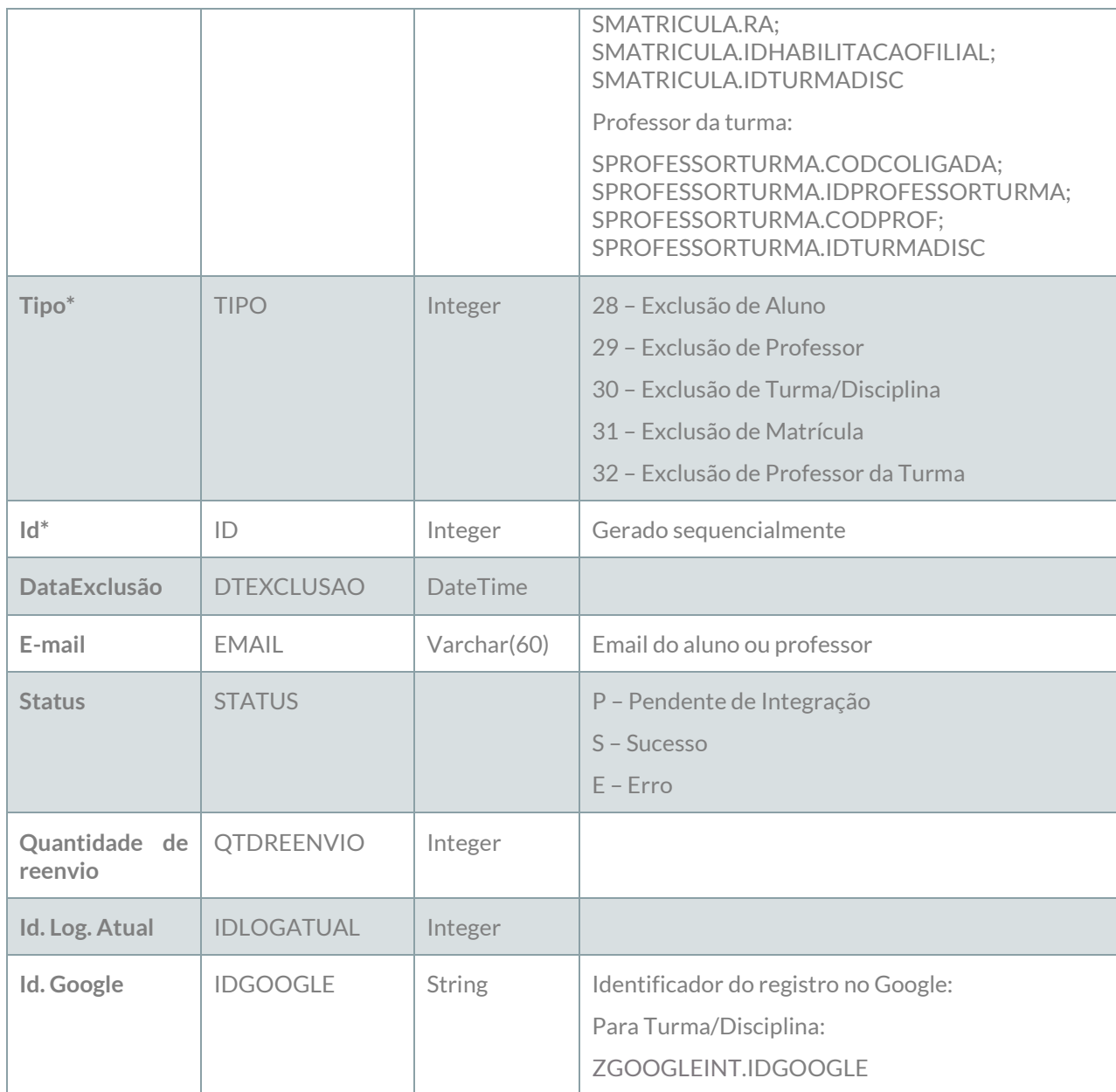

Os campos marcados com \* indicam a chave primária da tabela.

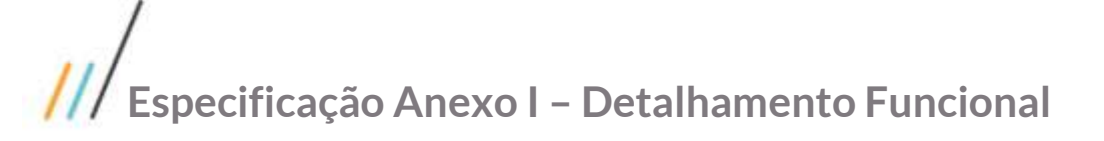

#### **Req. 06.01 – Inativação de Turma**

- Descrição do Processo
	- 1. Processo de inativação de Turma é iniciado pelo Job;
	- 2. Customização localiza Turmas/Disciplinas que precisam ser inativadas;
	- 3. Dados são enviados para o Web Service SENAI;
	- 4. Customização processa o retorno e atualiza status da integração;
	- 5. Informação da exportação é gravada em tabela de log;
	- 6. Se o registro não foi exportado com sucesso e tentativas de reenvio foram esgotadas e-mail é enviado para destinatários parametrizados no Requisito 01.
- Detalhamento de Cálculos

Não se aplica

Detalhamento de Processos Específicos

Através desse requisito, será desenvolvido um método que será executado pelo processo de Exportação de Dados (Req. 04). Esse método será executado para inativar Turmas/Disciplinas exportados para o Google através da API SENAI.

A inativação de Turma/Disciplina na API SENAI será realizada através da utilização da opção de PUT que receberá como parâmetro o IDGOOGLE da Turma/Disciplina.

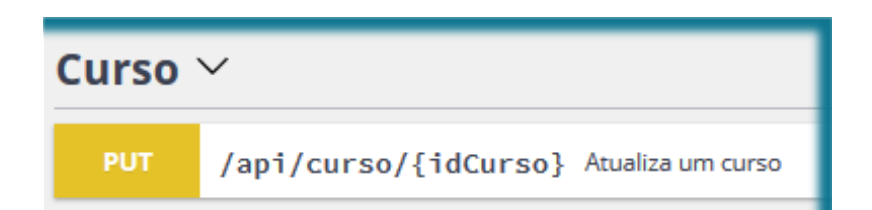

Mapeamento de Campos

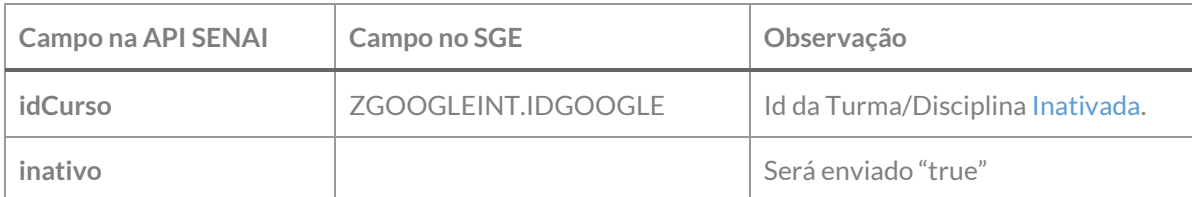

**Observação: Os demais campos do mapeamento do objeto da turma/disciplina estão descritos no requisito 04.03.** 

Deverão ser consideradas duas validações para realização do processo de Inativação da Turma: EXCLUSÃO DA BASE DE DADOS

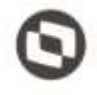

I. Um plugin customizado será executado quando uma Turma/Disciplina for excluída da base de dados através do recurso de exclusão nativo do SGE. Ao ser excluída a informação dessa Turma/Disciplina será gravada na tabela ZGOOGLEEXCLUSAO, o campo STATUS dessa tabela inicialmente será gravado como P – Pendente de integração. O campo IDGOOGLE será preenchido com o valor atribuído à Turma/Disciplina em sua exportação para o Google, esse valor será obtido do campo ZGOOGLEINT.IDGOOGLE associado à Turma/Disciplina.

Caso a Turma/Disciplina não possua registro associado à tabela ZGOOGLEINT ou possua o registro associado, porém sem o preenchimento do campo IDGOOGLE (que indica que ela já foi exportada) nenhum procedimento customizado deve ser realizado, ou seja, não deve ser gravado registro na tabela ZGOOGLEEXCLUSAO.

- II. Uma vez excluída a Turma/Disciplina seus dados não estarão disponíveis no sistema SGE, pois a mesma não constará na base de dados.
- III. O processo customizado deverá localizar na tabela ZGOOGLEEXCLUSAO os registros do tipo 30 Inativação de Turma/Disciplina, com status P – Pendente de integração, para realizar a inativação na API SENAI. Realizada a inativação via Web Service o status deve passar para S –Sucesso ou E – Erro (que possibilitará o reenvio do erro.

#### INATIVAÇÃO POR PERÍODO DE VIGÊNCIA OU TURMA/DISCIPLNA INATIVA

- I. Ao ser executado o processo a customização deverá verificar se a Turma/Disciplina está com período válido (STURMADISC.DTINICIAL e STURMADISC.DTFINAL + 30 dias) é um período compreendido na data atual (hoje). Caso seja a mesma deve permanecer ativa. Caso o período já tenha sido finalizado (DTFINAL + 30 dias for menor que a data atual) essa turma deve ser inativada no ClassRoom. Esse tipo de inativação não deve gerar um registro na tabela ZGOOGLEEXCLUSAO, pois a ela permanecerá cadastrada na base de dados, porém a mesma deve ser inativada usando o mesmo método DEPETE da API SENAI.
- II. O processo customizado consumira a API SENAI que inativará a Turma no ClassRoom. Após essa inativação o campo ZGOOGLEINT.INATIVO deve ser setado como I –Inativo e o campo ZGOOGLEINT.STATUS deve ser setado como S - Sucesso, que indicará que o registro está inativado no Google. Caso ocorra erro na inativação o campo deve ser mantido como A - Ativo e o campo STATUS deve ser setado para E – Erro, que possibilitará o reenvio da inativação.

Caso a Turma/Disciplina não possua registro associado à tabela ZGOOGLEINT ou possua o registro associado, porém sem o preenchimento do campo IDGOOGLE (que indica que ela já foi exportada) nenhum procedimento customizado deve ser realizado, ou seja, não deve ser executado o processo de Inativação, visto que a mesma não se encontra exportada.

Contemplada as premissas ela será exportada para a API SENAI conforme verbo PUT.

#### **Reenvio de erro**:

Ao ser executado esse método deverão ser localizados dos os registros da tabela ZGOOGLEEXCLUSAO dos tipos exportados que estejam com o status E – Erro e que a quantidade de reenvio seja menor que a quantidade de reenvio definida no requisito 01. Esses registros deverão sofrer nova tentativa de reenvio até o limite máximo definido no requisito 01. Os dados originais deverão ser obtidos do cadastro através da informação do campo CHAVE de acordo com o tipo de registro.

#### **LOG**

A informação da integração deverá ser gravada em log conforme descrito no requisito 07.

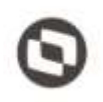

Este documento é propriedade da TC/VE Todo

iss dir

#### **PONTOS DE ATENÇÃO:**

Cada exportação de professor da turma gerará um registro na tabela do log.

Caso o número de tentativas de reenvio tenha sido atingido e o registro não tenha sido exportado com sucesso, um e-mail com a informação do erro deve ser enviado para os destinatários definidos no Requisito 01. A montagem do e-mail e forma de envio deverão seguir as definições descritas no requisito 09.

 Protótipo Não se aplica.

#### **Req. 06.02 – Inativação de Professor**

- Descrição do Processo
	- 1. Processo de inativação de Professor é iniciado pelo Job;
	- 2. Customização localiza Professores que precisam ser inativados;
	- 3. Dados são enviados para o Web Service SENAI;
	- 4. Customização processa o retorno e atualiza status da integração;
	- 5. Informação da exportação é gravada em tabela de log;
	- 6. Se o registro não foi exportado com sucesso e tentativas de reenvio foram esgotadas e-mail é enviado para destinatários parametrizados no Requisito 01.
- Detalhamento de Cálculos

Não se aplica

Detalhamento de Processos Específicos

Através desse requisito, será desenvolvido um método que será executado pelo processo de Exportação de Dados (Req. 04). Esse método será executado para inativar Professores exportados para o Google através da API SENAI.

A inativação de Professores na API SENAI será realizada através da utilização da opção de DELETE que receberá como parâmetro o Id do Professor (e-mail).

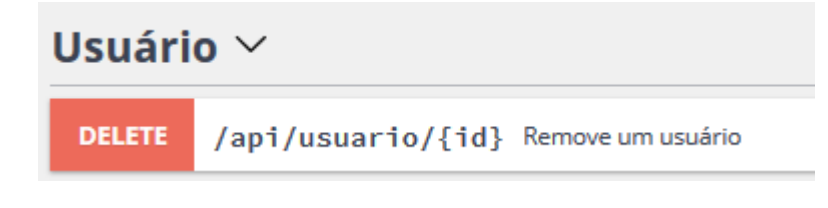

Este documento é propriedade da TOTVE. Todos os direitos resei

Mapeamento de Campos

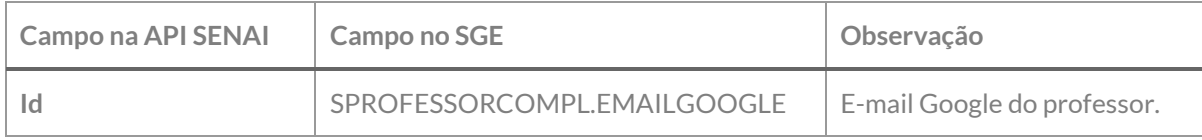

Deverão ser consideradas duas validações para realização do processo de Inativação do Professor:

#### EXCLUSÃO DA BASE DE DADOS

I. Um plugin customizado será executado quando um Professor for excluído da base de dados através do recurso de exclusão nativo do SGE. Ao ser excluído a informação desse Professor será gravada na tabela ZGOOGLEEXCLUSAO, o campo STATUS dessa tabela inicialmente será gravado como P – Pendente de integração.

Caso o professor não possua registro associado à tabela ZGOOGLEINT ou possua o registro associado, porém sem o preenchimento do campo SPROFESSORCOMPL.EMAILGOOGLE (que indica que ele já foi exportado) nenhum procedimento customizado deve ser realizado, ou seja, não deve ser gravado registro na tabela ZGOOGLEEXCLUSAO.

- II. Uma vez excluído o Professor seus dados não estarão disponíveis no sistema SGE, pois o mesmo não constará na base de dados.
- III. O processo customizado deverá localizar na tabela ZGOOGLEEXCLUSAO os registros do tipo 29 Inativação de Professor, com status P – Pendente de integração, para realizar a inativação na API SENAI. Realizada a inativação via Web Service o status deve passar para S –Sucesso ou E – Erro (que possibilitará o reenvio do erro.

#### INATIVAÇÃO POR REMOCAO/INATIVAÇÃO DA FILIAL DO PROFESSOR

- I. Ao ser executado o processo, a customização deverá verificar se o professor está associado a alguma Filial ativa (SPROFESSORFILIAL), caso ele não esteja associado a nenhuma Filial ou esteja associado apenas a Filiais com estejam com o campo SPROFESSORFILIAL.ATIVO desmarcado (Inativa) esse professor deve ser inativado no ClassRoom, porém essa inativação somente deverá ocorrer se o professor já tiver sido exportado com sucesso anteriormente. Para identificar se o professor já foi exportado anteriormente deverá ser verificado se ele possui email cadastrado no campo "SPROFESSORCOMPL.EMAILGOOGLE", que indica que o mesmo já foi exportado. Esse tipo de inativação não deve gerar um registro na tabela ZGOOGLEEXCLUSAO, pois a ela permanecerá cadastrada na base de dados, porém a mesma deve ser inativada usando o mesmo método DEPETE da API SENAI.
- II. O processo customizado consumira a API SENAI que inativará o Professor no ClassRoom. Após essa inativação o campo ZGOOGLEINT.INATIVO deve ser setado como I –Inativo e o campo ZGOOGLEINT.STATUS deve ser setado como S - Sucesso, que indicará que o registro está inativado no Google. Caso ocorra erro na inativação o campo deve ser mantido como A - Ativo e o campo STATUS deve ser setado para E – Erro, que possibilitará o reenvio da inativação.

Contemplada as premissas ela será exportada para a API SENAI conforme verbo DELETE.

#### **Reenvio de erro**:

Ao ser executado esse método deverão ser localizados dos os registros da tabela ZGOOGLEEXCLUSAO dos tipos exportados que estejam com o status E – Erro e que a quantidade de reenvio seja menor que a quantidade de reenvio definida no requisito 01. Esses registros deverão sofrer nova tentativa de reenvio até o limite máximo definido no requisito 01. Os dados originais deverão ser obtidos do cadastro através da informação do campo CHAVE de acordo com o tipo de registro.

#### **LOG**

A informação da integração deverá ser gravada em log conforme descrito no requisito 07.

#### **PONTOS DE ATENÇÃO:**

Cada exportação de professor da turma gerará um registro na tabela do log.

Caso o número de tentativas de reenvio tenha sido atingido e o registro não tenha sido exportado com sucesso, um e-mail com a informação do erro deve ser enviado para os destinatários definidos no Requisito 01. A montagem do e-mail e forma de envio deverão seguir as definições descritas no requisito 09.

 Protótipo Não se aplica.

#### **Req. 06.03 – Inativação de Aluno**

- Descrição do Processo
	- 1. Processo de inativação de Aluno é iniciado pelo Job;
	- 2. Customização localiza Alunos que precisam ser inativados;
	- 3. Dados são enviados para o Web Service SENAI;
	- 4. Customização processa o retorno e atualiza status da integração;
	- 5. Informação da exportação é gravada em tabela de log;
	- 6. Se o registro não foi exportado com sucesso e tentativas de reenvio foram esgotadas e-mail é enviado para destinatários parametrizados no Requisito 01.
- Detalhamento de Cálculos

Não se aplica

Detalhamento de Processos Específicos

Através desse requisito, será desenvolvido um método que será executado pelo processo de Exportação de Dados (Req. 04). Esse método será executado para inativar Alunos exportados para o Google através da API SENAI.

A inativação de Alunos na API SENAI será realizada através da utilização da opção de DELETE que receberá como parâmetro o Id do Aluno (e-mail).

# Este documento è propriedade da TOTVA. Todos os direitos reservados

ste da TOTVS Todos os di

oltos reservados

#### Usuário  $\vee$

**DELETE** /api/usuario/{id} Remove um usuário

Mapeamento de Campos

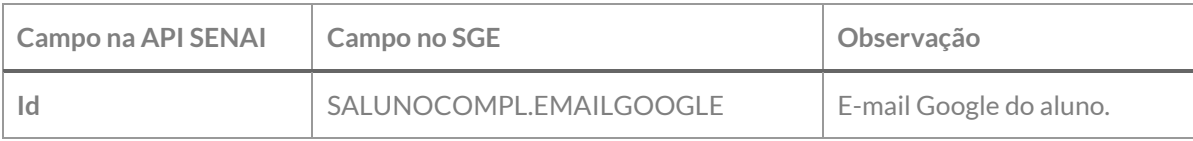

Deverão ser consideradas as seguintes validações para realização do processo de Inativação do Aluno:

#### EXCLUSÃO DA BASE DE DADOS

I. Um plugin customizado será executado quando um Aluno for excluído da base de dados através do recurso de exclusão nativo do SGE. Ao ser excluído a informação desse Aluno será gravada na tabela ZGOOGLEEXCLUSAO, o campo STATUS dessa tabela inicialmente será gravado como P – Pendente de integração.

Caso o aluno não possua registro associado à tabela ZGOOGLEINT ou possua o registro associado, porém sem o preenchimento do campo SALUNOCOMPL.EMAILGOOGLE (que indica que ele já foi exportado) nenhum procedimento customizado deve ser realizado, ou seja, não deve ser gravado registro na tabela ZGOOGLEEXCLUSAO.

- II. Uma vez excluído o aluno seus dados não estarão disponíveis no sistema SGE, pois o mesmo não constará na base de dados.
- III. O processo customizado deverá localizar na tabela ZGOOGLEEXCLUSAO os registros do tipo 28 Inativação de Aluno, com status P – Pendente de integração, para realizar a inativação na API SENAI. Realizada a inativação via Web Service o status deve passar para S –Sucesso ou E – Erro (que possibilitará o reenvio do erro.

Contemplada as premissas ela será exportada para a API SENAI conforme verbo DELETE.

#### **Reenvio de erro**:

Ao ser executado esse método deverão ser localizados dos os registros da tabela ZGOOGLEEXCLUSAO dos tipos exportados que estejam com o status E – Erro e que a quantidade de reenvio seja menor que a quantidade de reenvio definida no requisito 01. Esses registros deverão sofrer nova tentativa de reenvio até o limite máximo definido no requisito 01. Os dados originais deverão ser obtidos do cadastro através da informação do campo CHAVE de acordo com o tipo de registro.

#### **LOG**

A informação da integração deverá ser gravada em log conforme descrito no requisito 07.

#### **PONTOS DE ATENÇÃO:**

O Aluno somente será ativado no Google ClassRoom caso tenha ocorrido erro de cadastro e seu registro na SALUNO senha excluído, nos demais casos seu usuário permanecerá ativo;

Cada exportação de professor da turma gerará um registro na tabela do log.

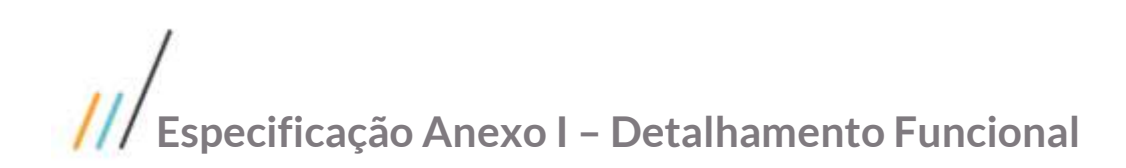

Caso o número de tentativas de reenvio tenha sido atingido e o registro não tenha sido exportado com sucesso, um e-mail com a informação do erro deve ser enviado para os destinatários definidos no Requisito 01. A montagem do e-mail e forma de envio deverão seguir as definições descritas no requisito 09.

 Protótipo Não se aplica.

#### **Req. 06.04 – Inativação de Matrícula**

- Descrição do Processo
	- 1. Processo de inativação de Matrícula é iniciado pelo Job;
	- 2. Customização localiza Matrículas que precisam ser inativados;
	- 3. Dados são enviados para o Web Service SENAI;
	- 4. Customização processa o retorno e atualiza status da integração;
	- 5. Informação da exportação é gravada em tabela de log;
	- 6. Se o registro não foi exportado com sucesso e tentativas de reenvio foram esgotadas e-mail é enviado para destinatários parametrizados no Requisito 01.
- Detalhamento de Cálculos

Não se aplica

Detalhamento de Processos Específicos

Através desse requisito, será desenvolvido um método que será executado pelo processo de Exportação de Dados (Req. 04). Esse método será executado para inativar Matrículas exportadas para o Google através da API SENAI.

A inativação de Matrículas na API SENAIS será realizada através da utilização da opção de DELETE que receberá como parâmetro o Id do Professor (e-mail).

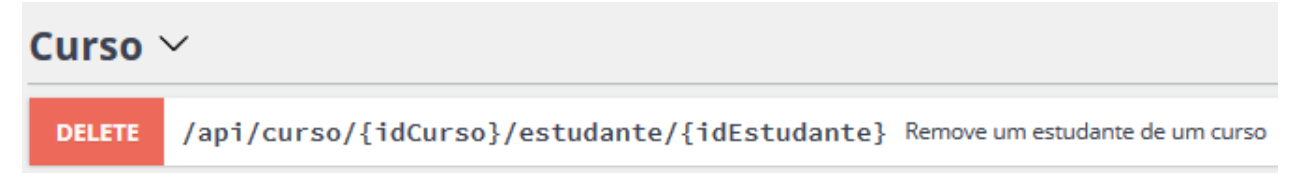

Mapeamento de Campos

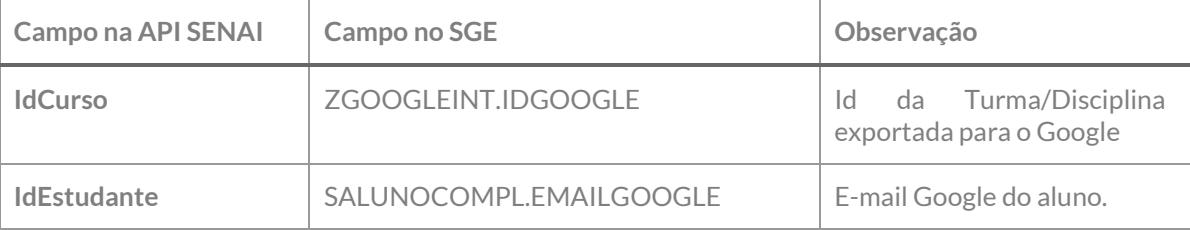

Deverão ser consideradas duas validações para realização do processo de Inativação da Matrícula do Aluno: EXCLUSÃO DA BASE DE DADOS

I. Um plugin customizado será executado quando uma Matrícula em Disciplina (SMATRICULA) for excluída da base de dados através do recurso de exclusão nativo do SGE. Ao ser excluída a informação dessa Matrícula em Disciplina será gravada na tabela ZGOOGLEEXCLUSAO, o campo STATUS dessa tabela inicialmente será gravado como P – Pendente de integração.

Caso a matrícula não possua registro associado à tabela ZGOOGLEINT ou possua o registro associado, nenhum procedimento customizado deve ser realizado, ou seja, não deve ser gravado registro na tabela ZGOOGLEEXCLUSAO, visto que a matrícula não havia sido exportada anteriormente.

- II. Uma vez excluída a Matrícula seus dados não estarão disponíveis no sistema SGE, pois o mesmo não constará na base de dados.
- III. O processo customizado deverá localizar na tabela ZGOOGLEEXCLUSAO os registros do tipo 31 Inativação de Matrícula, com status P – Pendente de integração, para realizar a inativação na API SENAI. Realizada a inativação via Web Service o status deve passar para S –Sucesso ou E – Erro (que possibilitará o reenvio do erro.

#### INATIVAÇÃO POR ALTERAÇÃO DE SITUAÇÃO DE MATRÍCULA

- I. Ao ser executado o processo, a customização deverá verificar se o aluno está associado a alguma Matrícula que indique inativação conforme status parametrizados no requisito 01. Caso sejam localizadas matrículas com status de inativação esta deverá ser inativada no Google ClassRoom desde que a mesma já tenha sido previamente exportada. Para saber se a mesma já foi exportada deve-se verificar se matrícula tem seu registro na tabela ZGOOGLEINT com status S – Sucesso. Esse tipo de inativação não deve gerar um registro na tabela ZGOOGLEEXCLUSAO, pois ela permanecerá cadastrada na base de dados, porém a mesma deve ser inativada usando o mesmo método DEPETE da API SENAI.
- II. O processo customizado consumira a API SENAI que inativará a Matrícula no ClassRoom. Após essa inativação o campo ZGOOGLEINT.INATIVO deve ser setado como I –Inativo e o campo ZGOOGLEINT.STATUS deve ser setado como S - Sucesso, que indicará que o registro está inativado no Google. Caso ocorra erro na inativação o campo deve ser mantido como A - Ativo e o campo STATUS deve ser setado para E – Erro, que possibilitará o reenvio da inativação.

Contemplada as premissas ela será exportada para a API SENAI conforme verbo DELETE.

#### **Reenvio de erro**:

Ao ser executado esse método deverão ser localizados dos os registros da tabela ZGOOGLEEXCLUSAO dos tipos exportados que estejam com o status E – Erro e que a quantidade de reenvio seja menor que a quantidade de reenvio definida no requisito 01. Esses registros deverão sofrer nova tentativa de reenvio até o limite máximo definido no requisito 01. Os dados originais deverão ser obtidos do cadastro através da informação do campo CHAVE de acordo com o tipo de registro.

**ROTIVS** 

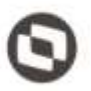

#### **LOG**

A informação da integração deverá ser gravada em log conforme descrito no requisito 07.

#### **PONTOS DE ATENÇÃO:**

Cada exportação de professor da turma gerará um registro na tabela do log.

Caso o número de tentativas de reenvio tenha sido atingido e o registro não tenha sido exportado com sucesso, um e-mail com a informação do erro deve ser enviado para os destinatários definidos no Requisito 01. A montagem do e-mail e forma de envio deverão seguir as definições descritas no requisito 09.

 Protótipo Não se aplica.

#### **Req. 06.05 – Inativação de Professor da Turma**

- Descrição do Processo
	- 1. Processo de inativação de Professor da Turma/Disciplina é iniciado pelo Job;
	- 2. Customização localiza Professores da Turma/Disciplina que precisam ser inativados;
	- 3. Dados são enviados para o Web Service SENAI;
	- 4. Customização processa o retorno e atualiza status da integração;
	- 5. Informação da exportação é gravada em tabela de log;
	- 6. Se o registro não foi exportado com sucesso e tentativas de reenvio foram esgotadas e-mail é enviado para destinatários parametrizados no Requisito 01.
- Detalhamento de Cálculos

Não se aplica

Detalhamento de Processos Específicos

Através desse requisito, será desenvolvido um método que será executado pelo processo de Exportação de Dados (Req. 04). Esse método será executado para inativar Professores da Turma/Disciplina exportadas para o Google através da API SENAI.

A inativação de Professores da Turma/Disciplina na API SENAIS será realizada através da utilização da opção de DELETE que receberá como parâmetro o Id do Professor (e-mail).

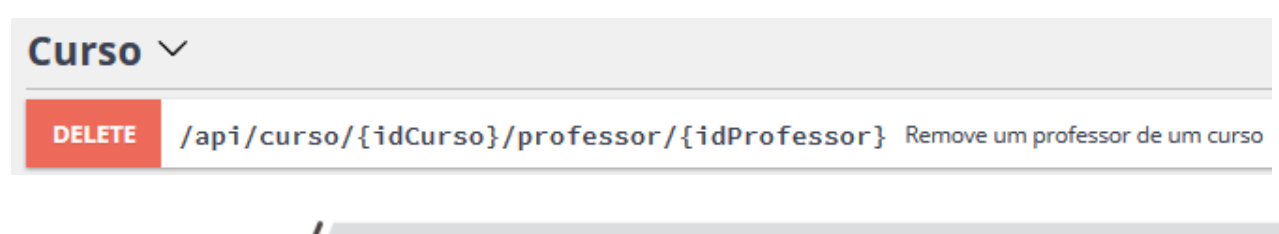

Este documenta é propriedade da TOTVS. Todos os direitos reseir

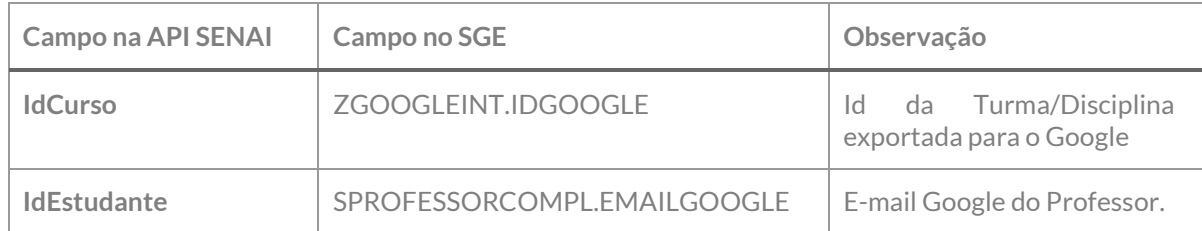

Deverão ser consideradas duas validações para realização do processo de Inativação do Professor da Turma/Disciplina:

#### EXCLUSÃO DA BASE DE DADOS

I. Um plugin customizado será executado quando um Professor da Turma (SPROFESSORTURMA) for excluído da base de dados através do recurso de exclusão nativo do SGE. Ao ser excluída a informação da base de dados essa será gravada na tabela ZGOOGLEEXCLUSAO, o campo STATUS dessa tabela inicialmente será gravado como P – Pendente de integração.

Caso esse registro do Professor da turma não possua registro associado à tabela, nenhum procedimento customizado deve ser realizado, ou seja, não deve ser gravado registro na tabela ZGOOGLEEXCLUSAO, visto que a o mesmo não havia sido exportado anteriormente.

- II. Uma vez excluída a o Professor da turma (SPROFESSORTURMA) seus dados não estarão disponíveis no sistema SGE, pois o mesmo não constará na base de dados.
- III. O processo customizado deverá localizar na tabela ZGOOGLEEXCLUSAO os registros do tipo 32 Inativação de Professor da Turma, com status P – Pendente de integração, para realizar a inativação na API SENAI. Realizada a inativação via Web Service o status deve passar para S –Sucesso ou E – Erro (que possibilitará o reenvio do erro.

#### INATIVAÇÃO POR PERÍODO DE VALIDADE

- I. Ao ser executado o processo, a customização deverá verificar se o Professor está associado a alguma em que seu período associado à turma indique inativação, para isso deverão observados os seguintes dados:
	- a. Professor da Turma com período de vigência vencido: Data atual do sistema fora do período do professor da Turma, ou seja, SPROFESSORTURMA.DTFIM + 30 dias menor que a data atual do sistema. Neste caso o professor deve ser desativado da turma usando para isso o verbo DELETE da API SENAI.

O registro de inativação somente será exportado se o mesmo já tiver sido previamente exportado, para saber se ele já foi exportado deve-se verificar se seu registro se encontra na tabela ZGOOGLEINT com status S – Sucesso e não inativado ainda. Esse tipo de inativação não deve gerar um registro na tabela ZGOOGLEEXCLUSAO, pois ela permanecerá cadastrada na base de dados, porém a mesma deve ser inativada usando o mesmo método DEPETE da API SENAI.

II. O processo customizado consumira a API SENAI que inativará o professor na Turma do ClassRoom. Após essa inativação o campo ZGOOGLEINT.INATIVO deve ser setado como I –Inativo e o campo ZGOOGLEINT.STATUS deve ser setado como S - Sucesso, que indicará que o registro está inativado no Google. Caso ocorra erro na inativação o campo deve ser mantido como A - Ativo e o campo STATUS deve ser setado para E – Erro, que possibilitará o reenvio da inativação.

Contemplada as premissas ela será exportada para a API SENAI conforme verbo DELETE.

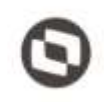

#### **Reenvio de erro**:

Ao ser executado esse método deverão ser localizados dos os registros da tabela ZGOOGLEEXCLUSAO dos tipos exportados que estejam com o status E – Erro e que a quantidade de reenvio seja menor que a quantidade de reenvio definida no requisito 01. Esses registros deverão sofrer nova tentativa de reenvio até o limite máximo definido no requisito 01. Os dados originais deverão ser obtidos do cadastro através da informação do campo CHAVE de acordo com o tipo de registro.

#### **LOG**

A informação da integração deverá ser gravada em log conforme descrito no requisito 07.

#### **PONTOS DE ATENÇÃO:**

Cada exportação de professor da turma gerará um registro na tabela do log.

Caso o número de tentativas de reenvio tenha sido atingido e o registro não tenha sido exportado com sucesso, um e-mail com a informação do erro deve ser enviado para os destinatários definidos no Requisito 01. A montagem do e-mail e forma de envio deverão seguir as definições descritas no requisito 09.

 Protótipo Não se aplica.

#### **Req. 07 – Interface de Log**

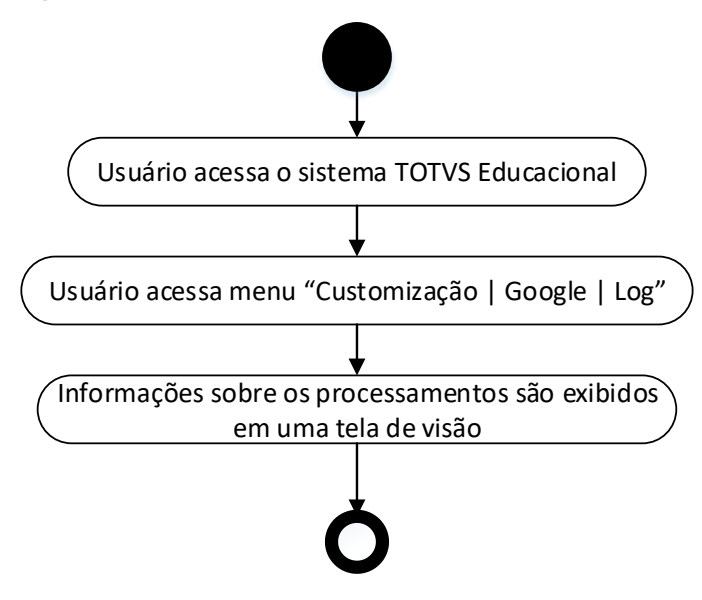

- Descrição do Processo
	- 1. Usuário acessa o Totvs Educacional;
	- 2. Usuário acessa o menu Customização / Google / Log;
	- 3. Customização exibe tela de visão com os registros gravados no log.
- Detalhamento de Cálculos

Não se aplica.

Detalhamento de Processos Específicos

Será implementada uma interface customizada a ser disponibilizada no menu customização do TOTVS Educacional que permitirá a visualização de todos os registros exportados, status e o log retornado pelo processo. Essa interface poderá ser acessada através do menu Customização | Google | Log.

Esta interface será apenas de visualização não sendo permitida manutenção (inclusão/alteração/exclusão) de registros.

A interface possuirá a visão padrão do TOTVS Educacional, podendo o usuário aplicar filtros referentes aos campos disponíveis na tabela.

Ao inserir um registro na tabela de log ZTEMPLATELOG, esse registro deve ser único para a Chave/Funcionalidade.

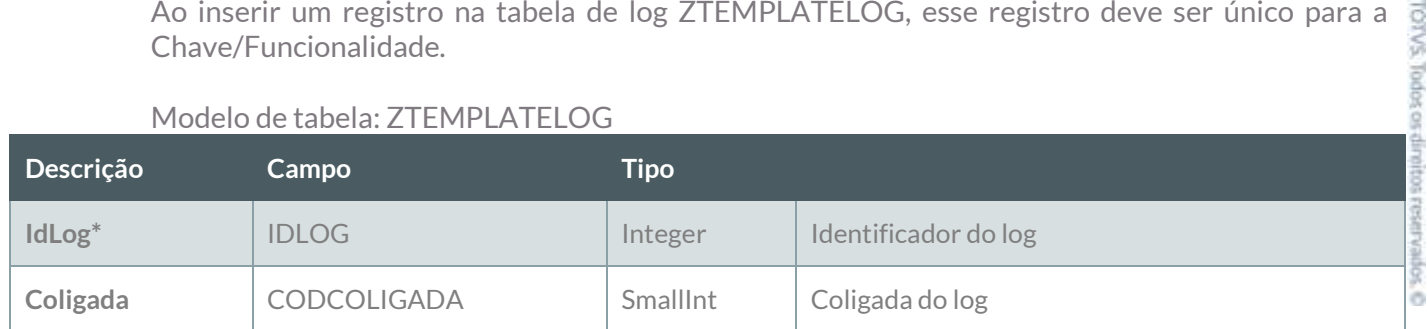

#### Modelo de tabela: ZTEMPLATELOG

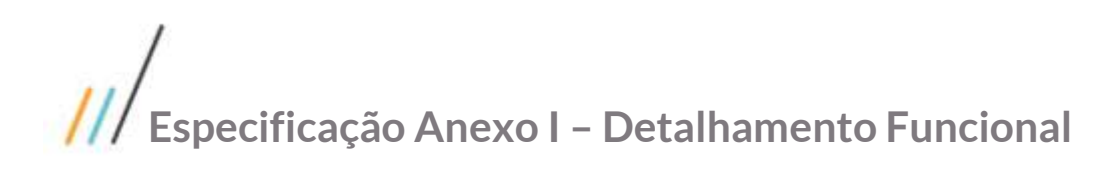

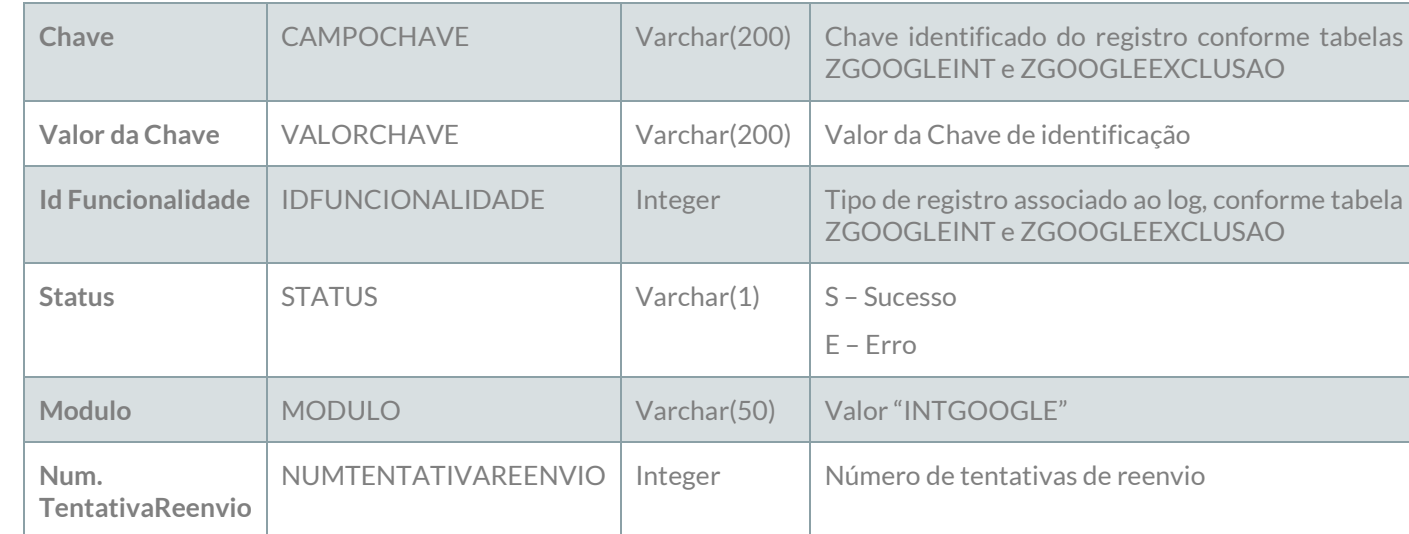

Os campos marcados com \* indicam a chave primária da tabela.

Todas as tabelas possuirão os campos de controle de criação e alteração utilizados nativamente pelo sistema TOTVS.

A estrutura e nome das tabelas podem sofrer alterações ao longo do desenvolvimento.

#### Modelo de tabela: ZTEMPLATELOGITEM

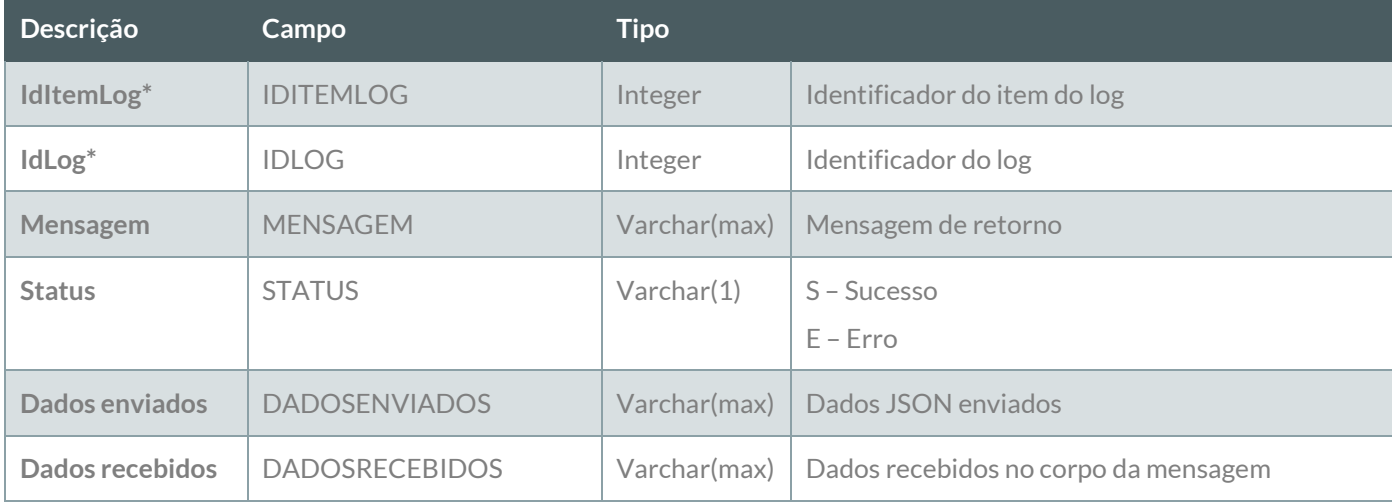

Os campos marcados com \* indicam a chave primária da tabela.

Todas as tabelas possuirão os campos de controle de criação e alteração utilizados nativamente pelo sistema TOTVS.

A estrutura e nome das tabelas podem sofrer alterações ao longo do desenvolvimento.

Protótipo

As imagens dos protótipos são meramente ilustrativas, podendo variar ao longo do desenvolvimento de acordo com a ferramenta TOTVS.

Este docum

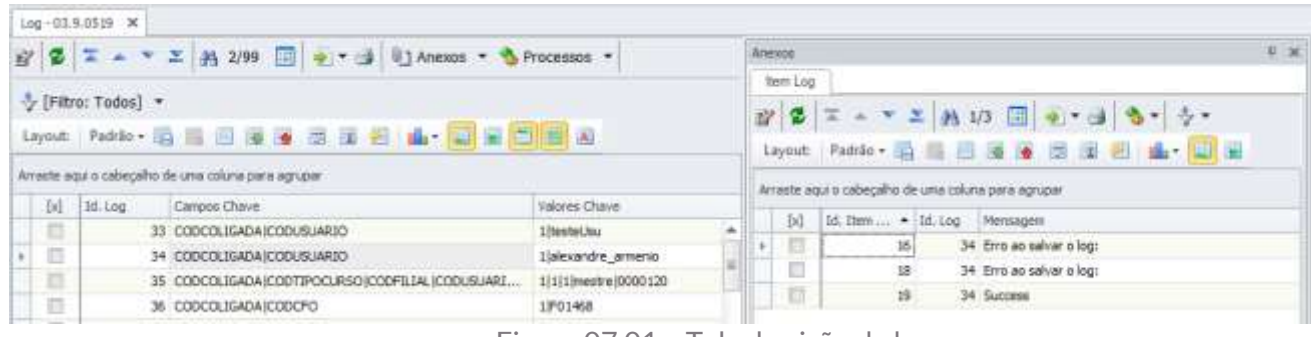

Figura 07.01 – Tela de visão de log

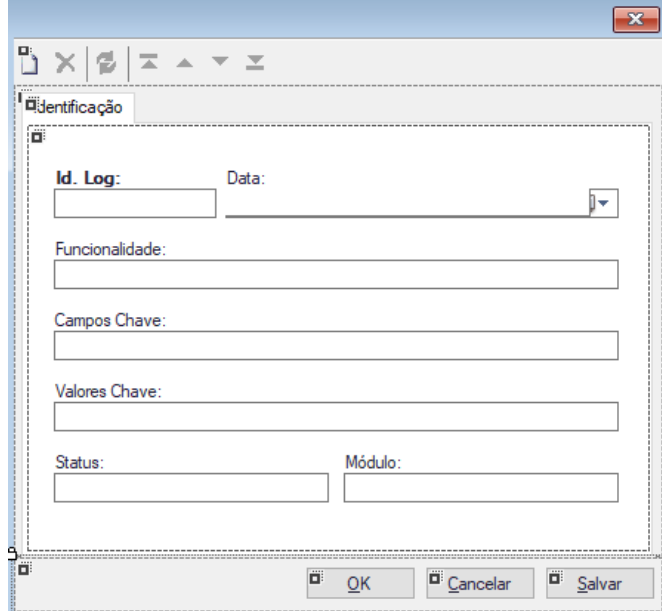

Figura 07.02 – Tela de visualização dos dados do log

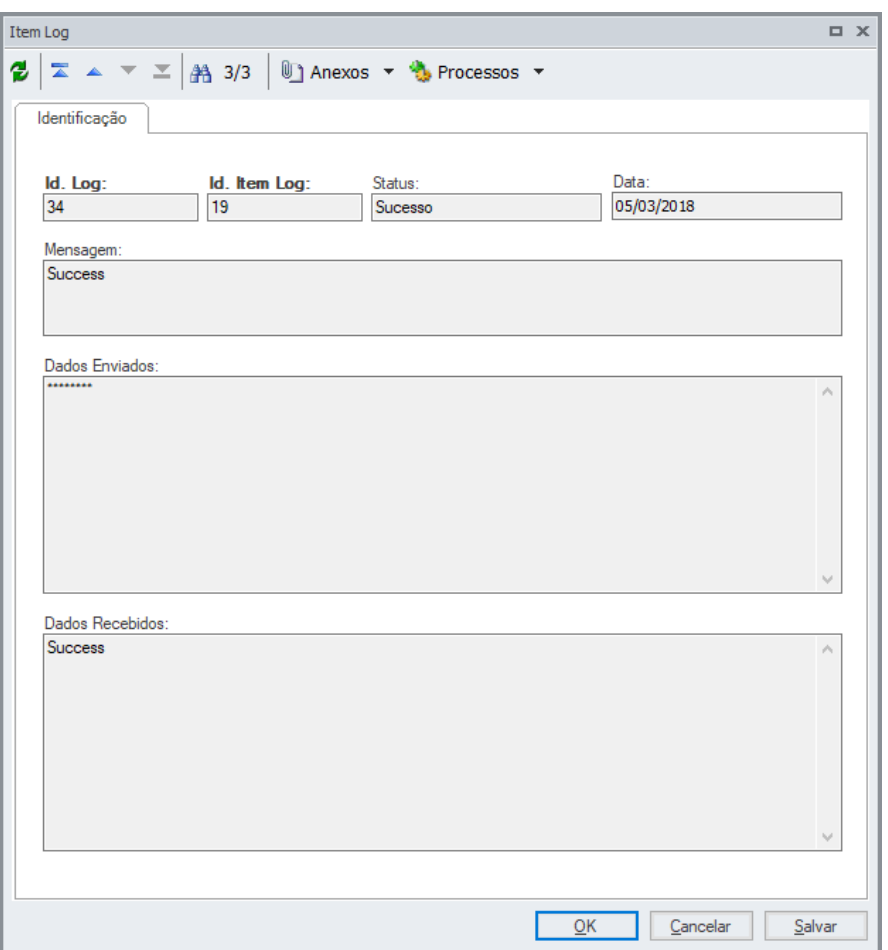

Figura 07.03 – Tela de visualização dos dados do item do log

#### **Req. 08 – Processo de Reenvio de Erros**

- Descrição do Processo
	- 1. Usuário acessa o Totvs Educacional;
	- 2. Usuário acessa o menu Customização / Google / Log;
	- 3. Customização exibe tela de visão com os registros gravados no log;

**Especificação Anexo I – Detalhamento Funcional**

- 4. Usuário seleciona registros que precisam ser reenviados;
- 5. Usuário aciona processo "Reenviar registros"
- 6. Customização realiza reenvio dos registros selecionados e processa os dados retornados.
- Detalhamento de Cálculos

Não se aplica.

#### Detalhamento de Processos Específicos

Será implementado uma processo customizada a ser disponibilizado como processo da tela de Log, acessado através do menu Customização | Google | Log.

Esse processo será responsável por reenviar os registros selecionados pelo usuário na tela de visão de log, e somente poderá ser executado para registros com status E – Erro.

Ao acessar a tela de log, o usuário poderá selecionar um ou mais registros com status de erro e acionar o processo de Reenvio de erros. Ao ser executado o processo efetuara o reenvio do registro de acordo com o seu tipo. Caso o processo seja integrado com sucesso o status do registro na tabela ZGOOGLEINT ou ZGOOGLEEXCLUSAO passará para o status S – Sucesso, o mesmo ocorrerá com o registro na tabela ZTEMPLATELOG.

Esse processo poderá ser acionado manualmente nos casos em que as tentativas de reenvio de erros até o limite definido no requisito 01 já tenham sido atingidos.

O processo efetuará o envio seguindo as regras de reenvio do tipo de registro definidos em seus respectivos requisitos. Exemplo:

O processo de reenvio de Matrícula deverá executar o mesmo modelo de exportação definido no requisito 04.04.

De forma semelhante aos itens de exportação esse processamento também gerará um registro na tabela ZTEMPLATELOGITEM que poderá ser utilizado para consulta de informações.

Esse processo não permitirá agendamento e será executado assim que acionado.

 Protótipo Não se aplica. t propriedate da TOTVS. Todos os direttos reservados.

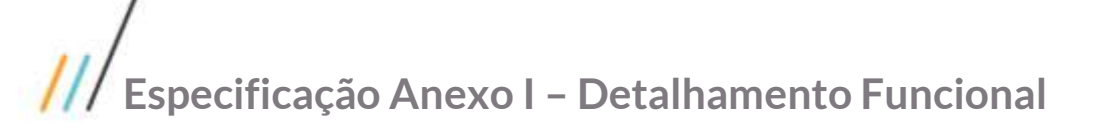

#### **Req. 09 – Envio de E-mail**

- Descrição do Processo
	- 1. Processo de exportação de dados para o Google é executado;
- 2. Customização valida se o limite de quantidade de reenvios já foi atingido;
- 3. Caso tenha sido atingido e-mail é enviado para destinatários definidos via parametrização.
- Detalhamento de Cálculos

Não se aplica.

Detalhamento de Processos Específicos

Será implementado um método de envio de e-mail que será responsável por enviar mensagens para os destinatários de e-mail definidos no requisito 01. Essas mensagem serão enviadas quando um registro tiver as tentativas de exportações realizadas sem sucesso e a quantidade de tentativas tiver atingido o limite definido na parametrização.

A estrutura da mensagem será: **Assunto**: Extração Dados Google: Erro [TIPO FUNCIONALIDADE] **Corpo**: A extração de dados para o Google foi executada com erros, por favor acesse o sistema e verifique o registro não integrado.

**Tipo de exportação**: [TIPO FUNCIONALIDADE] **Chave**: [Identificação da chave do registro] **Id. Log**: [Identificador do LOG] **Data da ocorrência**: [Data] **Mensagem de Erro**: [mensagem]

**Exemplo**: **Assunto**: Extração Dados Google: Erro Turma/Disciplina **Corpo**: A extração de dados para o Google foi executada com erros, por favor acesse o sistema e verifique o registro não integrado.

**Tipo de exportação**: Turma/Disciplina **Chave**: 1;1000 **Id. Log**: 53 **Data da ocorrência**: 01/01/2018 **Mensagem de erro**: erro xxxxxx ao consumir Web Service.

Em posse dessas informações será possível acessar a interface de log, localizar o registro e realizar o reenvio da informação através do processo de Reenvio de erro, ou realização de ajuste no registro original, para possibilitar o envio dos dados.

Na parametrização do requisito 01, podem ser informados destinatários separados por ";" (ponto e vírgula). O e-mail deve ser enviado para todos os destinatários informados nesse campo.

Este documento

propriedade da

TOTIVS Todos

SOPEAJ998J

Para envio dos e-mails serão utilizadas parametrizações de envio de e-mail nativos do sistema (Parâmetros globais).

 Protótipo Não se aplica.

#### **Req. 10 – Disponibilização do "Link da Sala de Aula Classroom" no novo portal do aluno**

- Descrição do Processo
	- 1. Aluno acessa novo portal do aluno;
	- 2. Aluno acessa menu "ClassRoom (Google)";
	- 3. Sistema exibe lista de links de salas do Classrom que o aluno tem acesso.
- Detalhamento de Cálculos

Não se aplica.

Detalhamento de Processos Específicos

No novo Portal do Aluno será disponibilizado um menu customizado onde o aluno poderá ter acesso aos links de suas salas de aulas disponibilizadas no Google Classroom. Ao acessar o portal e clicar nesse menu será exibida uma listagem das turmas onde o aluno está matriculado e que possuem link do google.

Para exibição dos links a customização deverá realizar o seguinte procedimento para identificar as turmas e links:

1 – Localizar as Turmas/Disciplinas onde o aluno está matriculado com status que não indique inativação do curso, de acordo com o requisito 01;

2 – Verificar e a turma/disciplina já foi exportada para a API SENAI, caso ela tenha sido exportada o campo STURMADISCCOMPL.GOOGLELINK estará preenchido. Esse será o link a ser exibido no portal.

Ao acessar essa tela pela primeira vez será apresentada uma mensagem para o aluno, contendo o seu usuário Google e sua senha inicial. Haverá um checkbox na mensagem para que a mensagem não seja exibida novamente caso ele seja marcado (informação gravada via cookie do navegador).

Protótipo

As imagens dos protótipos são meramente ilustrativas, podendo variar ao longo do desenvolvimento de acordo com a ferramenta TOTVS.

da TOTVS Todes

os direitos reservados.

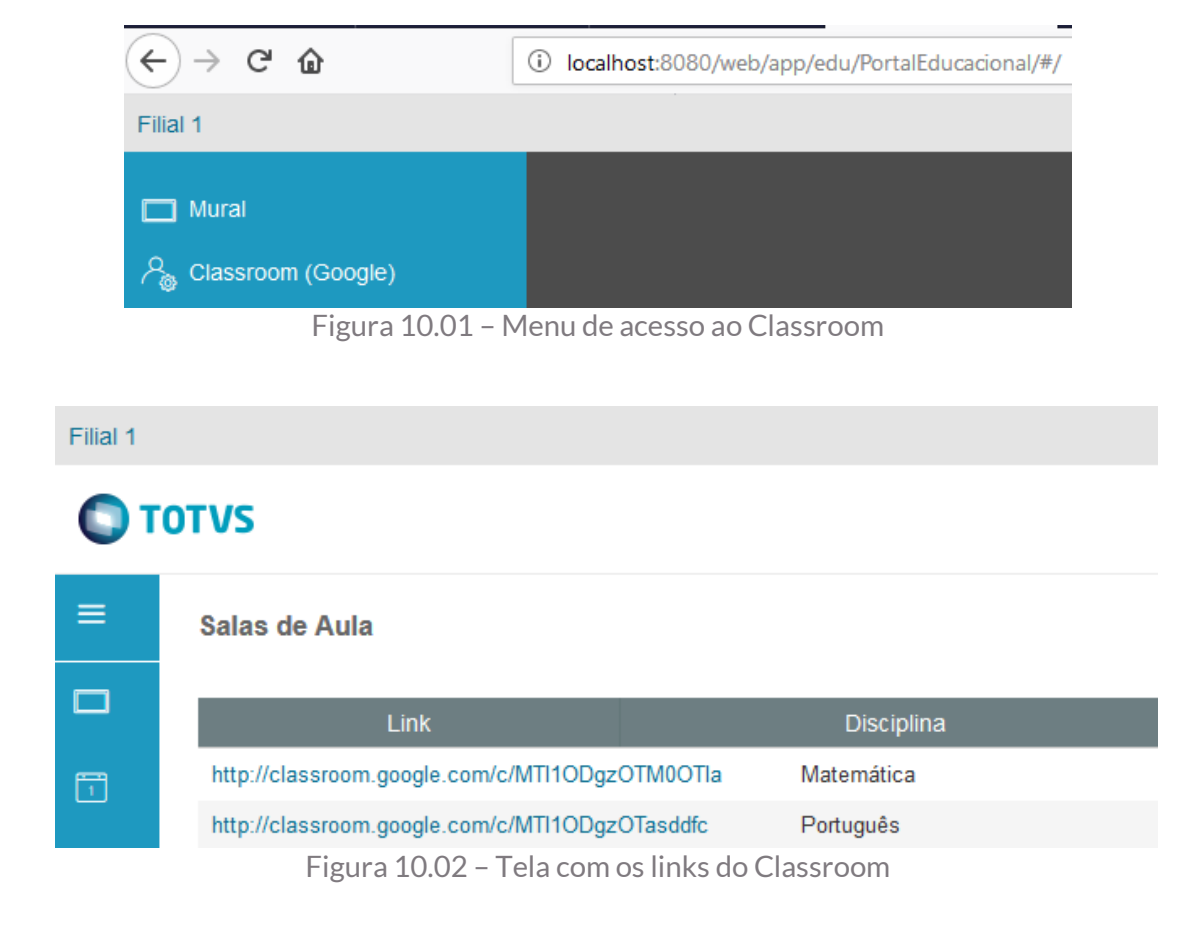

#### **Req. 11 – Disponibilização do "Link da Sala de Aula Classroom" no portal do professor**

- Descrição do Processo
	- 4. Professor acessa Portal RM;
	- 5. Professor acessa menu "ClassRoom (Google)";
	- 6. Sistema exibe lista de links de salas do Classrom que o professor tem acesso.
- Detalhamento de Cálculos

Não se aplica.

Detalhamento de Processos Específicos

No Portal do Professor será disponibilizado um menu customizado onde o professor poderá ter acesso aos links de suas salas de aulas disponibilizadas no Google Classroom. Ao acessar o portal e clicar nesse

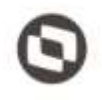

Este documento è propriedadi

읎 d

menu será exibida uma listagem das turmas onde ele se encontra associado como professor e que possuem link do google.

Para exibição dos links a customização deverá realizar o seguinte procedimento para identificar as turmas e links:

1 – Localizar as Turmas/Disciplinas onde o professor está associado como professor da turma;

2 – Verificar e a turma/disciplina já foi exportada para a API SENAI, caso ela tenha sido exportada o campo STURMADISCCOMPL.GOOGLELINK estará preenchido. Esse será o link a ser exibido no portal.

Ao acessar essa tela pela primeira vez será apresentada uma mensagem para o professor, contendo o seu usuário Google e sua senha inicial. Haverá um checkbox na mensagem para que a mensagem não seja exibida novamente caso ele seja marcado (informação gravada via cookie do navegador).

#### Protótipo

As imagens dos protótipos são meramente ilustrativas, podendo variar ao longo do desenvolvimento de acordo com a ferramenta TOTVS.

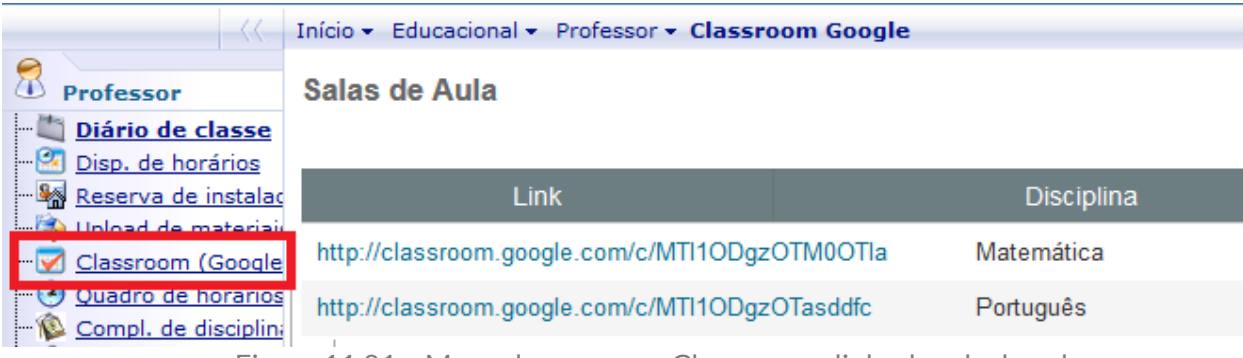

Figura 11.01 – Menu de acesso ao Classroom e links da sala de aula

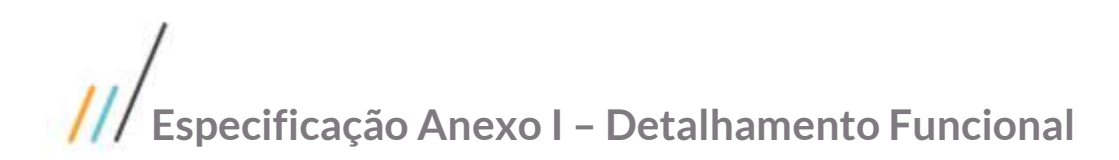

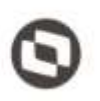

#### **1.4 Histórico de Atualização do Documento**

#### **1.4.1. Histórico de Versões**

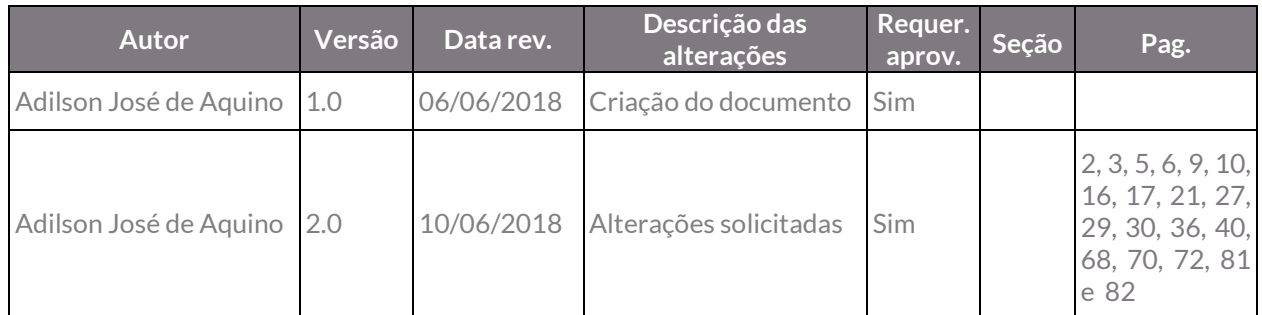

#### **1.4.2. Aprovação**

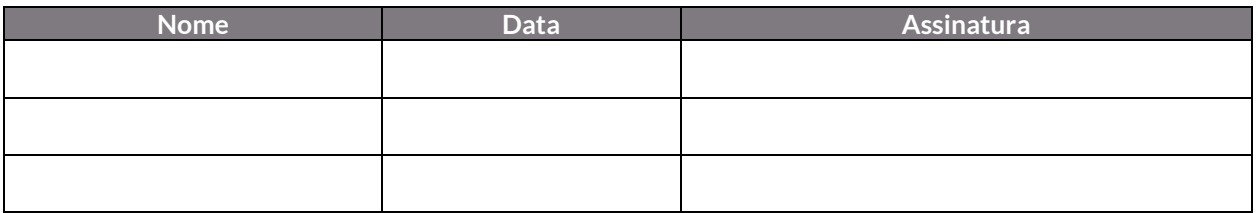